November 2019

# Handbok för *therascreen*® KRAS RGQ PCR Kit

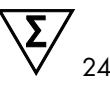

Version 1

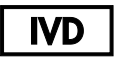

Kvalitativ in vitro-diagnostik

För användning med Rotor-Gene® Q MDx 5plex HRM

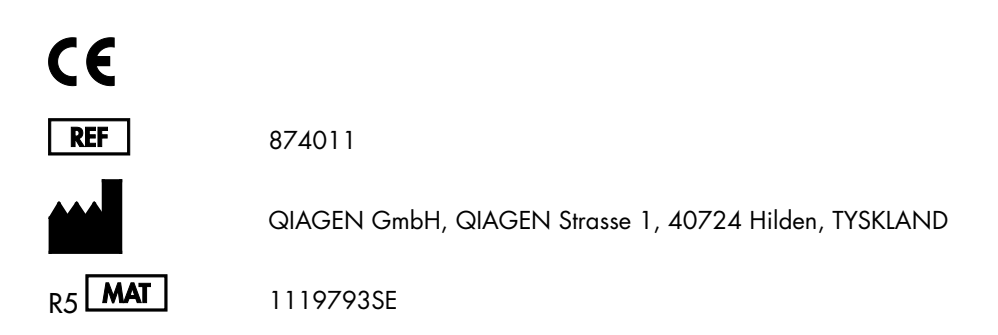

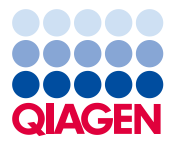

Sample to Insight

# Innehåll

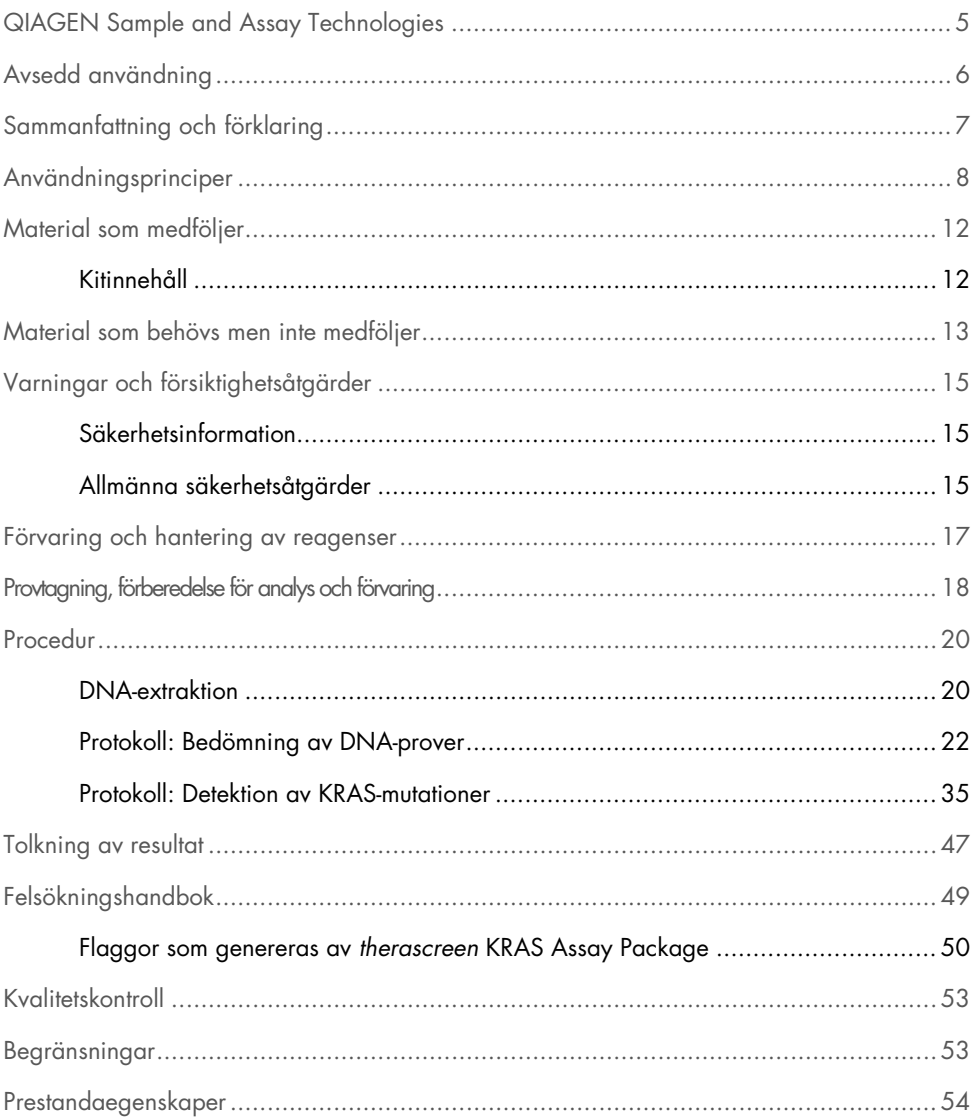

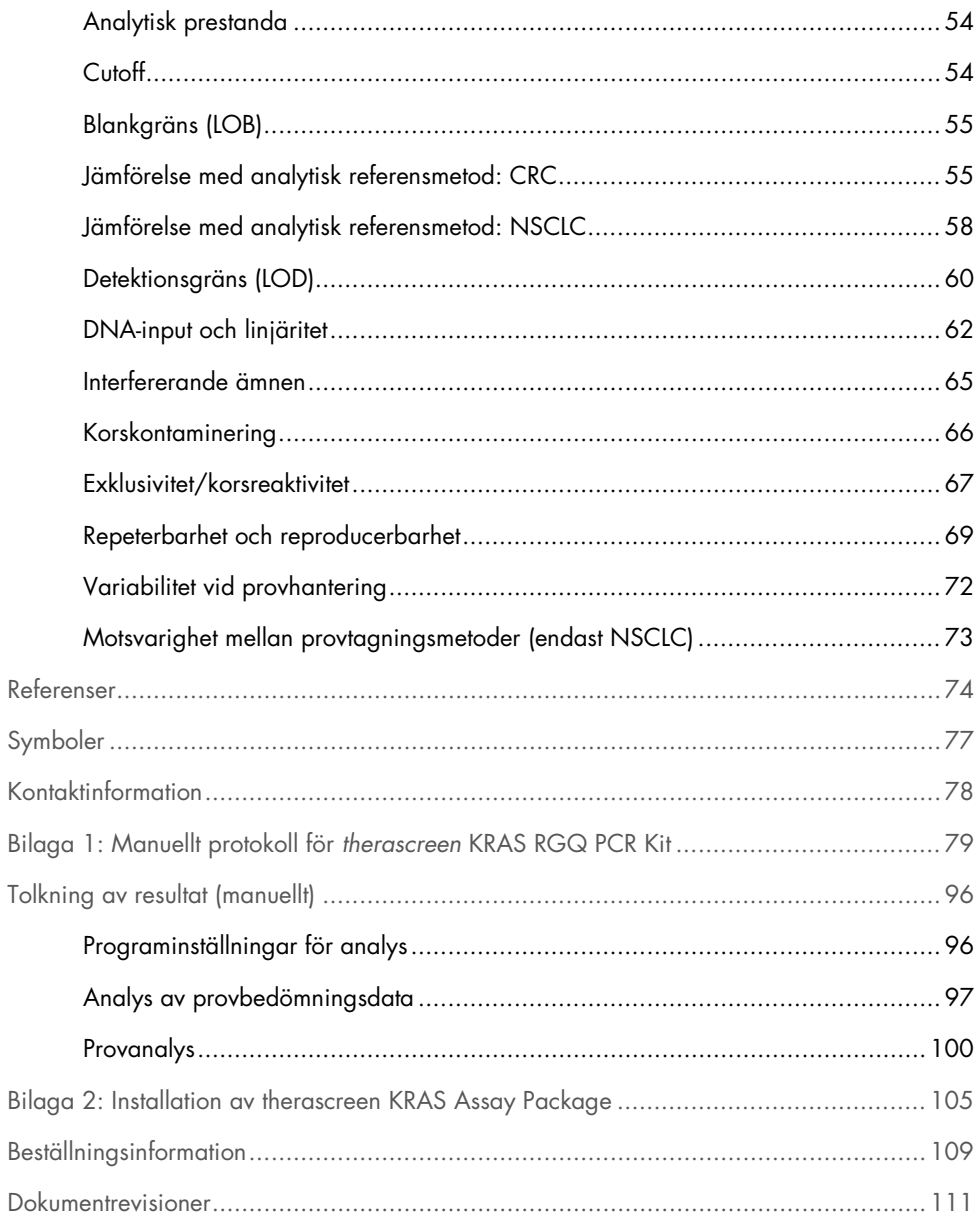

# <span id="page-4-0"></span>QIAGEN Sample and Assay Technologies

QIAGEN är den ledande tillverkaren av innovativa provtagnings- och analystekniker som möjliggör isolering och detektion av innehållet i alla biologiska prover. Våra avancerade produkter och tjänster av hög kvalitet garanterar framgång från prov till resultat.

QIAGEN sätter standarden för:

- rening av DNA, RNA och proteiner
- nukleinsyra- och proteinanalyser
- mikroRNA-forskning och RNAi
- Automatisering av provtagnings- och analysmetoder

Vi strävar efter att göra det möjligt för dig att nå stor framgång med din verksamhet. Besök oss gärna på [www.qiagen.com](http://www.qiagen.com/).

### <span id="page-5-0"></span>Avsedd användning

*therascreen*® KRAS RGQ PCR Kit är en kvalitativ realtids-PCR-analys för detektion av 7 somatiska mutationer i kodonerna 12 och 13 i den mänskliga KRAS-onkogenen med instrumentet Rotor-Gene Q MDx 5plex HRM. Kitet är avsett för användning med DNA som extraherats från formalinfixerad och paraffininbäddad (Formalin-Fixed Paraffin-Embedded, FFPE) vävnad från kolorektal cancer (Colorectal Cancer, CRC) eller icke-småcellig lungcancer (Non-Small Cell Lung Cancer, NSCLC) som tagits med resektion, nålbiopsi (Core Needle Biopsy, CNB) eller finnålspunktion (Fine Needle Aspiration, FNA).

Somatiska mutationer i KRAS-genen är potentiella prediktiva biomarkörer för resistens mot behandlingar inriktade på mänsklig epidermal tillväxtfaktorreceptor (Epidermal Growth Factor Receptor, EGFR) som panitumumab och cetuximab för behandling av CRC. Somatiska mutationer i KRAS-genen kan också användas som en potentiell prediktiv biomarkör för att fatta beslut om vissa typer av behandling av NSCLC.

Patientens mutationsstatus, liksom även andra sjukdomsfaktorer, kommer att bedömas av en läkare för att man ska kunna välja rätt behandling. Beslut om behandling för cancerpatienter får inte enbart baseras på KRAS-mutationsstatus.

*therascreen* KRAS RGQ PCR Kit är inte avsett för att diagnostisera CRC, NSCLC eller någon annan sjukdom.

### <span id="page-6-0"></span>Sammanfattning och förklaring

Mutationer i KRAS-onkogenen förekommer ofta i cancerformer hos människor (1–4). Med teknikerna Scorpions® och ARMS® (Amplification Refractory Mutation System) (5, 6) kan *therascreen* KRAS RGQ PCR Kit möjliggöra detektion av 7 mutationer i kodonerna 12 och 13 i KRAS-onkogenen mot en bakgrund av genomiskt vildtyps-DNA [\(tabell](#page-6-1) 1). Baserat på data i databasen COSMIC (2015 v72) svarar de 7 mutationerna som detekteras av *therascreen* KRAS RGQ PCR Kit för > 95 % av alla rapporterade KRAS-mutationer hos CRC-patienter och för > 88 % av alla rapporterade mutationer hos NSCLC-patienter (7).

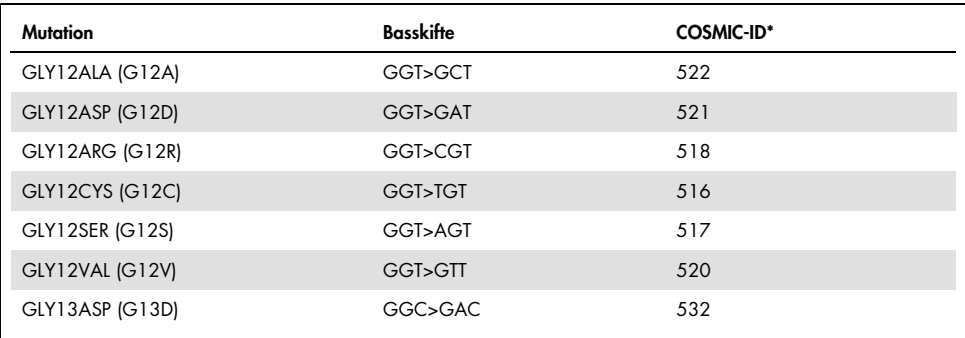

<span id="page-6-1"></span>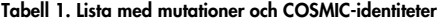

\* COSMIC ID har hämtats från databasen *Catalog of Somatic Mutations in Cancer* (7) ([www.sanger.ac.uk/genetics/CGP/cosmic](http://www.sanger.ac.uk/genetics/CGP/cosmic)).

Testet är mycket specifikt och känsligt och kan detektera en låg procentandel mutant-DNA i en bakgrund av vildtyps-DNA. Förutsatt att det finns tillräckligt med DNA-kopior är detektion av ca 0,8 % mutant i en bakgrund med vildtyp-genomiskt DNA möjlig (se ["Prestandaegenskaper"](#page-53-0) på sidan [54](#page-53-0) för information om detektionsgräns för varje mutation).

*therascreen* KRAS RGQ PCR Kit används med en PCR-procedur (polymerase chain reaction). Fördelarna med detta kit är att det är mycket specifikt för målet och att det är snabbt och effektivt och inte har någon subjektivitet vid bestämning av resultaten.

# <span id="page-7-0"></span>Användningsprinciper

I *therascreen* KRAS RGQ PCR Kit används 2 typer av teknik – ARMS och Scorpions – för detektion av mutationer i real-time PCR.

#### Mutationsreaktionsmixar

Varje reaktionsmix använder en mutationsspecifik ARMS-primer för att amplifiera det muterade DNA:t selektivt och sedan en Scorpions-primer för att detektera amplifieringsprodukten.

#### ARMS

Allelespecifik amplifiering uppnås med ARMS som utnyttjar förmågan hos *Taq* DNA-polymeras för att särskilja en matchad och en felmatchad bas vid 3'-änden av en PCR-primer. När primern är helt matchad fortsätter amplifieringen med full effekt. När 3'-basen inte matchar sker eventuellt endast bakgrundsamplifiering på låg nivå. Därför amplifieras en muterad sekvens selektivt även i prover där majoriteten av DNA:t inte bär på mutationen.

#### Scorpions

Detektion av amplifiering utförs genom att använda Scorpions. Scorpions är bifunktionella molekyler med en PCR-primer som är kovalent bunden till en prob. Proben innehåller fluoroforen karboxyfluorescein (FAM™) och en quencher. Den senare dämpar fluorescensen hos fluoroforen. När proben binder till ARMS-amplikonet under PCR separeras fluoroforen och quenchern, vilket leder till en detekterbar ökning av fluorescensen.

#### Kitets format

*therascreen* KRAS RGQ PCR Kit innehåller 8 analyser:

- 1 kontrollanalys (kontrollreaktionsmix; CTRL)
- 7 mutationsanalyser (12ALA, 12ASP, 12ARG, 12CYS, 12SER, 12VAL, 12ASP)

Reaktionsmixar är dubbla och innehåller FAM-märkta reagenser för att detektera mål och en HEX™-märkt internkontroll. Reaktionsmixarna och positiv kontroll-reagenserna innehåller Tris EDTA-buffert och den positiva kontrollen innehåller bärar-Poly A RNA.

#### Analyser

*therascreen* KRAS RGQ PCR Kit består av en procedur i 2 steg. I det första steget utförs kontrollanalysen för att bedöma den totala mängden amplifierbart KRAS DNA i ett prov. I det andra steget utförs både mutations- och kontrollanalyser för att bestämma förekomst eller frånvaro av mutant-DNA.

#### Kontrollreaktion

CTRL använder en Scorpions-primer och en omärkt primer för att amplifiera en kort sekvens av exon 4 i KRAS-genen. Kontrollreaktionen används för att bestämma om en lämplig nivå amplifierbart DNA finns i provet och är en faktor som används vid analytiska beräkningar för att bestämma mutationsstatus.

#### Kontrollanalys

Kontrollanalysen, märkt med FAM, används för att bedöma den totala mängden amplifierbart KRAS DNA i ett prov. Denna kontrollanalys amplifierar ett område av exon 4 i KRAS-genen. Primrarna och Scorpions-proben är utformade för att amplifiera oberoende av alla kända KRAS-polymorfismer.

#### Mutationsanalys

Varje mutationsanalys innehåller en FAM-märkt Scorpions-prob och en ARMS-primer för urskiljning mellan vildtyps-DNA och ett specifikt mutant-DNA.

#### Kontroller

Obs! Alla experimentkörningar måste innehålla positiva och negativa kontroller.

#### Internkontroll

Varje reaktionsmix innehåller en internkontroll utöver målreaktionen. Ett misslyckande indikerar antingen förekomst av hämmare som kan leda till ett felaktigt resultat eller en felaktig hantering av det aktuella röret vid förberedelsen. Om internkontrollen misslyckas på grund av PCRhämmare kan spädning av provet minska effekten hos hämmarna. Observera dock att detta även leder till spädning av mål-DNA. Ett rör med vatten för spädning av prov (Dil.) ingår i kitet. Spädning av prover måste utföras med vattnet för spädning av prov (Dil.).

#### Positiv kontroll

Varje körning måste innehålla en positiv kontroll i rör 1-5. *therascreen* KRAS RGQ PCR Kit innehåller KRAS-positiv kontroll (Positive Control, PC) som ska användas som mall i den positiva kontrollreaktionen. De positiva kontrollresultaten bedöms för att garantera att kitet fungerar inom de angivna acceptanskriterierna.

#### Negativ kontroll

Varje körning måste innehålla en negativ kontroll ("kontroll utan mall") i rör 9–13. *therascreen* KRAS RGQ PCR Kit innehåller vatten för NTC (No Template Control, NTC) som ska användas som "mall" i kontrollen utan mall. Kontrollen utan mall används för att bedöma potentiell kontaminering under körningskonfigurationen samt för att bedöma effekten hos internkontrollreaktionen.

#### Provbedömning

Kontrollreaktionsmixen (CTRL) som medföljer *therascreen* KRAS RGQ PCR Kit används för att bedöma den totala mängden amplifierbart KRAS DNA i ett prov. Denna kontrollanalys amplifierar ett område av exon 4 i KRAS-genen. Vi rekommenderar iordningställande av prover med endast kontrollanalysen och att använda KRAS-positiv kontroll (Positive Control, PC) som en positiv kontroll och vatten för NTC som kontroll utan mall.

#### Plattform och programvara

*therascreen* KRAS RGQ PCR Kit är särskilt utformat för att användas med instrumentet Rotor-Gene Q MDx 5plex HRM. Programmet Rotor-Gene Q och *therascreen* KRAS Assay Package kan laddas ned från webben och finns även på CD-skiva.

Rotor-Gene Q MDx 5plex HRM-instrumenten måste underhållas enligt instruktionerna i användarhandboken till instrumentet. I användarhandboken finns information som rör instrumentet.

Instruktioner för installation finns i Bilaga [2: Installation av therascreen KRAS Assay Package.](#page-104-0)

# <span id="page-11-0"></span>Material som medföljer

### <span id="page-11-1"></span>Kitinnehåll

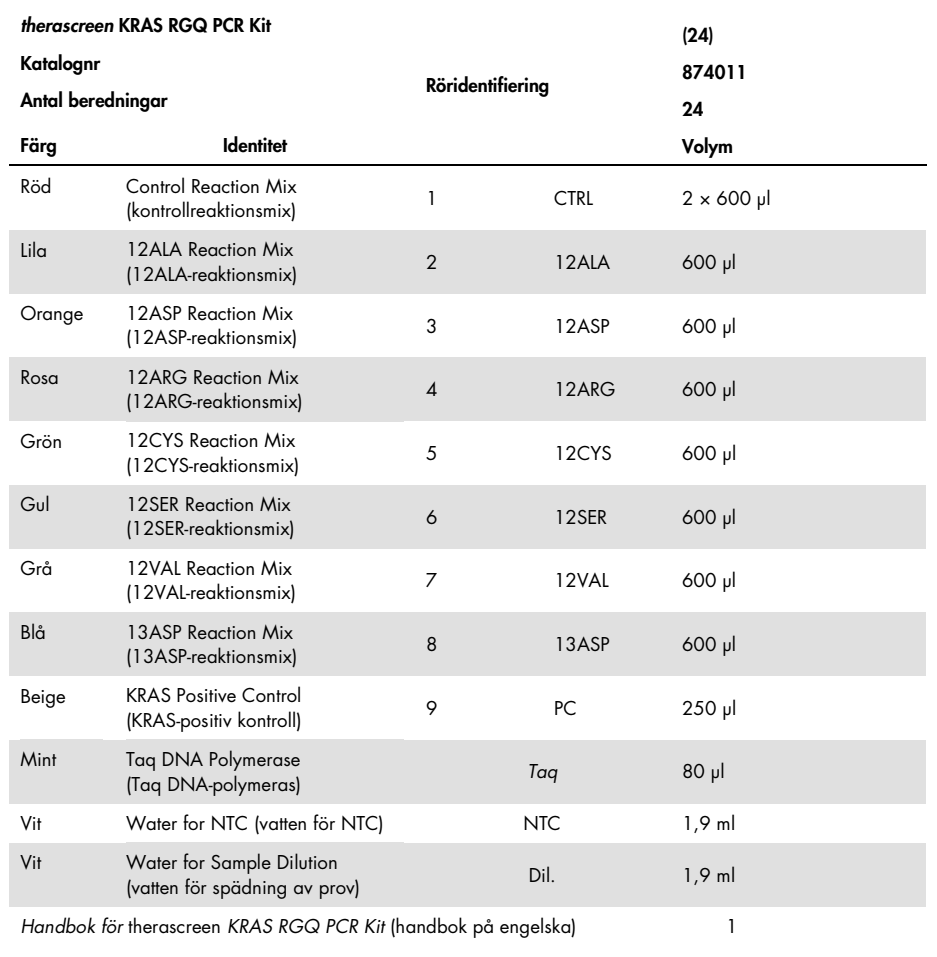

### <span id="page-12-0"></span>Material som behövs men inte medföljer

Använd alltid laboratorierock, engångshandskar och skyddsglasögon vid hantering av kemikalier. Mer information finns i tillämpliga säkerhetsdatablad (safety data sheets, SDS) som kan erhållas av respektive tillverkare.

#### Reagenser

- QIAamp® DNA FFPE Tissue Kit (kat.nr 56404; se [DNA-extraktion\)](#page-19-1)
- Xylen
- $\bullet$  Etanol (96-100 %)[\\*](#page-12-1)

#### Förbrukningsprodukter

- Sterila pipettspetsar med filter (för att undvika korskontaminering rekommenderar vi pipettspetsar med aerosolbarriär)
- Sterila mikrocentrifugrör för beredning av huvudmixar
- 0.1 ml Strip Tubes and Caps för användning med 72-Well Rotor (kat.nr 981103 eller 981106)

#### **Utrustning**

- Rotor-Gene Q MDx 5plex HRM med fluorescenskanaler för Cycling Green och Cycling Yellow (detektion av FAM respektive HEX)
- Programmet Rotor-Gene Q version 2.3 med KRAS Assay Package (version 3.1.1) installerat för automatisk mutationsdetektion (se Bilaga [2: Installation av](#page-104-0) *therascreen* KRAS [Assay Package\)](#page-104-0).

<span id="page-12-1"></span><sup>\*</sup> Använd inte denaturerad alkohol som innehåller andra substanser, såsom metanol eller metyletylketon.

Obs! Programmet Rotor-Gene Q kan användas utan KRAS Assay Package för manuell mutationsdetektion. Se Bilaga [1: Manuellt protokoll](#page-78-0) för *therascreen* KRAS RGQ PCR Kit.

- Termomixer[\\*,](#page-13-0) uppvärmd skakinkubator, värmeblock eller vattenbad som klarar inkubering på 56 °C och 90 °C
- Bänkcentrifug† med rotor för 1,5 ml-rör
- Bänkstående vortexblandare†
- Särskilda pipetter (justerbara) för provberedning[†](#page-13-1)
- Särskilda pipetter (justerbara) för beredning av PCR-huvudmix\*
- Särskilda pipetter (justerbara) för dosering av DNA-mall\*

<span id="page-13-0"></span>\* Säkerställ att instrumenten har kontrollerats och kalibrerats enligt tillverkarens rekommendationer.

<span id="page-13-1"></span>† Använd inte denaturerad alkohol som innehåller andra substanser, såsom metanol eller metyletylketon.

# <span id="page-14-0"></span>Varningar och försiktighetsåtgärder

För in vitro-diagnostisk användning

### <span id="page-14-1"></span>Säkerhetsinformation

Använd alltid laboratorierock, engångshandskar och skyddsglasögon vid hantering av kemikalier. Mer information finns i tillämpliga säkerhetsdatablad (Safety Data Sheets, SDS). De finns tillgängliga på webben i behändigt PDF-format på adressen [www.qiagen.com/safety](http://www.qiagen.com/safety), där du kan hitta, visa och skriva ut säkerhetsdatablad för varje QIAGEN-kit och kitkomponent.

### <span id="page-14-2"></span>Allmänna säkerhetsåtgärder

Användaren ska alltid lägga särskild vikt vid följande:

- Förvara och extrahera positivt material (prover och positiva kontroller) separerat från alla andra reagenser, och tillsätt dem till reaktionsmixen i ett separat utrymme.
- Iakttag största försiktighet för att förhindra att PCR kontamineras av syntetiskt kontrollmaterial. Vi rekommenderar att separata, för ändamålet avsedda pipetter används för iordningställande av reaktionsmixar och tillsats av DNA-mall. Beredning och fördelning av reaktionsmixar ska utföras i ett område avskilt från området där mallen tillsätts. Rotor-Gene Q-rör får inte öppnas efter att PCR-körningen har avslutats. Detta för att förhindra laboratoriekontaminering från produkter efter PCR-körningen.
- Reagenserna till *therascreen* KRAS RGQ PCR Kit har spätts ut optimalt. Vi rekommenderar inte ytterligare spädning av reagenser då det kan resultera i förlorad prestanda. Vi rekommenderar inte användning av reaktionsvolymer mindre än 25 µl då det ökar risken för falskt negativa resultat.
- Alla reagenser i *therascreen* KRAS RGQ PCR Kit har utformats särskilt för optimal effekt. Alla reagenser som medföljer kitet är avsedda att användas enbart tillsammans med övriga reagenser i samma *therascreen* KRAS RGQ PCR Kit. För att bästa effekt ska kunna garanteras får kitets reagenser inte bytas ut mot något annat reagens.

 Använd endast det *Taq* DNA-polymeras (*Taq*) som medföljer i kitet. Byt inte ut det mot *Taq* DNA-polymeras från andra kit av samma typ eller annan typ, och byt inte heller ut det mot *Taq* DNA-polymeras från en annan leverantör.

### <span id="page-16-0"></span>Förvaring och hantering av reagenser

*therascreen* KRAS RGQ PCR Kit levereras på torris. Om någon komponent i *therascreen* KRAS RGQ PCR Kit inte är frusen vid ankomst, om den yttre förpackningen har öppnats under transporten eller om det saknas en bipacksedel, handbok eller reagenser i leveransen ska du kontakta någon av QIAGENs tekniska serviceavdelningar eller lokala distributörer (se baksidan eller besök [www.qiagen.com](https://www.qiagen.com/)).

*therascreen* KRAS RGQ PCR Kit ska vid mottagandet omedelbart förvaras i -30 till -15 °C i en frys med konstant temperatur och skyddat mot ljus. Liksom alla fluorescensmärkta molekyler måste Scorpions skyddas mot ljus för att undvika fotoblekning och förlorad prestanda.

Vid förvaring under de rekommenderade förvaringsvillkoren i originalförpackningen är *therascreen* KRAS RGQ PCR Kit hållbart fram till det utgångsdatum som anges på etiketten. Undvik att tina och frysa upprepade gånger. Överskrid inte 6 frys-/upptiningscykler, vilket är det maximalt tillåtna.

# <span id="page-17-0"></span>Provtagning, förberedelse för analys och förvaring

Obs! Alla prover måste behandlas som potentiellt smittbärande material.

Provmaterialet måste vara mänskligt, genomiskt DNA extraherat från FFPE-vävnad. Proverna måste transporteras enligt standardmässig patologisk metod för att garantera provets kvalitet.

Tumörprover är olikartade och data från ett tumörprov kanske inte stämmer överens med andra sektioner från samma tumör. Tumörprover kan även innehålla tumörfri vävnad. DNA från tumörfri vävnad förväntas inte innehålla mutationer som detekteras av *therascreen* KRAS RGQ PCR Kit.

#### Beredning av vävnadsprover

Obs! Använd torra skalpeller. Utför inte det här steget i en huv för laminärt flöde eller i ett dragskåp.

 Skrapa ned tumörvävnaden från snitten i märkta mikrocentrifugrör med hjälp av en ny skalpell för varje prov.

#### Beredning av vävnadsprover för DNA-extraktion (CRC)

- Använd standardmaterial och -metoder och fixera vävnadsprovet i 10 % neutralbuffrat formalin (NBF) och bädda in vävnadsprovet i paraffin. Skär med hjälp av en mikrotom ut 5 µm tjocka seriesnitt från paraffinblocket och placera dem på objektglas.
- En utbildad person (t.ex. en patolog) ska bedöma tumörinnehåll och utbredning på ett H&E-färgat (Hematoxilyn & Eosin) snitt. Markera det färgade objektglaset för att kunna skilja tumörvävnad från normal vävnad. Använd seriesnitt för DNA-extraktion.
- Använd snitt med > 20 % tumörinnehåll för bearbetning utan makrodissektion (se nedan).
- För snitt med < 20 % tumörinnehåll: Makrodissekera ett eller flera snitt. Kassera tumörfri vävnad.
- $\bullet$  För snitt med en yta på < 4 mm<sup>2</sup>: Bearbeta två eller fler snitt för att öka den totala tumörytan till minst 4 mm2 (gäller prover både med och utan makrodissektion). Kassera tumörfri vävnad.
- Skrapa bort överflödigt paraffin från vävnaden med en ny, steril skalpell.

Beredning av vävnadsprover för DNA-extraktion (Non-Small Cell Lung Cancer, NSCLC)

- Använd standardmaterial och -metoder och fixera vävnadsprovet i 10 % NBF och bädda in vävnadsprovet i paraffin. Skär med hjälp av en mikrotom ut 5 µm tjocka seriesnitt från paraffinblocket och placera dem på objektglas.
- En utbildad person (t.ex. en patolog) ska bedöma förekomst av tumör på ett H&E-färgat snitt. Använd seriesnitt för DNA-extraktion.
- Skrapa bort överflödigt paraffin från vävnaden med en ny, steril skalpell.

#### Förvaring

Förvara FFPE-block och objektglas i rumstemperatur. Objektglas kan förvaras i rumstemperatur i upp till 4 veckor innan DNA-extraktion.

Genomiskt DNA kan förvaras i 2–8 °C i 1 vecka efter extraktion, och sedan i -25 till -15 °C i upp till 8 veckor innan användning.

### <span id="page-19-0"></span>Procedur

### <span id="page-19-1"></span>DNA-extraktion

Testegenskaper för *therascreen* KRAS RGQ PCR Kit togs fram med hjälp av DNA som extraherats med QIAamp DNA FFPE Tissue Kit (kat.nr 56404). Om du använder QIAamp DNA FFPE Tissue Kit utför du DNA-extraktionen enligt instruktionerna i handboken och observerar följande.

#### DNA-extraktion (CRC-prover)

- QIAamp DNA FFPE Tissue Kit får endast användas manuellt.
- Använd inte RNase-steget som beskrivs i handboken till QIAamp DNA FFPE Tissue Kit.
- Använd inte QIAGEN deparaffinization solution (deparaffiniseringslösning). Använd endast xylen-/etanolmetoden för deparaffinisering enligt beskrivningen i handboken till QIAamp DNA FFPE Tissue Kit.
- Nedbrytning av proteinas K (steg 11 i handboken till QIAamp DNA FFPE Tissue Kit) måste utföras i 1 timme.
- Proverna måste elueras med hjälp av 200 µl elueringsbuffert (Buffer ATE) från QIAamp DNA FFPE Tissue Kit.

DNA-extraktion (NSCLC-prover)

- Använd  $2 \times 5$  µm-snitt per extraktion.
- QIAamp DNA FFPE Tissue Kit får endast användas manuellt.
- Använd inte RNase-steget som beskrivs i handboken till QIAamp DNA FFPE Tissue Kit.
- Använd inte QIAGENs deparaffiniseringslösning som medföljer i QIAamp DNA FFPE Tissue Kit. Använd endast xylen-/etanolmetoden för deparaffinisering enligt beskrivningen i handboken till QIAamp DNA FFPE Tissue Kit.
- Nedbrytning av proteinas K (steg 11 i handboken till QIAamp DNA FFPE Tissue Kit) måste utföras i 1 timme.
- Tillsätt 60 µl elueringsbuffert (ATE) från QIAamp DNA FFPE Tissue Kit och inkubera i 2,5 minuter i rumstemperatur.
- Centrifugera i full hastighet i 1 minut.
- Tillsätt ytterligare 60 µl elueringsbuffert (ATE) från QIAamp DNA FFPE Tissue Kit och inkubera i 2,5 minuter i rumstemperatur.
- Centrifugera i full hastighet i 1 minut.

### <span id="page-21-0"></span>Protokoll: Bedömning av DNA-prover

Det här protokollet ska användas vid bedömning av den totala mängden amplifierbart DNA i prover med KRAS CE Sample Assessment Locked Template (Assay Package) för automatisk provanalys.

Obs! Information om manuell bedömning av prover finns i Bilaga [1: Manuellt protokoll för](#page-78-0)  *therascreen* [KRAS RGQ PCR Kit.](#page-78-0)

Viktigt att tänka på före start

- Upp till 24 prover kan bedömas med den tillgängliga CTRL:en.
- Använd CTRL för att bedöma DNA innan testning.

Obs! Det är viktigt att använda CTRL enligt beskrivningen nedan för den här bedömningen och inte spektrofotometri eller någon annan metod. Kraftigt nedbrutet DNA kanske inte amplifieras fastän primrarna genererar korta DNA-fragment.

- För effektiv användning av reagenserna i *therascreen* KRAS RGQ PCR Kit ska DNAproverna indelas i batcher i så stor utsträckning som möjligt för att skapa fullständiga körningar. Testning av enskilda prover eller ett mindre antal prover ökar förbrukningen av reagenser och minskar det totala antal prover som kan testas med ett enda *therascreen* KRAS RGQ PCR Kit.
- Kontrollera att rätt version av programmet *therascreen* KRAS Assay Package som motsvarar versionen på programmet Rotor-Gene Q är installerat innan instrumentet Rotor-Gene Q MDx 5plex HRM används första gången (se Bilaga [2: Installation av therascreen KRAS](#page-104-0)  [Assay Package\)](#page-104-0).

#### Procedur

1. Tina kontrollreaktionsmixen (CTRL-provröret), nukleasfritt vatten för kontroll utan mall (No Template Control, NTC) och KRAS-positiv kontroll (Positive Control, PC) i rumstemperatur (15-30 °C) fullständigt i minst 1 timme.

Obs! Se till att Taq DNA-polymeras (Taq) har rumstemperatur (15–30 °C) samtidigt som de andra reagenserna (se [Förvaring och hantering av reagenser\)](#page-16-0). Centrifugera röret en kort stund för att samla upp enzymet i botten av röret.

Tiderna för upptining av reagenser, PCR-konfiguration och förvaring innan start av körningen anges i [tabell](#page-22-0) 2.

Obs! Utför PCR-konfiguration i rumstemperatur.

<span id="page-22-0"></span>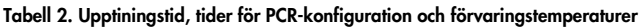

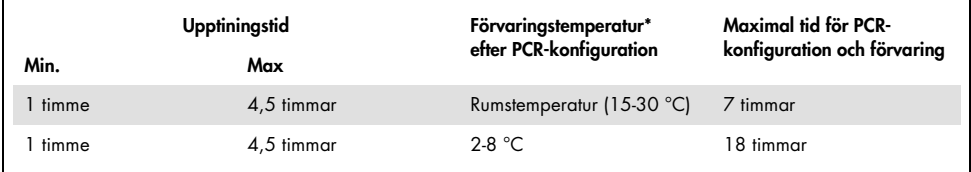

\* Termen förvaring avser tiden mellan slutförande av PCR-konfigurationen och start av PCR-körningen på instrumentet Rotor-Gene Q MDx 5plex HRM.

2. Blanda de tinade reagenserna genom att vända varje rör 10 gånger för att undvika lokala saltkoncentrationer, och centrifugera sedan en kort stund så att innehållet längst ned i röret samlas upp.

Obs! Vortexblanda inte *Taq* DNA-polymeras (*Taq*) eller någon mix som innehåller *Taq*, eftersom det kan leda till att enzymet inaktiveras.

- 3. Bered tillräckligt med huvudmixar (kontrollreaktionsmix (CTRL) plus Taq DNA-polymeras (Taq)) enligt volymerna som anges i [tabell 3](#page-23-0) för följande:
	- alla DNA-proverna
	- 1 KRAS-positiv kontrollreaktion (Positive Control, PC)
	- 1 nukleasfritt vatten för kontroll utan mall-reaktion (No Template Control, NTC)
	- 1 extra prov för att ha tillräckligt överskott för PCR-konfigurationen

Huvudmixen innehåller alla komponenter som krävs för PCR förutom provet.

<span id="page-23-0"></span>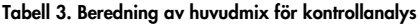

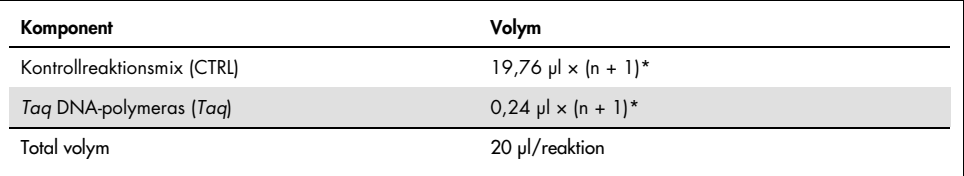

 $n =$  antal reaktioner (prover plus kontroller).

Bered tillräckligt med huvudmix för ett extra prov (n+1) för att ha tillräckligt överskott för PCR-konfigurationen.

Värdet n ska inte överstiga 24 (plus kontroller) eftersom 24 är det maximala antalet prover som får plats i en körning.

Obs! Vid beredning av huvudmixen tillsätts den volym Control Reaction Mix (kontrollreaktionsmix, CTRL) som krävs ti det aktuella röret först och *Taq* DNA-polymeras (*Taq*) tillsätts sist.

Obs! Pipettera *Taq* DNA-polymeras genom att försiktigt placera pipettspetsen precis under ytan för att undvika att spetsen täcks med överflödigt enzym.

4. Placera det korrekta antalet PCR 4-rör (varje remsa har 4 rör) i laddningsblocket enligt layouten i [tabell](#page-24-0) 4. Förslut inte rören.

Obs! Låt locken ligga kvar i plastbehållaren tills de behövs.

| $1$ (PC)       | 9  | 17 | 25 |  |  |  |
|----------------|----|----|----|--|--|--|
| 2 (NTC)        | 10 | 18 | 26 |  |  |  |
| 3              | 11 | 19 |    |  |  |  |
| $\overline{4}$ | 12 | 20 |    |  |  |  |
| 5              | 13 | 21 |    |  |  |  |
| 6              | 14 | 22 |    |  |  |  |
| $\overline{7}$ | 15 | 23 |    |  |  |  |
| 8              | 16 | 24 |    |  |  |  |
|                |    |    |    |  |  |  |

<span id="page-24-0"></span>Tabell 4. Körningslayout i laddningsblocket för bedömning av DNA-prover

Siffrorna markerar positioner i laddningsblocket och indikerar slutlig rotorposition.

- 5. Ställ in en pipett på en volym som är lägre än den totala volymen för reaktionshuvudmixen och blanda noga genom att aspirera upp och ned fullständigt 10 gånger.
- 6. Tillsätt omedelbart 20 µl huvudmix i varje PCR-rör.

Obs! I [tabell](#page-24-0) 4 anges layouten för röret. För bedömning av DNA-prover ska huvudmix för kontrollanalys tillsättas i ett PC-rör, ett NTC-rör och i ett rör för varje DNA-prov.

- 7. Tillsätt omedelbart 5 µl nukleasfritt vatten för kontroll utan mall (No Template Control, NTC) i NTC-röret (rörposition 2) och förslut röret.
- 8. Tillsätt 5 µl av varje DNA-prov i provrören (rörpositionerna 3–26) och förslut rören.
- 9. Tillsätt 5 µl KRAS-positiv kontroll (Positive Control, PC) i PC-röret (rörposition 1) och förslut röret.

Varje rör ska innehålla en total reaktionsvolym på 25 µl (20 µl huvudmix som har beretts enligt [tabell](#page-23-0) 3, plus 5 µl NTC/prov/PC).

- 10. Använd en spritpenna och markera locken till de första rören i den lägsta numeriska positionen i varje PCR 4-rör (t.ex. positionerna 1, 5 och 9 etc.) för att visa i vilken riktning rören ska laddas i rotorn med 72 brunnar på instrumentet Rotor-Gene Q MDx 5plex HRM.
- 11. Vänd de förslutna rören 4 gånger för att blanda provet och reaktionsmixen.
- 12. Placera alla PCR 4-rören i rätt position i rotorn med 72 brunnar enligt körningslayouten [\(tabell](#page-24-0) 4) med hjälp av riktningsmarkeringarna.

Obs! Om rotorn inte är fullbelagd måste alla oanvända positioner på rotorn fyllas med ett förslutet, tomt rör. Detta gör att den termiska effektiviteten på instrumentet Rotor-Gene Q MDx 5plex HRM säkerställs.

- 13. Placera omedelbart rotorn med 72 brunnar i instrumentet Rotor-Gene Q MDx 5plex HRM. Kontrollera att låsringen (tillbehör till instrumentet Rotor-Gene Q MDx 5plex HRM) är placerad längst upp på rotorn för att säkra rören under körningen.
- 14. Dubbelklicka på ikonen therascreen KRAS QC Locked Template (therascreen KRAS QC låst mall) på skrivbordet på den bärbara dator som är ansluten till instrumentet Rotor-Gene Q MDx 5plex HRM [\(bild](#page-25-0) 1) för att starta Rotor‑Gene Q-programvaran.

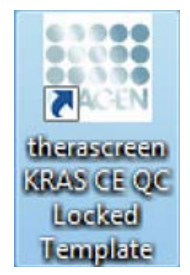

<span id="page-25-0"></span>Figur 1. Ikonen "therascreen KRAS QC Locked Template" (therascreen KRAS QC låst mall).

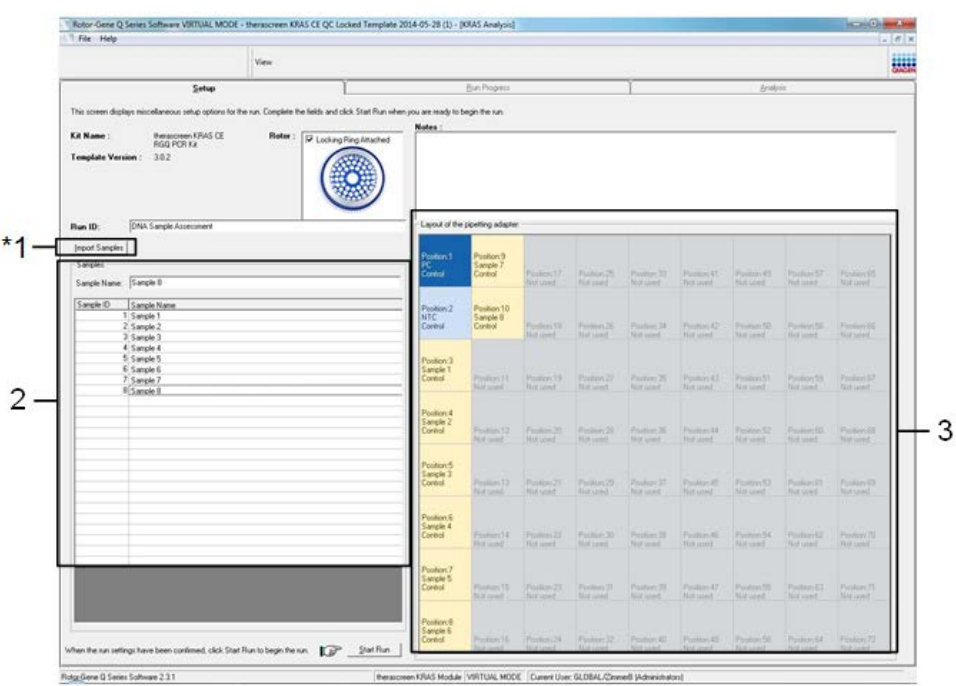

Fliken "Setup" (Konfiguration) visas som standard [\(bild](#page-26-0) 2).

<span id="page-26-0"></span>Figur 2. Fliken "Setup" (Konfiguration) och rutan "Locking Ring Attached" (Låsring fast). 1 = fliken "Setup" (Konfiguration), 2 = rutan "Locking Ring Attached" (Låsring fast).

- 15. Kontrollera att låsringen sitter fast ordentligt och markera kryssrutan "Locking Ring Attached" (Låsring fast). Stäng locket på instrumentet Rotor-Gene Q MDx 5plex HRM.
- 16. Skriv in körnings-ID i fältet Run ID (Körnings-ID) enligt din lokala namnkonvention. Skriv in provnamnet i fältet Sample Name (Provnamn) enligt din lokala namnkonvention och tryck på returtangenten.

Då läggs provnamnet till i provlistan nedanför och provet tilldelas ett "Sample ID" (Prov-ID) (1, 2, 3 etc.). Dessutom uppdateras panelen "Layout of the pipetting adapter" (Layout för pipetteringsadaptern) på höger sida med provnamnet [\(bild](#page-27-0) 3).

Alternativt kan provnamn som sparats i formatet \*.smp (Rotor-Gene Q-provfil) eller \*.csv (kommaseparerade värden) importeras via knappen Import Samples (Importera prover). Provnamn populeras automatiskt med hjälp av den här metoden.

Obs! Kontrollera i panelen Layout of the pipetting adapter (Layout för pipetteringsadaptern) att provnamnet som har lagts till är markerat genom en ändring av färgen och att provnamnet är i provpositionen [\(Bild 3\)](#page-27-0).

Obs! Provnamn med mer än 8 tecken visas kanske inte i sin helhet i panelen "Layout of the pipetting adapter" (Layout för pipetteringsadaptern).

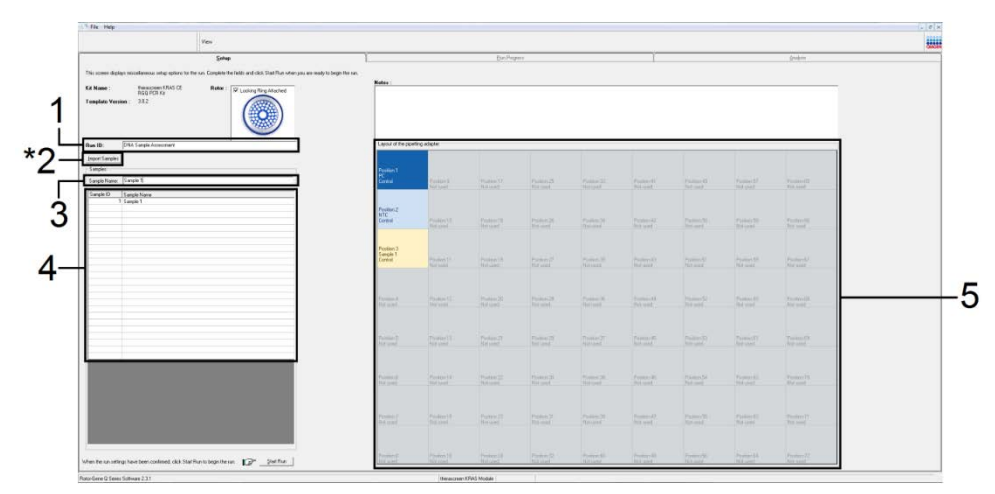

<span id="page-27-0"></span>Figur 3. Ange "Run ID" (Körnings-ID) och "Sample Name" (Provnamn). 1 = fältet "Run ID" (Körnings-ID), 2 = knappen "Import Samples" (Importera prover), 3 = fältet "Sample Name" (Provnamn), 4 = Provlista, 5 = panelen "Layout of the pipetting adapter" (Layout för pipetteringsadaptern).

17. Upprepa steg 16 för att ange namnen på alla ytterligare prover [\(bild](#page-28-0) 4).

Obs! Om du vill redigera ett provnamn klickar du på "Sample Name" (Provnamn) i provlistan så visas det valda provet i dialogrutan "Sample Name" (Provnamn) ovanför. Redigera provnamnet enligt din lokala namnkonvention och tryck på returtangenten för att uppdatera namnet.

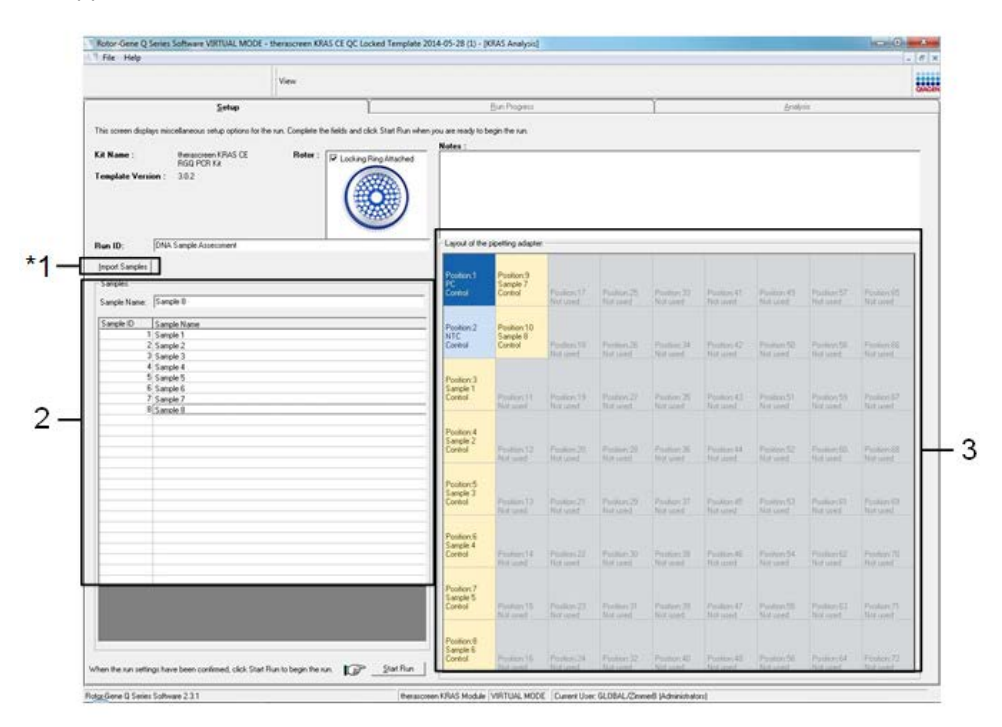

<span id="page-28-0"></span>Figur 4. Ange ytterligare provnamn i fältet "Sample Name" (Provnamn). \*1 = knappen "Import Samples" (Importera prover), 2 = fältet "Sample Name" (Provnamn) och provlista, 3 = panelen "Layout of the pipetting adapter" (Layout för pipetteringsadaptern) med ytterligare provnamn.

18. När du har angett alla provnamn ska du bekräfta att de är korrekta. Lägg till eventuell kompletterande information i fältet Notes (Anteckningar) om det behövs och klicka sedan på Start Run (Starta körning) [\(bild 5\)](#page-29-0).

Obs! Om någon rotorposition inte används visas en "Warning" (Varning) [\(bild](#page-29-0) 5 och [bild](#page-30-0) 6) för att påminna användaren om att alla oanvända positioner på rotorn måste fyllas med ett förslutet, tomt rör. Kontrollera att alla oanvända rotorpositioner är fyllda med ett förslutet, tomt rör och klicka på OK för att fortsätta.

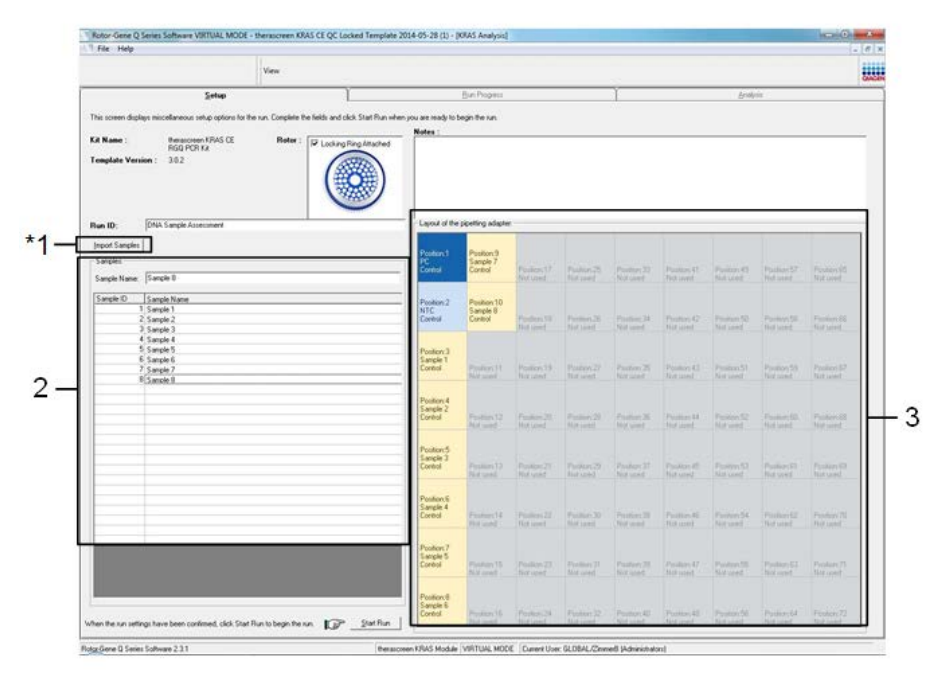

<span id="page-29-0"></span>Figur 5. Fältet "Notes" (Anteckningar), "Start Run" (Starta körning) och "Warning" (Varning) för oanvända rotorpositioner.

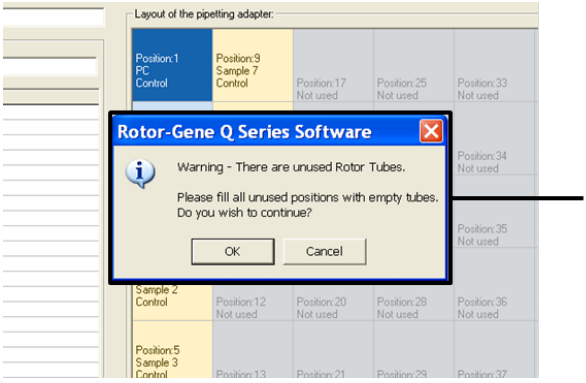

1

<span id="page-30-0"></span>Figur 6. 1 = "Warning" (Varning) för oanvända rotorpositioner.

19. Ett "Save As"-fönster (Spara som) visas. Välj ett lämpligt filnamn och spara PCR-körningen som en körningsfil med ändelsen \*.rex på den valda platsen. Klicka på Save (Spara) [\(bild](#page-30-1) 7).

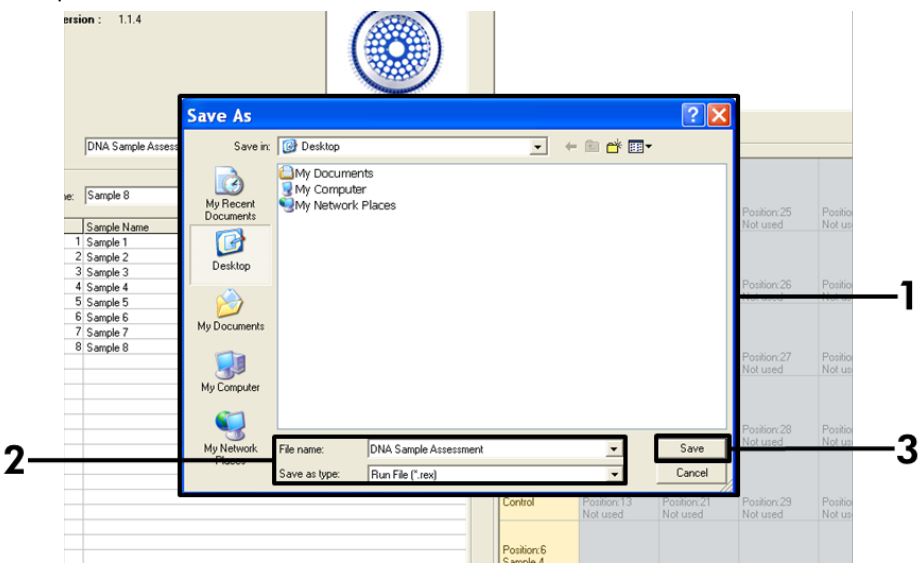

<span id="page-30-1"></span>Figur 7. Spara körningsfilen. 1 = fönstret "Save As" (Spara som), 2 = fälten "File name" (Filnamn) och "Save as type" (Spara som typ) (\*.rex-fil), 3 = knappen "Save" (Spara).

PCR-körningen startar.

Obs! När körningen startar öppnas fliken "Run Progress" (Körningsförlopp) automatiskt för att visa temperaturändringar och återstående tid av körningen [\(bild](#page-31-0) 8).

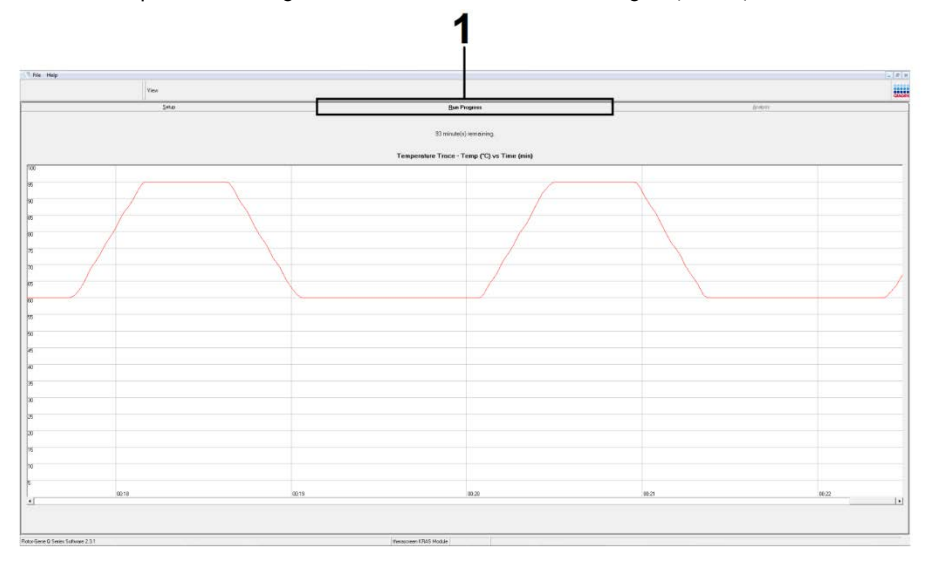

Figur 8. Fliken "Run Progress" (Körningsförlopp).

<span id="page-31-0"></span>När körningen har avslutats öppnas fliken "Analysis" (Analys) automatiskt.

Obs! Om fliken "Analysis" (Analys) inte öppnas klickar du på fliken "Analysis" (Analys) [\(bild](#page-32-0) 9).

Obs! En förklaring av beräkningsmetoden ges i "Interpretation of Results" (tolkning av resultat).

| File Help                                     |                         |                                 | $-10x$          |  |  |
|-----------------------------------------------|-------------------------|---------------------------------|-----------------|--|--|
|                                               | View                    |                                 | BW              |  |  |
|                                               | Setup                   | <b>Run Progress</b>             | <b>Analysis</b> |  |  |
|                                               |                         | Report                          |                 |  |  |
|                                               | Sample QC Result Table: |                                 |                 |  |  |
| Tube ID                                       | Sample Name             | Control Assay Ct Flags/Warnings | Status          |  |  |
|                                               | PC Control              | $26.50 -$                       | Valid           |  |  |
|                                               | NTC Control             | $\epsilon$ .                    | Valid           |  |  |
|                                               | 037710708               | 28.39 -                         | Valid           |  |  |
| 14<br>$\mathsf{I}$ 5                          | 03771071B               | $27.38 -$                       | Vald            |  |  |
|                                               | 037710728               | $30.07$ .                       | Valid           |  |  |
|                                               | 037710738               | $26.53$ .                       | Valid           |  |  |
| $\frac{6}{7}$                                 | 037710748               | $29.55$ .                       | Vald            |  |  |
|                                               | 037710758               | $28.45 -$                       | Vald            |  |  |
| II 9                                          | 037710768               | 29.95 -                         | Valid           |  |  |
| 10                                            | 037710778               | $29.02$ .                       | Valid           |  |  |
| $\mathbf{I}_{11}$                             | 037710788               | $31.42 -$                       | Vald            |  |  |
| 12                                            | 037710798               | 28.93.                          | Valid           |  |  |
| 13                                            | 03771081B               | 29.60                           | Valid           |  |  |
| 14                                            | 037710828               | $31.44$ .                       | Valid           |  |  |
| 15                                            | 037710838               | $31.02 -$                       | Vald            |  |  |
| 16                                            | 037710848               | $28.09 -$                       | Valid           |  |  |
| 17                                            | 037710868               | $29.91$ .                       | Valid           |  |  |
| 18                                            | 037710878               | $30.33 -$                       | Valid           |  |  |
| 13                                            | 037710888               | $30.22$ $-$                     | Valid           |  |  |
| 120                                           | 037710898               | $27.17$ .                       | Valid           |  |  |
|                                               | 037710908               | $29.87$ .                       | Valid           |  |  |
|                                               | 03771091B               | $29.32 -$                       | Valid           |  |  |
| $\begin{array}{r} 21 \\ 22 \\ 23 \end{array}$ | 037710928               | $28.22 -$                       | Valid           |  |  |
| 24                                            | 037710938               | $28.57$ .                       | Valid           |  |  |
| 25                                            | 037710948<br>037710958  | $29.80$ .                       | Valid           |  |  |
|                                               |                         | $30.41 -$                       | Valid           |  |  |

<span id="page-32-0"></span>Figur 9. Fliken "Analysis" (Analys) och rapportering av resultat. 1 = fliken "Analysis" (Analys), 2 = "QC Sample Result Table" (Tabell med QC-provresultat).

Obs! Kontrollresultat rapporteras på följande sätt i "Sample QC Result Table" (Tabell med QC-provresultat) (2 i [bild](#page-32-0) 9).

- Körningskontroller (PC och NTC, rörpositioner 1 respektive 2): Om resultaten ligger inom acceptabla intervaller visas "Valid" (Giltigt). Annars visas ett resultat med statusen "Invalid" (Ogiltigt).
- $\bullet$  C<sub>T</sub>-värde för provets kontrollreaktion > 32,00: "Invalid" (Ogiltigt) visas. Mängden DNA är inte tillräcklig för mutationsanalys. Testa om provet. Om mängden DNA fortfarande är otillräcklig extraherar du mer tumörvävnad om det finns tillgängligt (se ["Felsökningshandbok"](#page-48-0)).
- C<sub>T</sub>-värde för provets kontrollreaktion < 21,92: "Invalid" (Ogiltigt) visas. DNA-koncentrationen är för hög för mutationsanalys. Späd med nukleasfritt vatten för spädning (Dil.) och gör om testet. Späd till ett C<sub>T</sub>-värde på 21,92-32,00. En 1:1-spädning ökar C<sub>T</sub>-värdet med ca 1,0.
- Ett C<sub>T</sub>-värde för provets kontrollreaktion på 21,92–32,00 (21,92 ≤ kontroll-C<sub>T</sub> ≤ 32,00): "Valid" (Giltigt) visas, DNA-koncentrationen är lämplig för mutationsanalys.

Obs! Om det behövs en ny extraktion eller spädning upprepar du kontrollreaktionen för att bekräfta att DNA-koncentrationen är lämplig för användning.

20. Klicka på Report (Rapport) för att skapa rapportfiler. Fönstret "Report Browser" (Rapportmeny) visas. Select KRAS Analysis Report (KRAS-analysrapport) under mallar och klicka på Show (Visa) [\(bild 10\)](#page-33-0).

Obs! Du kan spara rapporter på en annan plats i formatet Web Archives genom att klicka på Save As (Spara som) i det övre vänstra hörnet på varje rapport.

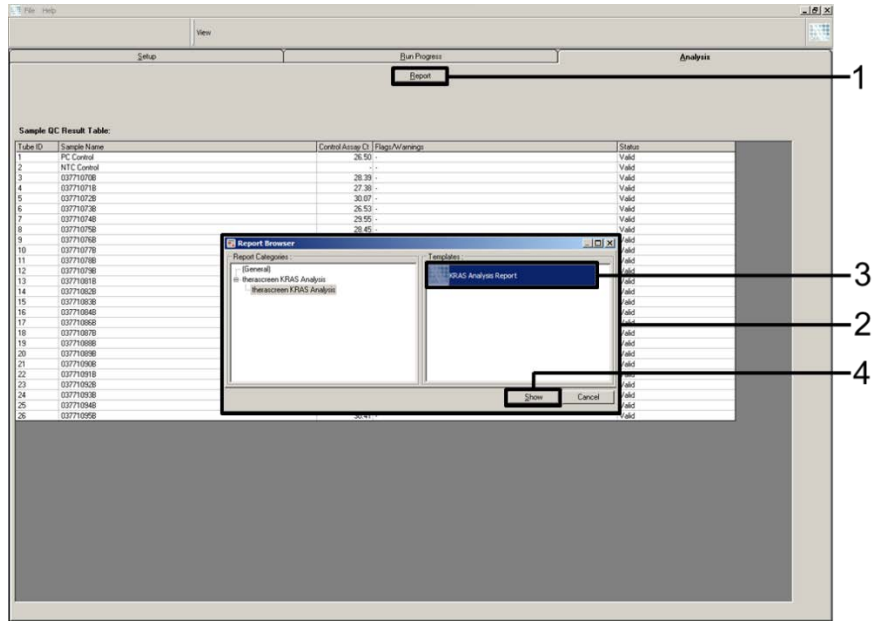

<span id="page-33-0"></span>Figur 10. Välja "KRAS Analysis Report" (KRAS-analysrapport). 1 = "Report" (Rapport), 2 = fönstret "Report Browser" (Rapportmeny), 3 = alternativet "KRAS Analysis Report" (KRAS-analysrapport), 4 = "Show" (Visa).

### <span id="page-34-0"></span>Protokoll: Detektion av KRAS-mutationer

Detta protokoll är avsett för detektion av KRAS-mutationer.

#### Viktigt att tänka på före start

- Ett prov kan testas med KRAS-mutationsanalyserna när det har klarat provbedömningen.
- För effektiv användning av *therascreen* KRAS RGQ PCR Kit måste prover grupperas i en batchstorlek på 7 (för att fylla rotorn med 72 brunnar). Mindre batchstorlekar innebär att färre prover kan testas med *therascreen* KRAS RGQ PCR Kit.
- Kontrollera att rätt version av programmet *therascreen* KRAS Assay Package som motsvarar versionen på programmet Rotor-Gene Q är installerat innan instrumentet Rotor-Gene Q MDx 5plex HRM används första gången (se Bilaga [2: Installation av](#page-104-0) *therascreen* KRAS [Assay Package\)](#page-104-0).

#### Procedur

1. Märk 8 mikrocentrifugrör (medföljer inte) enligt de motsvarande reaktionsmixarna som visas i tabellen nedan. Bered tillräckligt med huvudmixar (kontroll- eller mutationsreaktionsmix (CTRL, 12ALA, 12ASP, 12ARG, 12CYS, 12SER, 12VAL eller 13ASP) plus *Taq* DNA-polymeras (Taq)) för DNA-proverna, en KRAS-positiv kontrollreaktion (rör-PC) och en nukleasfritt vatten för kontroll utan mall-reaktion (NTC) enligt volymerna i tabellen. Inkludera reagenser för 1 extra prov för att ha tillräckligt överskott för PCR-konfigurationen. Huvudmixarna innehåller alla komponenter som krävs för PCR förutom provet.

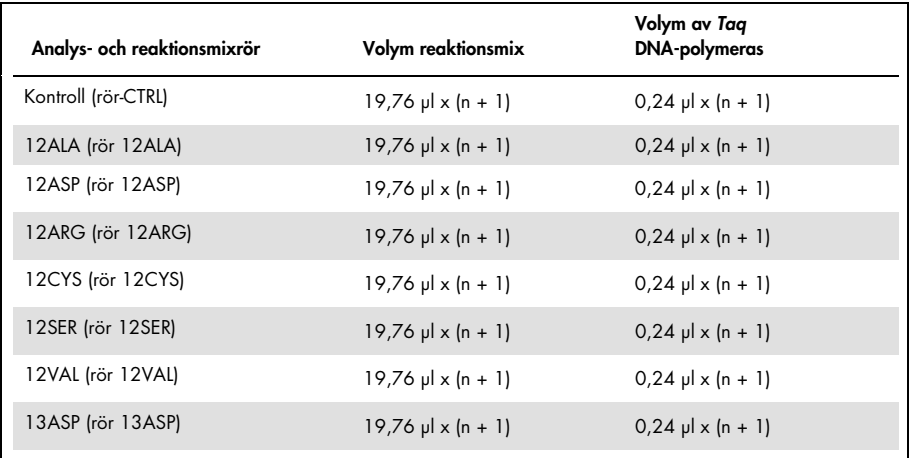

\* n = antal reaktioner (prover plus kontroller).

Bered tillräckligt med huvudmix för 1 extra prov (n + 1) för att ha tillräckligt överskott för PCR-konfigurationen. Värdet n ska inte överstiga 7 (plus kontroller) eftersom 7 är det maximala antalet prover som får plats i en körning.

- 2. Blanda de tinade reagenserna genom att vända varje rör 10 gånger för att undvika lokala saltkoncentrationer. Centrifugera en kort stund för att samla upp innehållet i botten av röret.
- 3. Ställ in en pipett på en volym som är lägre än den totala volymen för reaktionsmixen och blanda huvudmixarna noga genom att aspirera upp och ned fullständigt 10 gånger.
- 4. Tillsätt omedelbart 20 µl huvudmix i varje aktuellt PCR-rör.

Obs! I [tabell](#page-36-0) 5 finns layouten för röret vid konfigurering av reaktionsmixarna. För detektion av KRAS-mutationerna ska huvudmixarna läggas till i 8 PC-rör, 8 NTC-rör och 8 rör för varje DNA-prov.
|             | Kontroller     |            |    |              | Provnummer |    |    |    |    |
|-------------|----------------|------------|----|--------------|------------|----|----|----|----|
| Analys      | PC             | <b>NTC</b> | -1 | $\mathbf{2}$ | 3          | 4  | 5  | 6  | 7  |
| <b>CTRL</b> | $1*$           | 9          | 17 | 25           | 33         | 41 | 49 | 57 | 65 |
| 12ALA       | 2              | 10         | 18 | 26           | 34         | 42 | 50 | 58 | 66 |
| 12ASP       | $\mathbf{3}$   | 11         | 19 | 27           | 35         | 43 | 51 | 59 | 67 |
| 12ARG       | $\overline{4}$ | 12         | 20 | 28           | 36         | 44 | 52 | 60 | 68 |
| 12CYS       | 5              | 13         | 21 | 29           | 37         | 45 | 53 | 61 | 69 |
| 12SER       | 6              | 14         | 22 | 30           | 38         | 46 | 54 | 62 | 70 |
| 12VAL       | $\overline{7}$ | 15         | 23 | 31           | 39         | 47 | 55 | 63 | 71 |
| 13ASP       | 8              | 16         | 24 | 32           | 40         | 48 | 56 | 64 | 72 |

<span id="page-36-0"></span>Tabell 5. Körningslayout i laddningsblocket för detektion av KRAS-mutationer

\* Siffrorna markerar positioner i laddningsblocket och indikerar slutlig rotorposition.

- 5. Tillsätt omedelbart 5 µl nukleasfritt vatten för kontroll utan mall (No Template Control, NTC) i NTC-rören (rörposition 9–16) och förslut rören.
- 6. Tillsätt 5 µl av varje DNA-prov i provrören (rörpositionerna 17-72) och förslut rören.
- 7. Tillsätt 5 µl KRAS-positiv kontroll (Positive Control, PC) i PC-rören (rörpositionerna 1–8) och förslut rören.
- 8. Använd en spritpenna och markera locken till de första rören i den lägsta numeriska positionen i varje PCR 4-rör (t.ex. positionerna 1, 5 och 9 etc.) för att visa i vilken riktning rören ska laddas i rotorn med 72 brunnar på instrumentet Rotor-Gene Q MDx 5plex HRM.
- 9. Vänd de förslutna rören 4 gånger för att blanda provet och reaktionsmixen.
- 10. Placera alla PCR 4-rören i rätt position i rotorn med 72 brunnar enligt körningslayouten [\(tabell](#page-36-0) 5) med hjälp av riktningsmarkeringarna.

Obs! Maximalt 7 prover kan inkluderas i varje PCR-körning. Om rotorn inte är fullbelagd måste alla oanvända positioner på rotorn fyllas med ett förslutet, tomt rör. Detta gör att den termiska effektiviteten på instrumentet Rotor-Gene Q MDx 5plex HRM säkerställs.

- 11. Placera omedelbart rotorn med 72 brunnar i instrumentet Rotor-Gene Q MDx 5plex HRM. Se till att låsringen (tillbehör till instrumentet Rotor-Gene Q MDx 5plex HRM) är placerad längst upp på rotorn för att säkra rören under körningen.
- 12. Dubbelklicka på ikonen therascreen KRAS Locked Template (therascreen KRAS låst mall) på skrivbordet till den bärbara dator som är ansluten till instrumentet Rotor-Gene Q MDx 5plex HRM [\(bild](#page-37-0) 11) för att starta programvaran för Rotor-Gene Q MDx 5plex HRM.

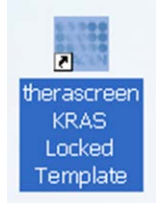

Figur 11. Ikonen "therascreen KRAS Locked Template" (therascreen KRAS låst mall).

<span id="page-37-0"></span>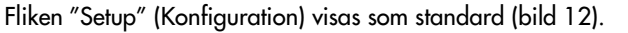

| Setupi                                                                                                    |                                             |                                 | <b>Barbagen</b>          |                                     |                             |                           |                                     |                                  | Ankin                    |
|----------------------------------------------------------------------------------------------------|---------------------------------------------|---------------------------------|--------------------------|-------------------------------------|-----------------------------|---------------------------|-------------------------------------|----------------------------------|--------------------------|
| This science displays microbaneous setup aptiens for the run. Complete the fields and click Start Flun ishes you are made to begin the run.<br><b>EX Name:</b><br><b>Perantreen KRAS CE</b><br><b>Rotes</b> | <b>Notes</b>                                |                                 |                          |                                     |                             |                           |                                     |                                  |                          |
| P Lading Registrated<br>FIGO PCR Kit<br>Template Version: 102                                                                                                    |                                             |                                 |                          |                                     |                             |                           |                                     |                                  |                          |
| Rus ID:                                                                                                    | Laxud of the positing adapter.              |                                 |                          |                                     |                             |                           |                                     |                                  |                          |
| <b>Import Samples</b><br><b>Sangler</b>                                                                                                    | <b>Paston3</b>                              |                                 |                          |                                     |                             |                           |                                     |                                  |                          |
| Sangle Name:                                                                                                    | Canal.                                      | Products<br><b>Corporate</b>    | Poster 17<br>Not used in | <b>Partiacity</b><br><b>Burning</b> | Ferry TI<br>PLY Lowell      | Postered 1<br>The case of | <b>Poster PE</b><br><b>Burnster</b> | Former ST<br><b>But your !!!</b> | Postpack !!<br>Net Lead  |
| Sangle D. Sangle Name                                                                                                    |                                             |                                 |                          |                                     |                             |                           |                                     |                                  |                          |
|                                                                                                    | Paston <sub>2</sub><br><b>NTC</b><br>Carton | Former 12                       | Paskas III               | <b>Poston JE</b>                    | Parker(34)                  | Paskat KI                 | Former ST                           | Parama Kit                       | Parker IX                |
|                                                                                                    |                                             | Multiple                        | Netstal.                 | <b>But your</b>                     | <b>Rod Grad</b>             | <b>Not comb</b>           | harant.                             | Automat 1                        | Not cont."               |
|                                                                                                    | Pastery                                     | Patterill.                      | Paster III.              | $P$ ichim.Z7                        | Fonbyi 20                   | Poden (1)                 | <b>Pauline ST</b>                   | Founded ST                       | Paulon 67                |
|                                                                                                    | Sixt inner.                                 | for seat.                       | <b>Nitions</b>           | Situan.                             | Scriver.                    | Nitiand.                  | Newer,                              | Art used :                       | Not used.                |
|                                                                                                    |                                             |                                 |                          |                                     |                             |                           |                                     |                                  |                          |
|                                                                                                    | Parkers E.<br><b>Networt</b>                | Picker12<br>the case of         | Pastage 25<br>Newark.    | Portion 20<br>Wet used.             | Pichechi<br>The Lond        | Posteri 66<br>The said.   | Partick ST<br><b>Birtuned</b>       | Printed RT<br>Tot send           | Fasten DO<br>Not sport   |
|                                                                                                    |                                             |                                 |                          |                                     |                             |                           |                                     |                                  |                          |
|                                                                                                    | Parken S.<br>Toll June2                     | <b>Passist3</b><br>Flol jurnil. | Product 25<br>Distanced  | Parties 28<br>Ted just E.           | Funnit.<br>Following 1      | (Panton 8).<br>Text until | $P$ common $\Omega$<br>Tot and      | Passed II<br>Not send."          | Patition £2<br>Did send. |
|                                                                                                    |                                             |                                 |                          |                                     |                             |                           |                                     |                                  |                          |
|                                                                                                    | Painter &<br><b>NY</b> HHE                  | Perinects<br><b>FEB LONG</b>    | Poster 22<br>The Lond    | Product St.<br>Midwell.             | Personal III<br>Mill sold 1 | Parkers &C.<br>THE LAW 2  | <b>Process SA</b><br>New year.      | Former 87<br>Mit well.           | Paulon 78<br>Northwest   |
|                                                                                                    |                                             |                                 |                          |                                     |                             |                           |                                     |                                  |                          |
|                                                                                                    | Partner?                                    | PANALTE                         | Pauline 23               | Pumpe21                             | Parklay 28                  | Parker (F)                | Piceman RA                          | Partick £2                       | Fundaci 71               |
|                                                                                                    | Data kel                                    | Not just?                       | Port com L.              | <b>But shall</b>                    | Tut long                    | That could                | <b>Margaret 1</b>                   | <b>But some</b>                  | Texas area               |
|                                                                                                    | <b>FULBLAUE</b>                             | PARKING                         | Poster 24                | (Forest)                            | FUEL AT                     | <b>Parkers</b> 43         | (Former)                            | Former LE                        | (Russia 13)              |
|                                                                                                    |                                             |                                 | New Loan P.              | Newark                              |                             |                           | <b>Norman</b>                       | <b>Not want</b>                  | Network                  |

<span id="page-37-1"></span>Figur 12. 1 = fliken "Setup" (Konfiguration), 2 = rutan "Locking Ring Attached" (Låsring fast).

- 13. Kontrollera att låsringen sitter fast ordentligt och markera kryssrutan Locking Ring Attached (Låsring fast). Stäng locket på instrumentet Rotor-Gene Q MDx 5plex HRM.
- 14. Skriv in körnings-ID i fältet Run ID (Körnings-ID) enligt din lokala namnkonvention.
- 15. Skriv in provnamnet i fältet Sample Name (Provnamn) enligt din lokala namnkonvention och tryck på returtangenten.

Då läggs provnamnet till i provlistan nedanför och provet tilldelas ett "Sample ID" (Prov-ID) (1, 2, 3 etc.). Dessutom uppdateras panelen "Layout of the pipetting adapter" (Layout för pipetteringsadaptern) på höger sida med provnamnet [\(bild](#page-39-0) 13).

Obs! Kontrollera i panelen "Layout of the pipetting adapter" (Layout för pipetteringsadaptern) att provnamnet som har lagts till är markerat genom en ändring av färgen och att alla 8 analyserna i kolumnen under provcirkeln är markerade [\(bild](#page-39-0) 13).

Obs! Maximalt 7 prover kan läggas till. Prov-ID (i provcirklarna) kommer automatiskt att tilldelas från 1 till 7.

Obs! Provnamn med mer än 8 tecken visas kanske inte i sin helhet i panelen "Layout of the pipetting adapter" (Layout för pipetteringsadaptern).

Alternativt kan provnamn som sparats i formatet \*.smp (Rotor-Gene Q-provfil) eller \*.csv (kommaseparerade värden) importeras via knappen Import Samples (Importera prover). Provnamn populeras automatiskt med hjälp av den här metoden.

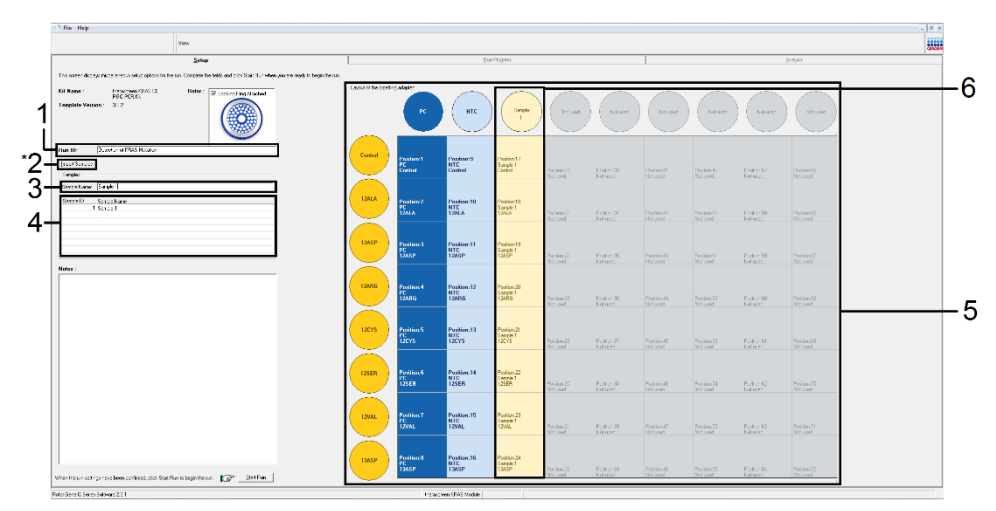

<span id="page-39-0"></span>Figur 13. Ange "Run ID" (Körnings-ID) och "Sample Name" (Provnamn). 1 = fältet "Run ID" (Körnings-ID), 2 = "Import Samples" (Importera prover) (inte tillgängligt i programversion 2.1), 3 = fältet "Sample Name" (Provnamn), 4 = provlista, 5 = panelen "Layout of the pipetting adapter" (Layout för pipetteringsadaptern), 6 = markerad provcirkel och kolumn med 8 analyser nedanför.

16. Upprepa steg 14 för att ange namnen på alla ytterligare prover [\(bild](#page-40-0) 14).

Obs! Om du vill redigera ett provnamn klickar du på Sample Name (Provnamn) i provlistan så visas det valda provet i fältet Sample Name (Provnamn) ovanför. Redigera provnamnet enligt din lokala namnkonvention och tryck på returtangenten för att uppdatera namnet.

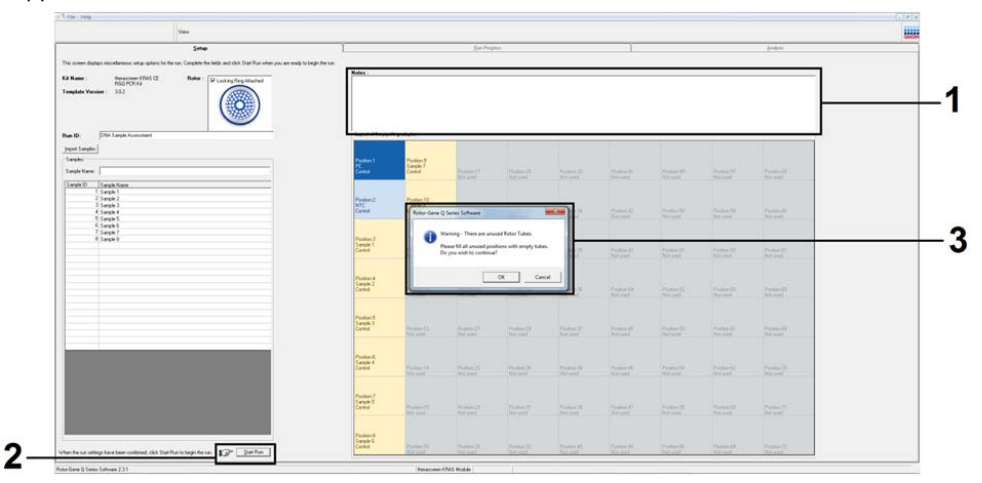

<span id="page-40-0"></span>Figur 14. Ange ytterligare provnamn i fältet "Sample Name" (Provnamn). 1 = fältet "Sample Name" (Provnamn), 2 = Provlista, 3 = panelen "Layout of the pipetting adapter" (Layout för pipetteringsadaptern) med ytterligare provnamn.

17. När du har angett alla provnamn ska du bekräfta att de är korrekta. Lägg till eventuell kompletterande information i fältet Notes (Anteckningar) om det behövs och klicka sedan på knappen Start Run (Starta körning) [\(bild](#page-41-0) 15).

Obs! Om någon rotorposition inte används visas en "Warning" (Varning) [\(bild](#page-41-0) 15 och [bild](#page-42-0) 16) för att påminna användaren om att alla oanvända positioner på rotorn måste fyllas med ett förslutet, tomt rör. Kontrollera att alla oanvända rotorpositioner är fyllda med ett förslutet, tomt rör och klicka på OK för att fortsätta.

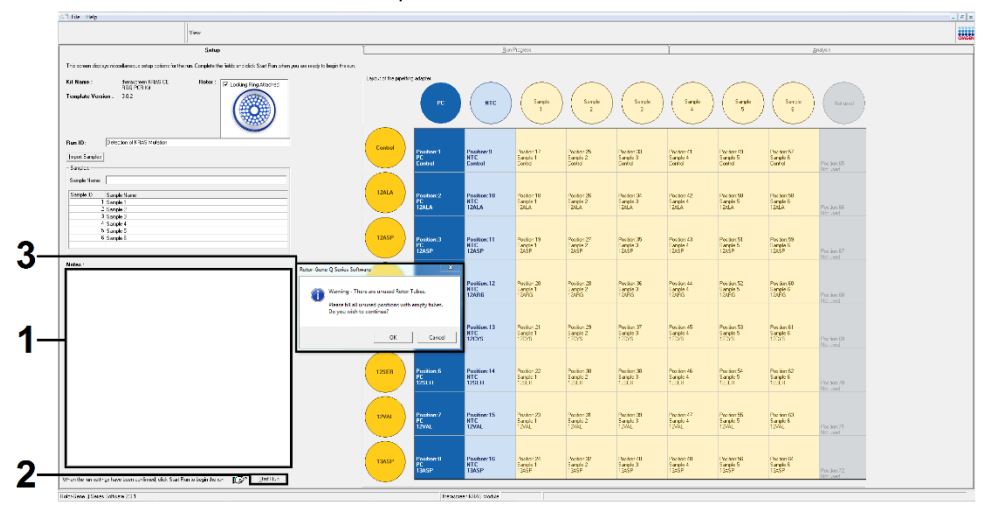

<span id="page-41-0"></span>Figur 15. 1 = fältet "Notes" (Anteckningar), 2 = "Start Run" (Starta körning), 3 = "Warning" (Varning) för oanvända rotorpositioner.

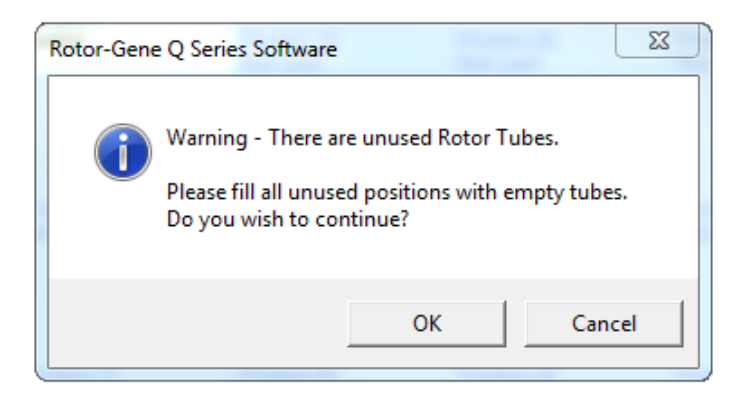

Figur 16. "Warning" (Varning) för oanvända rotorpositioner.

<span id="page-42-0"></span>18. Välj ett lämpligt filnamn i fönstret Save As (Spara som) och spara PCR-körningen som en körningsfil med ändelsen \*.rex på den valda platsen [\(bild](#page-42-1) 17).

<span id="page-42-1"></span>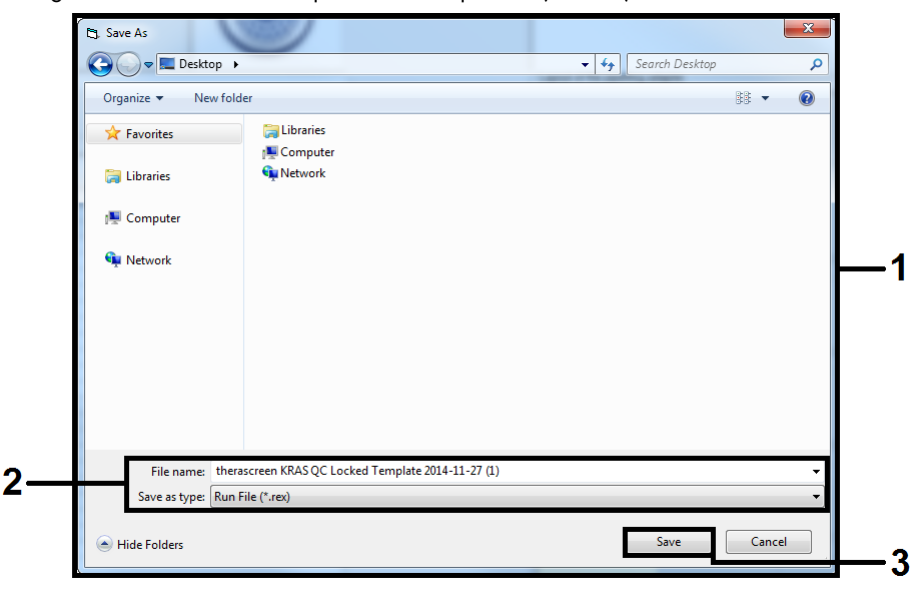

Figur 17. Spara körningsfilen.

PCR-körningen startar.

Obs! När körningen startar öppnas fliken "Run Progress" (Körningsförlopp) automatiskt för att visa temperaturändringar och återstående tid av körningen [\(bild](#page-43-0) 18).

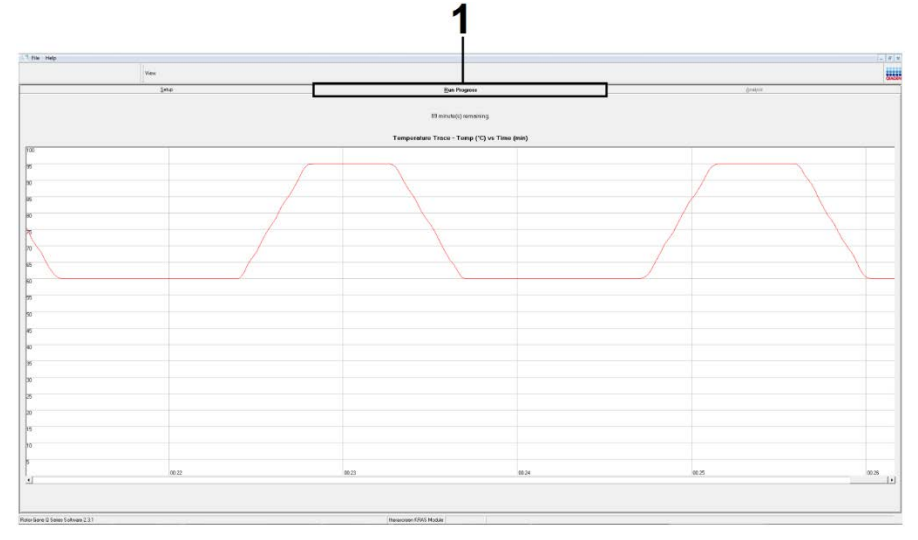

Figur 18. fliken "Run Progress" (Körningsförlopp).

<span id="page-43-0"></span>När körningen har avslutats öppnas fliken "Analysis" (Analys) automatiskt.

Obs! Om fliken "Analysis" (Analys) inte öppnas klickar du på fliken "Analysis" (Analys) [\(bild](#page-44-0) 19).

Obs! En förklaring av beräkningsmetoden ges i avsnittet "Resultattolkning".

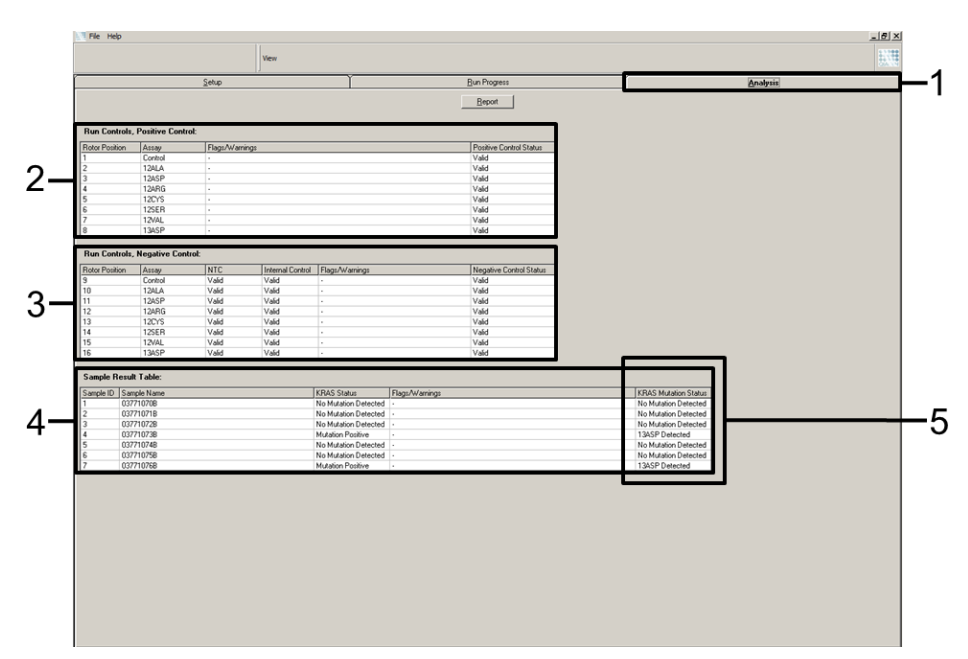

<span id="page-44-0"></span>Figur 19. Fliken "Analysis" (Analys) och rapportering av resultat. 1 = fliken "Analysis" (Analys), 2 = panelen "Run Controls, Positive Control" (Körningskontroller, positiv kontroll), 3 = panelen "Run Controls, Negative Control" (Körningskontroller, negativ kontroll), 4 = "Sample Result Table" (Tabell med provresultat), 5 = kolumnen "KRAS Mutation Status" (KRAS-mutationsstatus).

Analysresultat rapporteras på följande sätt [\(bild](#page-44-0) 19):

- Panelen "Run Controls, Positive Control" (Körningskontroller, positiv kontroll). Om resultaten ligger inom det acceptabla intervallet visas "Valid" (Giltigt) för "Positive Control Status" (Status för positiv kontroll); annars visas ett resultat med statusen "Invalid" (Ogiltigt).
- Panelen "Run Controls, Negative Control" (Körningskontroller, negativ kontroll). Om både resultatet "NTC" och "Internal Control" (Internkontroll) ligger inom de acceptabla intervallen visas "Valid" (Giltigt) för "Negative Control Status" (Status för negativ kontroll); annars visas ett resultat med statusen "Invalid" (Ogiltigt).
- Panelen "Sample Result Table" (Tabell med provresultat). Specifika mutationer rapporteras för de mutationspositiva proverna i kolumnen "KRAS Mutation Status" (KRAS-mutationsstatus).

19. Klicka på Report (Rapport) för att skapa rapportfiler. Fönstret "Report Browser" (Rapportmeny) visas. Select KRAS Analysis Report (KRAS-analysrapport) under mallar och klicka på Show (Visa) [\(bild 20\)](#page-45-0).

Obs! Du kan spara rapporter på en annan plats i formatet Web Archives genom att klicka på Save As (Spara som) i det övre vänstra hörnet på varje rapport.

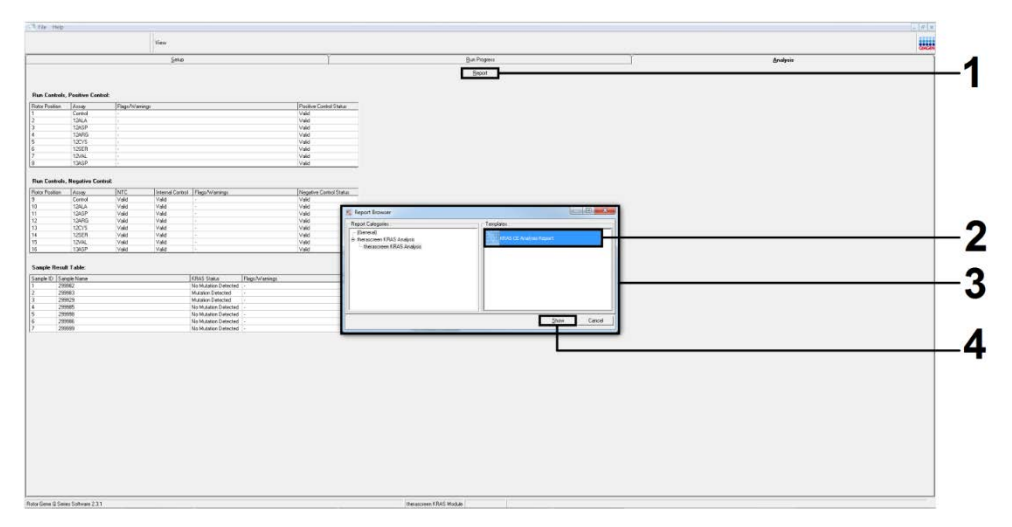

<span id="page-45-0"></span>Figur 20. Välja "KRAS Analysis Report" (KRAS-analysrapport). 1 = "Report" (Rapport), 2 = fönstret "Report Browser" (Rapportmeny), 3 = alternativet "KRAS Analysis Report" (KRAS-analysrapport), 4 = "Show" (Visa).

# Tolkning av resultat

Analysen och mutationsbestämningarna utförs automatiskt av *therascreen* KRAS Assay Package när en körning har slutförts. Följande information förklarar hur *therascreen* KRAS Assay Package gör analysen och mutationsbestämningarna.

Obs! Information om manuell analys finns i Bilaga [1: Manuellt](#page-78-0) *protokoll* för *therascreen* KRAS [RGQ PCR Kit.](#page-78-0)

PCR-cykeln vid vilken fluorescensen från en viss reaktion går över ett tröskelvärde definieras som C<sub>T</sub>-värdet. C<sub>T</sub>-värdena indikerar mängden av ett specifikt input-DNA. Låga C<sub>T</sub>-värden indikerar högre nivåer av input-DNA och höga C<sub>T</sub>-värden indikerar lägre nivåer av input-DNA. Reaktioner med ett  $C_T$ -värde klassificeras som positiv amplifiering.

Programmet Rotor-Gene Q interpolerar fluorescenssignaler mellan 2 registrerade värden (vilka som helst). C<sub>T</sub>-värdena kan därför vara vilket reellt tal som helst (inte begränsat till heltal) i intervallet från 0 till 40.

För *therascreen* KRAS RGQ PCR Kit är tröskelvärdet inställt på 0,05 relativa fluorescensenheter. Det här värdet är konfigurerat i *therascreen* KRAS Assay Package för båda fluorescenskanalerna för Green och Yellow. Tröskelvärdet definierades under utvecklingen av *therascreen* KRAS RGQ PCR Kit.

En beräkning utförs för att bestämma ∆C<sub>T</sub>-värdet med hjälp av ekvationen:

 $\Delta C_{\text{I}}$  = (mutationsanalysens C<sub>T</sub>-värde) – (kontrollanalysens C<sub>T</sub>-värde)

Körningskontrollerna (positiv kontroll, NTC och internkontroller) bedöms för att säkerställa att acceptabla C<sub>T</sub>-värden uppfylls och att reaktionerna utförs korrekt.

Provets ∆C<sub>T</sub>-värden beräknas som differensen mellan mutationsanalysens C<sub>T</sub> och kontrollanalysens C<sub>T</sub> från samma prov. Prover klassas som mutationspositiva om de ger ett ∆C<sub>T</sub>värde lägre än eller lika med cutoff∆C<sub>T</sub>-värdet för den analysen. Över det här värdet kan provet antingen innehålla mindre än den procentandel mutation som kan detekteras av *therascreen* KRAS RGQ PCR Kit (bortom gränsen för analyserna), eller så är provet mutationsnegativt vilket rapporteras som "No Mutation Detected" (Ingen mutation detekterad).

Ingen amplifiering i mutationsreaktioner räknas som "No Mutation Detected" (Ingen mutation detekterad). ∆C<sub>T</sub>-värden som beräknas genom bakgrundsamplifiering förväntas vara större än cutoff ∆CT-värdena och provet kommer att klassificeras som "No Mutation Detected" (Ingen mutation detekterad).

Analysresultaten visas som "Mutation Positive" (Mutationspositiva), "No Mutation Detected" (Ingen mutation detekterad), "Invalid" (Ogiltig) eller, om en körningskontroll misslyckas, "Run Control Failed" (Körningskontrollen misslyckades). För de mutationspositiva proverna rapporteras specifika mutationer.

Andra möjliga resultat som kan visas behandlas i ["Protokoll: Bedömning av DNA-prover"](#page-21-0) i den här handboken.

I sällsynta fall kan en tumör innehålla mer än en mutation. I sådana fall kommer mutationen som ger det lägsta ∆C<sub>T</sub>-värdet att identifieras.

# Felsökningshandbok

Den här felsökningshandboken kan vara till hjälp för att lösa eventuella problem som uppstår. Mer information finns på sidan Vanliga frågor (Frequently Asked Questions, FAQ) på vårt tekniska supportcenter: [www.qiagen.com/FAQ/FAQList.aspx](http://www.qiagen.com/FAQ/FAQList.aspx). Dessutom svarar teamet för QIAGEN:s tekniska service gärna på frågor om informationen och/eller protokollen i denna handbok eller prov- och analysmetoder (för kontaktinformation, besök [www.qiagen.com](https://www.qiagen.com/us/)).

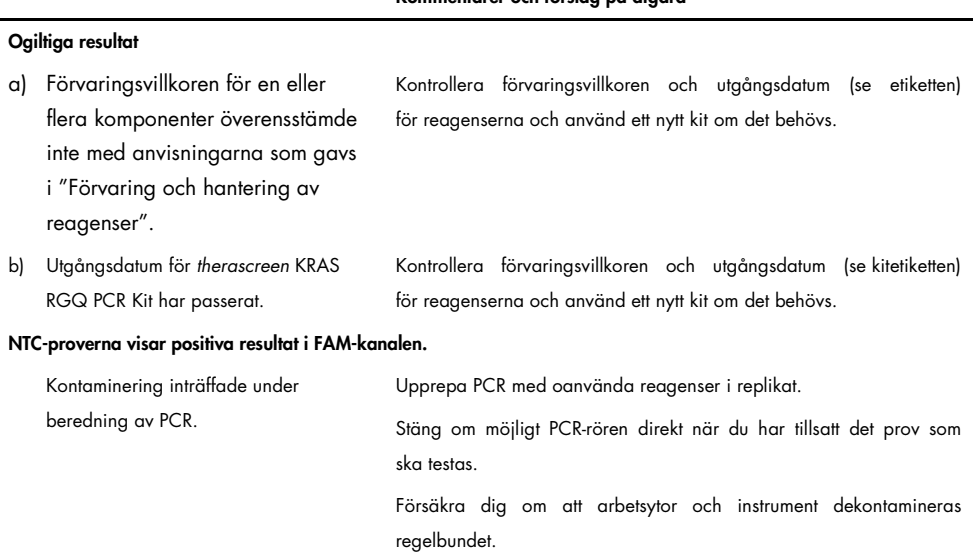

#### Kommentarer och förslag på åtgärd

## Flaggor som genereras av *therascreen* KRAS Assay Package

I [tabell](#page-49-0) 6 listas de flaggor som kan genereras av *therascreen* KRAS Assay Package, deras betydelse och vilka åtgärder som kan vidtas.

| Flagga                       | <b>Betydelse</b>                                                                                           | Åtgärd som ska vidtas                                                                                                    |
|------------------------------|----------------------------------------------------------------------------------------------------|----------------------------------------------------------------------------------------------------|
| PC_CTRL_ASSAY_FAIL           | Ogiltig PCR-körning - FAM CT utanför<br>intervallet för positiv kontroll i<br>kontrollreaktionen.          | Upprepa hela PCR-körningen.                                                                                                    |
| PC MUTATION<br>_ASSAY_FAIL   | Ogiltig PCR-körning - FAM CT utanför<br>intervallet för en eller flera<br>mutationskontrollreaktioner.     | Upprepa hela PCR-körningen.                                                                                                    |
| PC_CTRL_INVALID _DATA        | Ogiltig PCR-körning - fluorescensdata<br>i positiv kontroll (kontrollreaktionsmix)<br>kan inte tolkas.     | Upprepa hela PCR-körningen.                                                                                                    |
| PC MUTATION<br>_INVALID_DATA | Ogiltig PCR-körning - fluorescensdata<br>i positiv kontroll<br>(mutationsreaktionsmix) kan inte<br>tolkas. | Upprepa hela PCR-körningen.                                                                                                    |
| NTC_INT_CTRL_FAIL            | Ogiltig PCR-körning – internkontrollen<br>ovanför intervallet för negativ kontroll.                        | Upprepa hela PCR-körningen.                                                                                                    |
| NTC_INT_CTRL_EARLY_CT        | Ogiltig PCR-körning - internkontrollen<br>är nedanför intervallet för negativ<br>kontroll.                 | Upprepa hela PCR-körningen.                                                                                                    |
| NTC_INVALID_CT               | Ogiltig PCR-körning - ogiltigt FAM<br>(mindre än gränsvärdet) för negativ<br>kontroll.                     | Upprepa hela PCR-körningen.                                                                                                    |
| NTC_INVALID_DATA             | Ogiltig PCR-körning - fluorescensdata<br>i negativ kontroll kan inte tolkas.                               | Upprepa hela PCR-körningen.                                                                                                    |
| SAMPLE CTRL<br>_INVALID_DATA | Ogiltigt prov - fluorescensdata i<br>provkontrollen kan inte tolkas.                                       | Konfigurera en ny PCR-körning och<br>upprepa de relevanta proverna.                                                                                                    |
| SAMPLE CTRL<br>_HIGH_CONC    | Ogiltigt prov - FAM C <sub>T</sub> är för lågt<br>i provkontrollen.                                        | Späd provet för att öka kontroll-CT-värdet.<br>Den här spädningen ska beräknas<br>baserat på antagandet att spädning 1:1<br>med vatten som medföljer kitet kommer att<br>öka CT med 1,0. När provet har spätts ut<br>ska du konfigurera en ny PCR-körning och<br>upprepa provet. |

<span id="page-49-0"></span>Table 6. therascreen KRAS Assay Package-flaggor

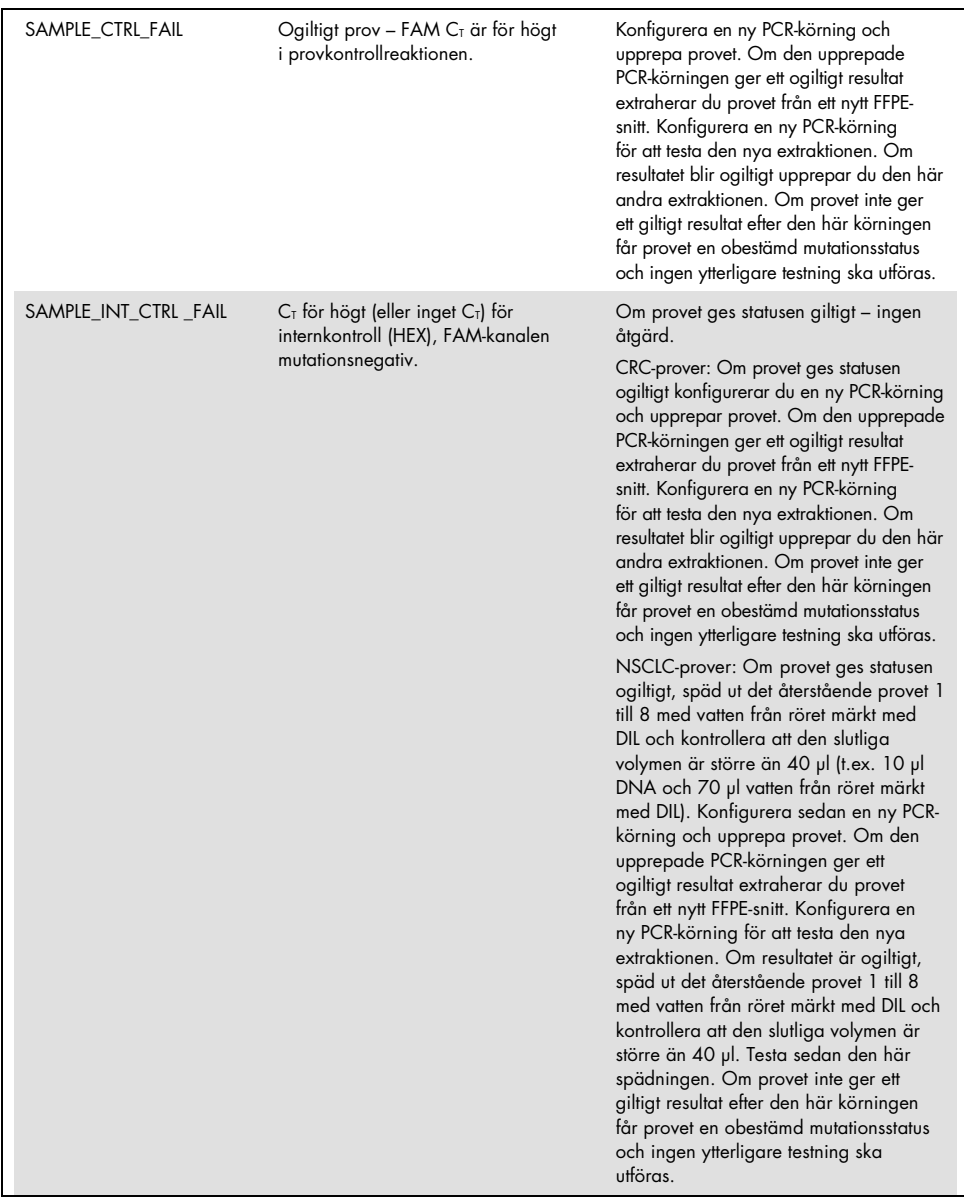

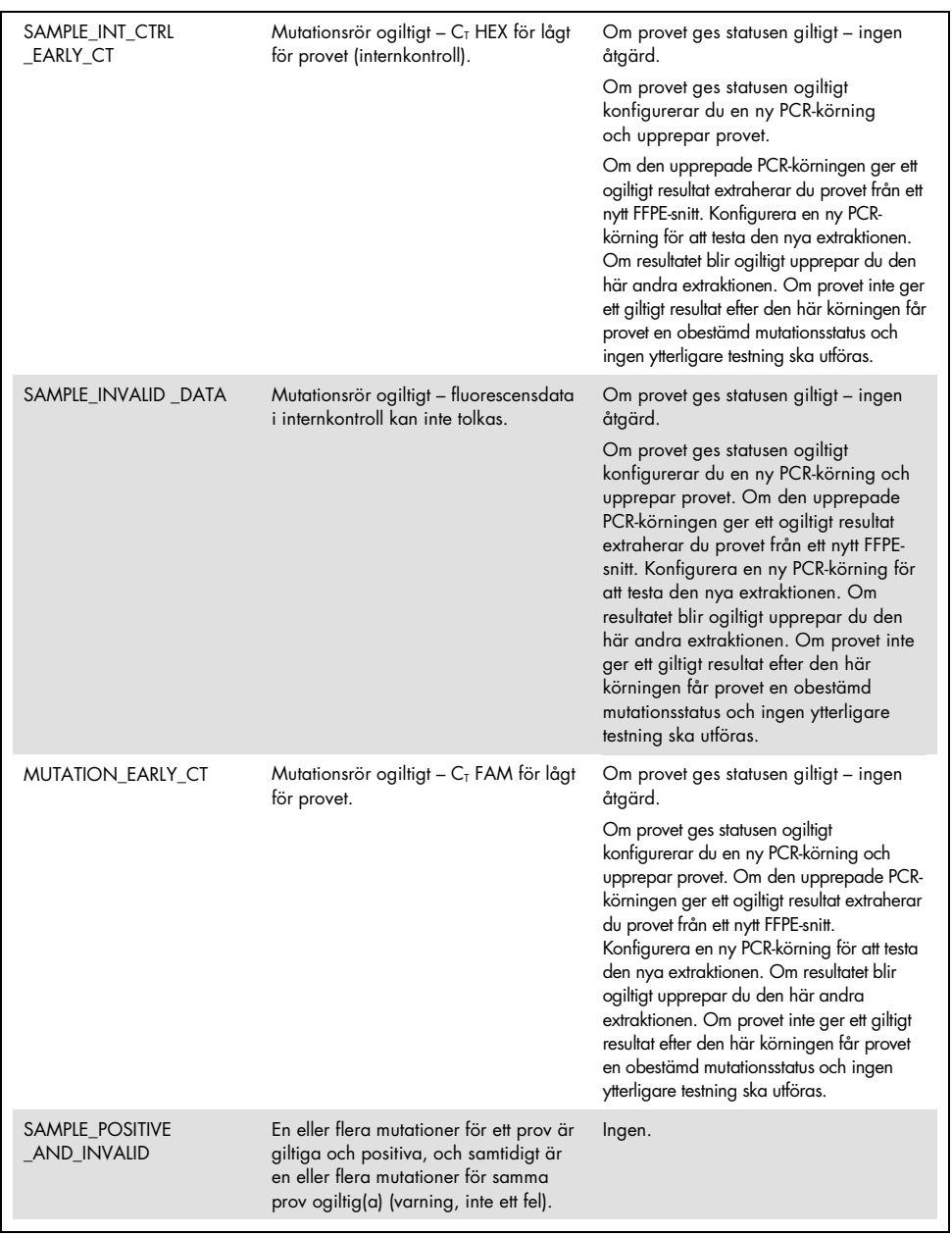

# Kvalitetskontroll

För att säkerställa en enhetlig produktkvalitet testas varje lotnummer av *therascreen* KRAS RGQ PCR Kit med fastställda specifikationer enligt QIAGENs ISO-certifierade kvalitetshanteringssystem.

# Begränsningar

Testet är utformat för att detektera 7 mutationer i kodonerna 12 och 13 i KRAS-genen. Prover med resultat som rapporteras som "No Mutation Detected" (Ingen mutation detekterad) kan innehålla KRAS-mutationer som inte detekteras av analysen (t.ex. 13CYS).

Detektion av mutationer beror på provets integritet och på mängden amplifierbart DNA som finns i provet. Proceduren ska upprepas i händelse av att den initiala bedömningen av DNA:t i provet indikerar att mängden antingen inte är tillräcklig eller är för hög för mutationsanalys.

*therascreen* KRAS RGQ PCR Kit används med en PCR-procedur (polymerase chain reaction). Precis som vid alla PCR-procedurer kan prover kontamineras av externa DNA-källor i testmiljön och av DNA i den positiva kontrollen. Iaktta försiktighet för att förhindra att prover och reaktionsmixreagenser kontamineras.

*therascreen* KRAS RGQ PCR Kit är endast avsett att användas för att skilja mellan vildtyp och mutant. Testet har utformats så att varje mutantreaktion är mest känslig för den specifika mutation som mäts. I prover där en mutation detekteras kan dock korsreaktivitet uppstå med andra mutationsreaktioner. Om mer än en mutantreaktion är positiv blir resultatet det som har lägst ∆C<sub>T</sub>-resultat.

*therascreen* KRAS RGQ PCR Kit är endast validerat för FFPE CRC- och NSCLC-vävnad.

*therascreen* KRAS RGQ PCR Kit är endast validerat för användning med QIAamp DNA FFPE Tissue Kit. Endast Rotor-Gene Q MDx 5plex HRM har validerats för användning med *therascreen* KRAS RGQ PCR Kit.

# Prestandaegenskaper

# Analytisk prestanda

De specifika prestandaegenskaperna för *therascreen* KRAS RGQ PCR Kit fastställdes med hjälp av studier av FFPE-vävnadsprover tagna från CRC-patienter och NSCLC-patienter. Provtagningsmetoderna för NSCLC-proverna utgjordes av nålbiopsi (Core Needle Biopsy, CNB), finnålspunktion (Fine Needle Aspirate, FNA) och resektion. För varje provtyp användes 8 mänskliga FFPE-cellinjer, av vilka 7 innehåller kända KRAS-mutationer som detekterats av analysen, och en KRAS-vildtyp (dvs. inga mutationer vid kodon 12 och 13). Mutationsstatusen för proverna bekräftades genom bidirektionell Sanger-sekvensering.

## Cutoff

225 FFPE-prover testades med en metod enligt instruktionerna i CLSI EP17-A (2004) (8) för att fastställa cutoff-värden för analysen. Kontrollreaktionens C<sub>T</sub>-intervall fastställdes från 21,92 till 32,00. Cutoff-värdena, vilka baseras på  $C<sub>I</sub>$  för kontrollreaktionen subtraherat från  $C<sub>I</sub>$  för mutantreaktionerna ( $\Delta C_T$ ) visas i [tabell](#page-53-0) 7.

#### <span id="page-53-0"></span>Tabell 7 Fastställda cutoff-värden för varje mutationsanalys.

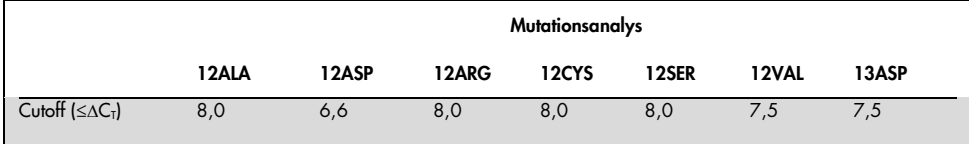

# Blankgräns (LOB)

För att bedöma prestandan för *therascreen* KRAS RGQ PCR Kit vid frånvaro av mutant positiv mall och för att säkerställa att ett blankprov inte genererar en analytisk signal som kan indikera en låg koncentration av mutation utvärderades prover utan mall. Resultaten visade ingen detekterbar kontroll eller mutanta C<sub>T</sub>-värden i någon av mutations- eller kontrollreaktionsrören (internkontrollens  $C_T$ -värden var samtliga giltiga).

## Jämförelse med analytisk referensmetod: CRC

Två studier utfördes för att visa överensstämmelse i mutationsstatus för de CRC-prover som testats med *therascreen* KRAS RGQ PCR Kit i relation till bidirektionell sekvensering. Totalt 137 av FFPE-proverna återgav giltiga resultat för både *therascreen* KRAS RGQ PCR Kit och bidirektionell sekvensering.

De totala resultaten, förutom 6 misslyckade prover med bidirektionell Sanger-sekvensering, visas i [tabell](#page-55-0) 8. [Tabell](#page-55-1) 9 visar analysen av överensstämmelse mellan *therascreen* KRAS RGQ PCR Kit och bidirektionell sekvensering.

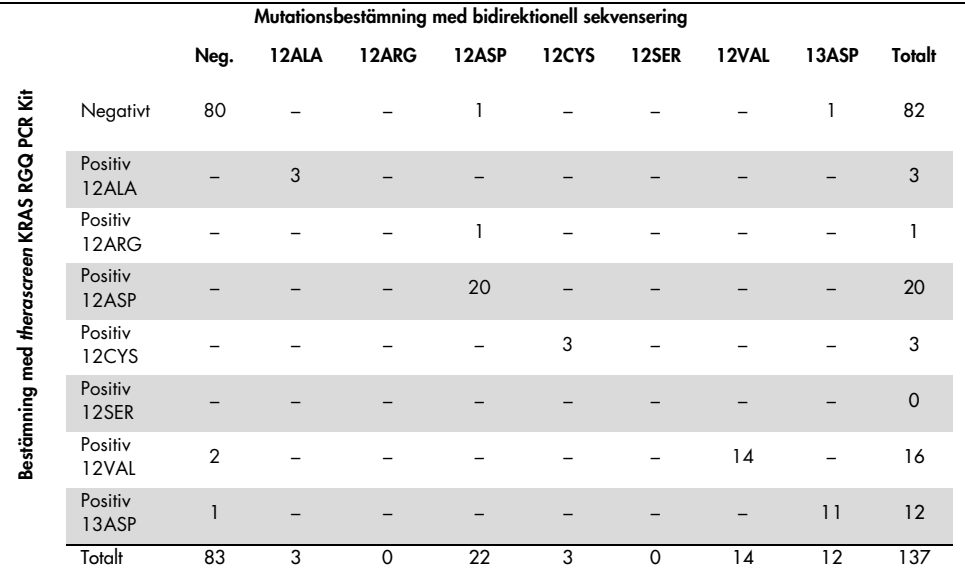

#### <span id="page-55-0"></span>Tabell 8. therascreen KRAS RGQ PCR Kit jämfört med bidirektionell Sanger-sekvensering

#### <span id="page-55-1"></span>Tabell 9. Analys av överensstämmelse

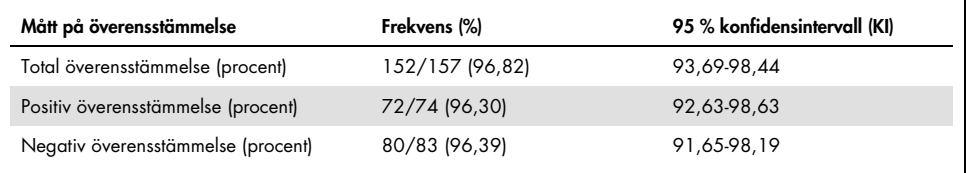

En andra uppsättning med unika prover utvärderades för att komplettera data från den första studien. En uppsättning med 271 CRC FFPE-prover togs fram; 250 hade okänd mutationsstatus och 21 prover hade känd mutationsstatus för detektion av sällsynta mutationer, och sedan gjordes en jämförelse med bidirektionell Sanger-sekvensering enligt beskrivningen ovan.

En analys av överensstämmelse utfördes på 247 prover med både giltiga resultat från bidirektionell sekvensering och *therascreen* KRAS RGQ PCR Kit. Det fanns 9 diskordanta prover. Den totala överensstämmelsen var 96,82 %. Dessa data stöder att prestandan för *therascreen* KRAS RGQ PCR Kit är korrekt [\(tabell](#page-56-0) 10 och [tabell](#page-56-1) 11).

|                                             |                  |                |       | Mutationsbestämning med bidirektionell sekvensering |       |              |       |              |       |        |
|---------------------------------------------|------------------|----------------|-------|-----------------------------------------------------|-------|--------------|-------|--------------|-------|--------|
|                                             |                  | Neg.           | 12ALA | 12ARG                                               | 12ASP | <b>12CYS</b> | 12SER | <b>12VAL</b> | 13ASP | Totalt |
| Bestämning med therascreen KRAS RGQ PCR Kit | Negativt         | 132            |       |                                                     |       |              |       |              |       | 133    |
|                                             | Positiv<br>12ALA |                | 10    |                                                     |       |              |       |              |       | 10     |
|                                             | Positiv<br>12ARG | 5              |       | 5                                                   |       |              |       |              |       | 10     |
|                                             | Positiv<br>12ASP |                |       |                                                     | 31    |              |       |              |       | 31     |
|                                             | Positiv<br>12CYS | 1              |       |                                                     |       | 11           |       |              |       | 12     |
|                                             | Positiv<br>12SER |                |       |                                                     |       |              | 13    |              |       | 13     |
|                                             | Positiv<br>12VAL | $\overline{2}$ |       |                                                     |       |              |       | 25           |       | 27     |
|                                             | Positiv<br>13ASP |                |       |                                                     |       |              |       |              | 11    | 11     |
|                                             | Totalt           | 140            | 10    | 5                                                   | 31    | 11           | 14    | 25           | 11    | 247    |

<span id="page-56-0"></span>Tabell 10. *therascreen* KRAS RGQ PCR Kit jämfört med bidirektionell Sanger-sekvensering (andra studien)

<span id="page-56-1"></span>Tabell 11. Analys av överensstämmelse (andra studien)

| Mått på överensstämmelse           | Frekvens (%)    | 95 % konfidensintervall (KI) |
|------------------------------------|-----------------|------------------------------|
| Total överensstämmelse (procent)   | 238/247 (96,36) | 93.73-98.09                  |
| Positiv överensstämmelse (procent) | 106/107 (99,07) | 95,64-99,95                  |
| Negativ överensstämmelse (procent) | 132/140 (94,29) | 89,93-97,13                  |

# Jämförelse med analytisk referensmetod: NSCLC

För att visa överensstämmelse i mutationsstatus för de NSCLC-prover som testats med *therascreen* KRAS RGQ PCR Kit vid jämförelse med bidirektionell Sanger-sekvensering togs kliniska FFPE NSCLC-prover via resektion, CNB eller FNA. DNA extraherades från varje prov innan testning med *therascreen* KRAS RGQ PCR Kit. Resultaten från det här testet jämfördes med resultaten som erhölls med bidirektionell Sanger-sekvensering.

Totalt 360 prover återgav ett giltigt resultat med både *therascreen* KRAS RGQ PCR Kit och bidirektionell Sanger-sekvensering och 340 prover hade överensstämmande resultat.

Överensstämmelse mellan *therascreen* KRAS RGQ PCR Kit och bidirektionell sekvensering visas i [tabell](#page-58-0) 12. Två prover gav dubbla mutationsbestämningar med bidirektionell Sangersekvensering. Eftersom en mutation var samma som i resultatet från *therascreen* KRAS RGQ PCR Kit klassificerades de här proverna som överensstämmande för analysen av total överensstämmelse, positiv överensstämmelse och negativ överensstämmelse [\(tabell](#page-58-1) 13).

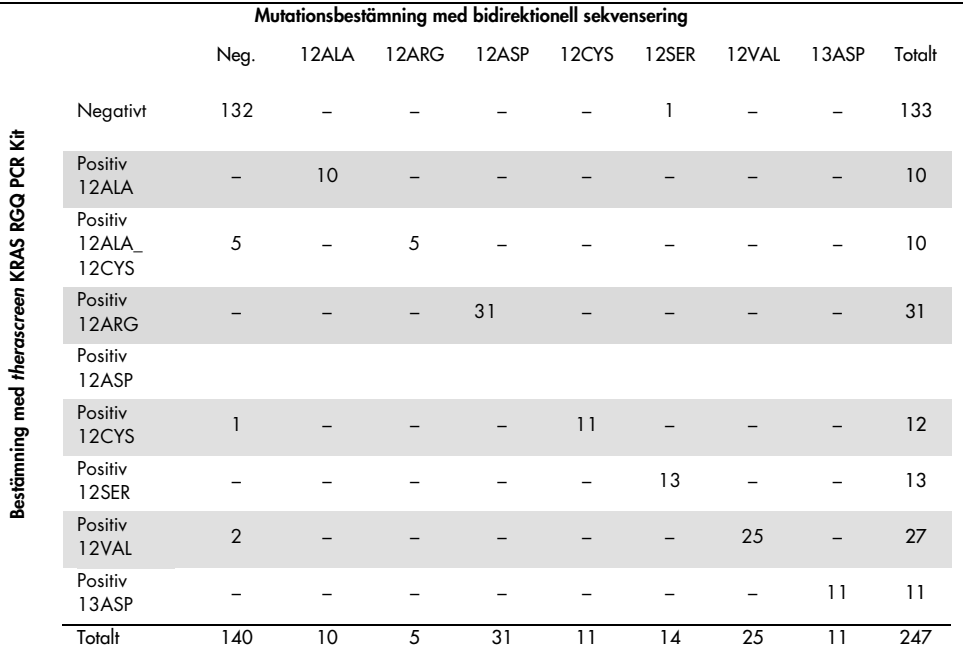

#### <span id="page-58-0"></span>Tabell 12. *therascreen* KRAS RGQ PCR Kit jämfört med bidirektionell Sanger-sekvensering

#### <span id="page-58-1"></span>Tabell 13. Analys av överensstämmelse

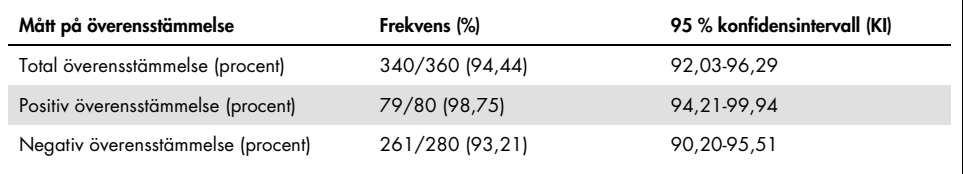

# Detektionsgräns (Limit of Detection, LOD)

Arbetsintervallet för *therascreen* KRAS RGQ PCR Kit är baserat på mängden amplifierbart DNA i provet enligt bestämningen av kontrollreaktionens  $C_T$ -värde. Det angivna inputintervallet för analysen definieras av det förspecificerade kontroll-C<sub>T-</sub>intervallet på 21,92 till 32,00. LOD är den minimi-procentandel mutant-DNA som kan detekteras i en vildtypbakgrund när den totala mängden amplifierbart DNA ligger inom det angivna intervallet men ändå under tröskelvärdet för cutoff  $\Delta C_{\text{I}}$ 

### CRC

En studie utfördes för att avgöra LOD för var och en av de 7 mutationsspecifika reaktionerna som innefattas i *therascreen* KRAS RGQ PCR Kit. För *therascreen* KRAS RGQ PCR Kit definieras gränsen för detektering av mutant-DNA i en bakgrund med vildtyp-DNA som den lägsta spädningsfaktorn där 95 % av testreplikaten för varje mutationspositivt prov bestämdes som positiva.

<span id="page-59-0"></span>Logistiska regressionsmodeller tillämpades individuellt på varje analys för datauppsättningarna med låga och höga DNA-inputnivåer. I de här modellerna var responsvariabeln det binära resultatet av mutation detekterad (detektion = 1) och mutation inte detekterad (detektion = 0); den kontinuerliga förklarande variabeln var log2 % mutationsspädning. LOD-värdena beräknades som procentandelen mutationsspädning som gav en förutspådd sannolikhet för detektion på 0,95 [\(tabell](#page-59-0) 14).

| Analys | LOD <sub>C95</sub><br>(procentandel mutant-DNA i vildtyp-DNA) |
|--------|---------------------------------------------------------------|
| 12ALA  | 0,77                                                          |
| 12ARG  | 2,56                                                          |
| 12ASP  | 6,43                                                          |
| 12CYS  | 1,47                                                          |
| 12SER  | 5,65                                                          |
| 12VAL  | 1,60                                                          |
| 13ASP  | 6,42                                                          |

Tabell 14. LOD-värden för varje mutationsanalys med FFPE-cellinjer

#### **NSCLC**

LOD för *therascreen* KRAS RGQ PCR Kit-analyser bestämdes och verifierades med hjälp av CRC-vävnad. De här LOD-resultaten har verifierats på nytt för NSCLC-vävnad.

Studien utfördes i 2 delar. I del 1 späddes 60 replikat av 7 mutanta FFPE NSCLC-cellinjer som representerade varje mutation till LOD för den respektive analysen och testades. Alla 60 giltiga FFPE-cellinjereplikat för varje bedömt prov visade 100 % detektion för respektive mutationsreaktion vid den bedömda LOD:en.

I del 2 testades 96 replikat av kliniska FFPE NSCLC-prover (insamlade med de 3 provtagningsmetoderna resektion, CNB och FNA) som representerade varje mutation efter att de hade spätts till LOD för den respektive analysen.

De 96 giltiga replikaten för 12ALA, 12ASP, 12ARG, 12VAL och 13ASP visade 100 % korrekt bestämning. Analyserna för 12CYS och 12SER visade 95,8 % detektion vid LOD.

Detta visar att det tidigare fastställda LOD-värdet är verifierat för alla mutationsanalyser vid bedömning av NSCLC-vävnadsprover och kliniska FFPE NSCLC-prover/FFPEcellinjer/patientmatchade prover.

# DNA-input och linjäritet

### Effekt av DNA-inputnivå på ∆C<sub>T</sub>-värden

När prover med olika nivåer totalt DNA innehåller samma andel mutant-DNA förväntas det att de uppmätta ∆C<sub>T</sub>-värdena förblir konsekventa. DNA som extraherats från 8 FFPE-cellinjer användes för att bereda pooler av DNA med det lägsta uppnåeliga CT-värdet för kontrollreaktionen.

Spädningsintervallet för varje mutationsreaktion och ∆C<sub>T</sub>-medelvärdet som erhölls från resultaten visas i [tabell](#page-61-0) 15 och [tabell](#page-62-0) 16. De totala  $\Delta C_{\rm r}$ värdena är konsekventa över hela arbetsintervallet för *therascreen* KRAS RGQ PCR Kit för alla analyser, vilket visar att DNA-nivån inte påverkar precisionen för mutationsbestämningen.

| $\Delta C_T$ |                             |                                           |                             |                             |                            |  |  |  |  |  |
|--------------|-----------------------------|-------------------------------------------|-----------------------------|-----------------------------|----------------------------|--|--|--|--|--|
| Analys       | Utspädning 1<br>$-20-21C_1$ | Utspädning 2<br>$-23 - 24$ C <sub>r</sub> | Utspädning 3<br>$-26-27C_1$ | Utspädning 4<br>$-29-30C_1$ | Utspädning 5<br>$-32-33C1$ |  |  |  |  |  |
| 12ALA        | 1,56                        | 1,25                                      | 1,16                        | 1,14                        | 1,27                       |  |  |  |  |  |
| 12ASP*       | 2,46                        | 2,18                                      | 2,11                        | 2,11                        | 1,75                       |  |  |  |  |  |
| 12ARG        | 1,18                        | 0,63                                      | 1,08                        | 0,94                        | 1,06                       |  |  |  |  |  |
| 12VAL        | 0,29                        | 0,25                                      | 0,15                        | 0,26                        | $-0,1$                     |  |  |  |  |  |
| 12SER        | 2,91                        | 2,21                                      | 2,15                        | 2,15                        | 2,08                       |  |  |  |  |  |
| 12CYS        | 0,98                        | 0,71                                      | 0,58                        | 0, 81                       | 0,67                       |  |  |  |  |  |
| 13ASP        | 3,57                        | 2,84                                      | 2,54                        | 2,46                        | 2,62                       |  |  |  |  |  |
|              |                             |                                           |                             |                             |                            |  |  |  |  |  |

<span id="page-61-0"></span>Tabell 15. Effekten av DNA-input på ∆C<sub>T</sub>-värden över input-kontrollreaktion-C<sub>T</sub>-intervall (med CRC FFPE-cellinje-DNA)

Det totala antalet replikat för 12ASP var 27.

| $\Delta C_T$ |                                         |                             |                             |                             |                            |  |  |  |  |  |
|--------------|-----------------------------------------|-----------------------------|-----------------------------|-----------------------------|----------------------------|--|--|--|--|--|
| Analys       | Utspädning 1<br>$-20-21$ C <sub>T</sub> | Utspädning 2<br>$-23-24C_1$ | Utspädning 3<br>$-26-27C_1$ | Utspädning 4<br>$-29-30C_1$ | Utspädning 5<br>$-32-33CT$ |  |  |  |  |  |
| 12ALA        | 3,40                                    | 3,25                        | 3,11                        | 2,90                        | 3,31                       |  |  |  |  |  |
| 12ASP        | 3,63                                    | 2,92                        | 2,55                        | 2,46                        | $-*$                       |  |  |  |  |  |
| 12ARG        | 2,49                                    | 2,22                        | 2,25                        | 2,23                        | 1,40                       |  |  |  |  |  |
| 12VAL        | 1,34                                    | 1,23                        | 1,18                        | 1,13                        | 0,97                       |  |  |  |  |  |
| 12SER        | 5,34                                    | 4,50                        | 4,30                        | 3,92                        | $-*$                       |  |  |  |  |  |
| 12CYS        | 1,70                                    | 1,71                        | 1,70                        | 1,77                        | 1,01                       |  |  |  |  |  |
| 13ASP        | 6,24                                    | 5,36                        | 5,14                        | 4,87                        | –*                         |  |  |  |  |  |

<span id="page-62-0"></span>Tabell 16. Effekten av DNA-input på ∆C<sub>T</sub>-värden över input-kontrollreaktion-C<sub>T</sub>-intervallet – NSCLC FFPE-prover

Inget C<sub>T</sub>-värde för mutationsreaktionen återgavs på grund av låg koncentration av DNA, och därför beräknades inget delta för C<sub>T</sub>-värdet.

Linjäritet/amplifieringseffektivitet som en funktion av DNA-input

Linjäriteten och amplifieringseffektiviteten för PCR för varje mutationsreaktion i relation till kontrollreaktionen över hela arbetsintervallet för *therascreen* KRAS RGQ PCR Kit påvisades. Amplifieringseffektiviteten för varje mutationsreaktion och kontrollreaktionen beräknades som  $(2(-1/$  lutning) $) -1$ .

Amplifieringseffektiviteten för kontrollen jämfört med mutantreaktionen indikerar att  $\Delta C_T$ , och därmed även mutationsbestämningen, är konsekvent över hela arbetsintervallet för analysen. En sammanfattning av värdena visas i [tabell](#page-63-0) 17 och [tabell](#page-64-0) 18.

Linjäritet/amplifieringseffektivitet som en funktion av procentandelen mutation

Syftet med den här studien var att utvärdera hur amplifieringseffektiviteten påverkas av seriellt utspätt mutant positivt prov över hela arbetsintervallet för *therascreen* KRAS RGQ PCR Kit, med början på input-nivåerna för  $C_I$  vid ungefär 22–23  $C_I$ .

DNA-extrakt från CRC FFPE-cellinjer och NSCLC-prover bedömdes först genom OD-avläsningar innan PCR utfördes med *therascreen* KRAS RGQ PCR Kit. DNA-stammar bereddes sedan till ett kontrollreaktions-C<sub>T</sub> motsvarande ungefär 23 C<sub>T</sub>. Stammarna späddes seriellt två gånger, båda gångerna med vildtyp-DNA, för att den totala mängden vildtyp-DNA skulle vara konstant medan procentandelen mutant-DNA i provet varierades.

Pooler av DNA som var tillräckligt för 6 replikat per mutation bereddes. C<sub>T</sub>- och ∆C<sub>T</sub>-data för varje mutation vid varje spädningspunkt beräknades. I en linjär regressionsmodell jämfördes mutationsreaktions- $C_{\text{I}}$  med  $log_2$  DNA-inputspädning. Studien visade att spädning av mutationer i en bakgrund med konstant koncentration av vildtyp-DNA resulterade i amplifieringseffektiviteter som inte varierade signifikativt utanför värdena som bestämdes i linjäritetsstudien ovan.

|       |                                                 |                     | Stan-<br>dardfel |                      |                                | Nedre<br>95%<br>konfidens- | Övre<br>dubbelsidig dubbelsidig<br>95%<br>konfidens- |                | Skillnad                                          |
|-------|-------------------------------------------------|---------------------|------------------|----------------------|--------------------------------|----------------------------|------------------------------------------------------|----------------|---------------------------------------------------|
| Prov  |                                                 | Intercept intercept | för              | Beräknad<br>lutning  | Standardfel gräns<br>(lutning) | (lutning)                  | gräns<br>(lutning)                                   | effektivitet   | Amplifierings- i amplifierings-<br>effektiviteter |
| 12ALA | Kontroll C <sub>T</sub><br>12ALA CT             | 21,060<br>22,476    | 0,060<br>0,103   | $-1,008$<br>$-0,987$ | 0,007<br>0.013                 | $-1,023$<br>$-1,013$       | $-0,993$<br>$-0.961$                                 | 0,989<br>1,019 | 0,03                                              |
| 12ARG | Kontroll C <sub>T</sub><br>12ARG CT             | 20,825<br>23,237    | 0,083<br>0,083   | $-1,035$<br>$-0,993$ | 0,01<br>0,011                  | $-1,056$<br>$-1,016$       | $-1,014$<br>$-0.97$                                  | 0,954<br>1,01  | 0,056                                             |
| 12ASP | Kontroll C <sub>T</sub><br>12ASP C <sub>T</sub> | 20,385<br>21,347    | 0,13<br>0,065    | $-1,013$<br>$-1,015$ | 0,16<br>0,008                  | $-1,046$<br>$-1,032$       | $-0.98$<br>$-0,999$                                  | 0,982<br>0,979 | $-0,003$                                          |
| 12CYS | Kontroll C <sub>T</sub><br>12CYS <sub>CT</sub>  | 23,437<br>24,289    | 0.063<br>0,039   | $-0.981$<br>$-0,961$ | 0,01<br>0,006                  | $-1,003$<br>$-0.974$       | $-0,96$<br>$-0,947$                                  | 1,026<br>1,058 | 0,032                                             |
| 12SER | Kontroll $C_T$<br>12SER CT                      | 22,568<br>25,212    | 0,050<br>0,087   | $-1,003$<br>$-0.934$ | 0.008<br>0,014                 | -1,02<br>$-0,963$          | $-0,986$<br>$-0,904$                                 | 0,996<br>1,101 | 0,105                                             |
| 12VAL | Kontroll C <sub>T</sub><br>12VAL CT             | 21,208<br>21,532    | 0,047<br>0,043   | $-0,995$<br>$-0.972$ | 0,006<br>0,005                 | $-1,007$<br>$-0,983$       | $-0,983$<br>$-0,961$                                 | 1,007<br>1,04  | 0,033                                             |
| 13ASP | Kontroll $C_T$<br>12ASP CT                      | 23,207<br>26,466    | 0,056<br>0,106   | $-1,001$<br>$-0,909$ | 0,009<br>0,017                 | -1,02<br>$-0.945$          | $-0,982$<br>$-0.873$                                 | 0,999<br>1,144 | 0,145                                             |

<span id="page-63-0"></span>Tabell 17. Amplifieringseffektivitet i kontroll- och mutationsreaktioner: CRC-cellinje-DNA

| Prov  |                                          | Intercept      | Stan-<br>dardfel<br>för<br>intercept | Beräknad<br>lutning | Standardfel gräns<br>(lutning) | Nedre<br>95%<br>konfidens-<br>(lutning) | Övre<br>dubbelsidig dubbelsidig<br>95%<br>konfidens-<br>gräns<br>(lutning) | effektivitet | Skillnad<br>Amplifierings- i amplifierings-<br>effektiviteter |
|-------|------------------------------------------|----------------|--------------------------------------|---------------------|--------------------------------|-----------------------------------------|----------------------------------------------------------------------------|--------------|---------------------------------------------------------------|
| 12ALA | Kontroll C <sub>T</sub><br>12ALA CT      | 22,74<br>24,11 | 0,04<br>0,16                         | $-0,15$<br>$-1,06$  | 0,02<br>0,07                   | $-0,19$<br>$-1,20$                      | $-0,11$<br>$-0.93$                                                         | 0,94<br>1,01 | 0,069                                                         |
| 12ARG | Kontroll C <sub>T</sub><br>12ARG CT      | 21,92<br>24,44 | 0,03<br>0,02                         | $-0.07$<br>$-0.98$  | 0,01<br>0,01                   | $-0.09$<br>$-0,96$                      | $-0.05$<br>$-0,96$                                                         | 0,94<br>1,04 | 0,093                                                         |
| 12ASP | Kontroll C <sub>T</sub><br>12ASP CT      | 21,73<br>22,69 | 0,05<br>0,03                         | $-0.13$<br>$-0.97$  | $-0.02$<br>0,01                | $-0,17$<br>$-1,00$                      | $-0.08$<br>$-0.95$                                                         | 0,96<br>0,96 | $-0,001$                                                      |
| 12CYS | Kontroll C <sub>T</sub><br>12CYS $C_{T}$ | 21,73<br>22,77 | 0,04<br>0,03                         | $-0,11$<br>$-1,01$  | 0,01<br>0,01                   | $-0,14$<br>$-1,03$                      | $-0.08$<br>$-0,99$                                                         | 0,98<br>1,00 | 0,019                                                         |
| 12SER | Kontroll C <sub>T</sub><br>12SER CT      | 22,03<br>25,34 | 0,05<br>0,03                         | $-0.06$<br>$-0.97$  | 0,02<br>0,01                   | $-0,10$<br>$-0.99$                      | $-0.02$<br>0,94                                                            | 0,97<br>1,09 | 0,127                                                         |
| 12VAL | Kontroll $CT$<br>12VAL C <sub>T</sub>    | 22,13<br>23,34 | 0,04<br>0,08                         | $-0,03$<br>$-0.95$  | 0,02<br>0,03                   | $-0.07$<br>$-1,01$                      | 0,01<br>$-0,88$                                                            | 0,92<br>0,91 | 0,011                                                         |
| 13ASP | Kontroll C <sub>T</sub><br>12ASP CT      | 22,63<br>25,14 | 0,02<br>0,07                         | $-0.02$<br>$-0.94$  | 0,01<br>0,03                   | 0,001<br>$-1,00$                        | $-0.04$<br>$-0.88$                                                         | 0,94<br>1,01 | 0,066                                                         |

<span id="page-64-0"></span>Tabell 18. Amplifieringseffektivitet i kontroll- och mutationsreaktioner: NSCLC-prover

## Interfererande ämnen

Syftet med den här studien var att utvärdera huruvida potentiellt interfererande ämnen påverkar effekten hos *therascreen* KRAS RGQ PCR Kit. Detta utfördes genom att analysera varje ämnes inverkan på ∆CT-värdena och mutationsstatusen för testprov genom att spetsa experiment vid olika koncentrationer. Potentiellt interfererande ämnen från DNA-extraktionsprocessen som testades var: Buffer AL,Buffer ATL, , paraffinvax, proteinas K, Wash Buffer AW1, Wash Buffer AW2 och xylen. Den slutliga elueringsbufferten i kitet, Buffer ATE, testades också som blankkontroll.

Ingen av de potentiellt interfererande ämnen som utvärderats vid koncentrationer som kan förväntas påträffas vid normal användning påverkar förmågan hos *therascreen* KRAS RGQ PCR Kit att skilja mellan mutationspositiva och mutationsnegativa prover.

Förutom studien av interfererande ämnen bedömdes den potentiella effekten av nekros i kliniska prover för att avgöra om höga nivåer av nekrotisk vävnad i tumörprover påverkar förmågan att generera giltiga data. Av totalt 421 prover som bedömdes som en del av studierna för jämförelse med analytisk referensmetod hade 29 prover nekros på en nivå > 50 % enligt den patologiska granskningen. Av de här 29 proverna gav 28 giltiga resultat som överensstämde med resultaten från bidirektionell Sanger-sekvensering. Ett resultat var ogiltigt på grund av otillräcklig mängd DNA.

## Korskontaminering

Syftet med studien var att avgöra utsträckningen av korskontamination mellan DNA-prover med *therascreen* KRAS RGQ PCR Kit, vilket kan leda till falskt positiva resultat. Potentiella källor till korskontaminering inkluderar följande:

- Provextraktion (t.ex. skrapning av objektglas)
- Pipettering av prover
- Förslutning av provrör
- Kontaminering av kitreagenser under användning
- Laddning av analysrör på instrumentet Rotor-Gene Q MDx 5plex HRM

Vid den här studien användes FFPE-standarder: vildtyp-standard och 12ALA-standard (eftersom 12ALA-reaktionen är den reaktion med lägst LOD i kitet).

Studien bestod av 10 PCR-körningar utformade för att undersöka risken för kontaminering både inom och mellan körningar på instrumentet Rotor-Gene Q MDx 5plex HRM. Vid dessa testkörningar användes rör innehållande vildtyp-DNA för att söka efter kontaminering från mutant-DNA.

I resultaten för studien påvisades ingen detekterbar kontaminering i något av de vildtyp-DNAextrakt som var avsedda att detektera korskontaminering.

# Exklusivitet/korsreaktivitet

I *therascreen* KRAS RGQ PCR Kit ingår 8 separata reaktioner; en enskild kontrollreaktion som detekterar ett icke-polymorft område av KRAS-genen och sju mutationsspecifika reaktioner. Det finns ingen reaktion som specifikt mäter vildtyp-KRAS-sekvensen vid kodon 12 eller 13. KRASresultatet "No Mutation Detected" (Ingen mutation detekterades) (dvs. vildtyp) bestäms baserat på att någon av de 7 mutationerna saknas, vilket resulterar i ett positivt mutationsresultat.

Därför är det nödvändigt att påvisa storleken på den icke-specifika amplifieringen, eller korsreaktiviteten som uppstår i varje reaktion med för stora mängder KRAS vildtyp-DNA för att säkerställa att inga falskt positiva resultat uppstår. På samma sätt utvärderas icke-specifik amplifiering för KRAS-mutationer som inte är avsedda att detekteras av analysen. Detta visar att mängden korsreaktivitet mellan mutantreaktioner inte resulterar i felaktiga mutationsbestämningar vid förekomst av stora mängder mutant-DNA. Eftersom DNA-input för den här analysen är baserad på kontroll-C<sub>T</sub>-intervallet (21,92–32,00) är den högsta koncentrationen av DNA-input baserad på att den har ett kontroll-C<sub>T</sub>-värde på ungefär 22.

#### Icke-specifik amplifiering/korsreaktivitet: vildtyp-KRAS DNA

Mängden icke-specifik amplifiering av vildtyp-DNA med reaktionsmixar utformade för amplifiering av specifika mutationer hanterades på följande sätt. Totalt 60 replikat av vildtyp-FFPE-cellinje-DNA och 60 NSCLC-prover utvärderades vid den högsta koncentrationen av amplifierbart input-DNA med *therascreen* KRAS RGQ PCR Kit.

Kontroll C<sub>T</sub>-värdena var ungefär 22–23. Resultaten visade att ∆C<sub>T</sub>-värdena överskred de fastställda cutoff-värdena och minst 95 % av vildtyps-replikaten bestämdes korrekt.

### Icke-specifik amplifiering/korsreaktivitet/exklusivitet: mutationspositivt KRAS DNA

Mutanta prover med en hög koncentration av input-DNA testades mot alla reaktionsmixar. DNA-prover bereddes från var och en av CRC- och NSCLC FFPE-cellinjerna så att kontrollreaktionens C<sub>T</sub>-värde motsvarade ungefär 23. Av de här spädningarna utvärderades 6 replikat för varje mutationsprov. Procentandelen mutation i provet styrdes av procentandelen mutant i cellinje-DNA:t.

∆C<sub>T</sub>-medelvärdena presenteras i [tabell](#page-67-0) 19 och [tabell](#page-68-0) 20 och visar att det finns korsreaktivitet mellan mutantreaktioner. I samtliga fall visade resultaten att den korrekta mutationen fastställdes med den matchade mutationsreaktionen (dvs. det minsta ∆C<sub>T</sub>-värdet var den korrekta mutationsbestämningen). Alla andra testfall detekterades inte eller låg utanför ∆C<sub>T</sub>tröskeln.

|                       |        | Analys- $\Delta C_T$ |           |           |                     |                     |                     |        |  |  |
|-----------------------|--------|----------------------|-----------|-----------|---------------------|---------------------|---------------------|--------|--|--|
| Mutant-<br><b>DNA</b> | Cutoff | 12ALA                | 12ASP     | 12ARG     | 12CYS               | 12SER               | 12VAL               | 13ASP  |  |  |
| 12ALA                 | 8      | $1,42*$              | 12,66     | <b>NA</b> | $5,81$ <sup>t</sup> | $2,78$ <sup>t</sup> | $6,31$ <sup>†</sup> | 13,21  |  |  |
| 12ASP                 | 6,6    | 12,56                | $2,42*$   | <b>NA</b> | <b>NA</b>           | 13,44               | 11,21               | 13,55  |  |  |
| 12ARG                 | 8      | 13,12                | 11,56     | $1,12*$   | 11,42               | <b>NA</b>           | 13,43               | 12,66  |  |  |
| <b>12CYS</b>          | 8      | 14,2                 | 12,48     | 9,23      | $0.98*$             | <b>NA</b>           | $7,96^{\dagger}$    | 12,88  |  |  |
| 12SER                 | 8      | <b>NA</b>            | 13.39     | 13,31     | <b>NA</b>           | $3,02*$             | 12,99               | 13,97  |  |  |
| <b>12VAL</b>          | 7,5    | $6,83^{\dagger}$     | <b>NA</b> | <b>NA</b> | <b>NA</b>           | 13,38               | $0,28*$             | 13,74  |  |  |
| 13ASP                 | 7,5    | <b>NA</b>            | 13,29     | 13,89     | <b>NA</b>           | <b>NA</b>           | 14,36               | $4,5*$ |  |  |

<span id="page-67-0"></span>Tabell 19. Korsreaktivitet (∆CT) mellan mutationsreaktioner som använder CRC FFPE-cellinje-DNA i det högre input-intervallet

NA: Ingen korsreaktion.

∧C<sub>T</sub>-värden från matchade reaktioner.

 $\Delta C_1$  från korsreaktiva reaktioner nedanför cutoff-värdet.

|                       |        | Analys- $\Delta C_T$ |           |                  |                     |              |                     |         |  |  |
|-----------------------|--------|----------------------|-----------|------------------|---------------------|--------------|---------------------|---------|--|--|
| Mutant-<br><b>DNA</b> | Cutoff | 12ALA                | 12ASP     | 12ARG            | 12CYS               | <b>12SER</b> | <b>12VAL</b>        | 13ASP   |  |  |
| 12ALA                 | 8      | $1,31*$              | 12,8      | <b>NA</b>        | $5,01$ <sup>t</sup> | $2,26^+$     | $5,57$ <sup>t</sup> | 12,65   |  |  |
| 12ASP                 | 6,6    | 12,61                | $1,66*$   | <b>NA</b>        | <b>NA</b>           | <b>NA</b>    | 10,3                | 12,60   |  |  |
| 12ARG                 | 8      | 12,98                | 11,08     | $0,81*$          | 11,24               | <b>NA</b>    | 12,66               | 12,62   |  |  |
| 12CYS                 | 8      | <b>NA</b>            | 12,22     | $7,84^{\dagger}$ | $0,56*$             | <b>NA</b>    | 13,06               | 11,84   |  |  |
| 12SER                 | 8      | <b>NA</b>            | 12,87     | 13,21            | <b>NA</b>           | $1,93*$      | 13,25               | 12,93   |  |  |
| 12VAL                 | 7,5    | $5,93^{\dagger}$     | 14,29     | <b>NA</b>        | <b>NA</b>           | 13,14        | $0.45*$             | 12,39   |  |  |
| 13ASP                 | 7,5    | <b>NA</b>            | <b>NA</b> | <b>NA</b>        | <b>NA</b>           | <b>NA</b>    | <b>NA</b>           | $2,02*$ |  |  |

<span id="page-68-0"></span>Tabell 20. Korsreaktivitet (∆CT) mellan mutationsreaktioner som använder NSCLC FFPE-cellinje-DNA i det högre input-intervallet

NA: Ingen korsreaktion.

∆C<sub>T</sub>-värden från matchade reaktioner.

∆C<sub>T</sub> från korsreaktiva reaktioner nedanför cutoff-värdet.

## Repeterbarhet och reproducerbarhet

Syftet med den här studien var att påvisa precisionen hos *therascreen* KRAS RGQ PCR Kit inom laboratoriet (repeterbarhet) och mellan laboratorier (reproducerbarhet). Både korrektheten hos resultaten från mutationsbestämningen och precisionen hos ΔC<sub>T</sub>-värdena (skillnaden i CT-värden mellan en mutationsreaktion och kontrollreaktionen) rapporteras.

#### CRC

Kliniska CRC-prover användes för den här utvärderingen. Ett vildtyp-prov och ett prov för varje mutation testades med *therascreen* KRAS RGQ PCR Kit, där 2 operatörer på var och en av 3 platser testade alla prover och kontroller på 3 loter av *therascreen* KRAS RGQ PCR Kit, varje dag i 5 dagar, med 2 körningar per dag och med 2 replikat av varje prov på varje körning. De CT- och ΔCT-värden som erhölls för varje reaktion i varje prov analyserades också med en varianskomponentanalys.

Reproducerbarheten hos *therascreen* KRAS RGQ PCR Kit påvisades för lågnivå-mutant (3 × LOD) och vildtyp-prover, med minst 39/40 korrekta mutationsbestämningar för alla analyser med flera loter, plattformar och operatörer, både inom och mellan laboratorier. Den uppskattade andelen 3 × LOD-prover vid testning av mutantprover och vildtyp-prover rapporterades totalt och på var och en av testplatserna. För alla analyser och provkombinationer gav minst 79 av 80 replikat korrekt mutationsbestämning [\(tabell](#page-69-0) 21).

<span id="page-69-0"></span>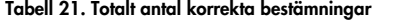

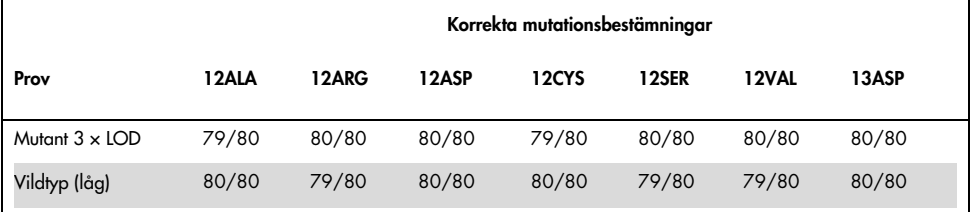

### **NSCLC**

För var och en av de 7 KRAS NSCLC-mutationerna användes 3 prover som representerade var och en av de 3 provtagningsmetoderna (resektion, CNB och FNA). Ytterligare 6 kliniska vildtyp-prover, med 2 prover vardera som representerade de 3 provtagningsmetoderna, användes för att skapa spädningspooler med vildtyp-DNA.

De olika extrakten poolades för vart och ett av mutationsproverna för att skapa en enskild provpool per mutation. Varje mutationsprovpool späddes för att generera testprover vid mutationsnivåer på 1 × LOD och 3 × LOD.

Laboratorierna som användes i den här studien fanns på 3 olika platser. Arbetsförhållandena varierades på de olika laboratorierna genom att man använde 2 Rotor-Gene Q MDx 5plex HRM-instrument, 2 operatörer, 2 partier av *therascreen* KRAS RGQ PCR Kit och gjorde 2 körningar per dag (per operatör) under 16 dagar (ej i följd).

För alla analyser och provkombinationer gav minst 284 av 288 replikat korrekt mutationsbestämning. Den totala andelen korrekta bestämningar vid alla analyskombinationer för 1 × LOD-gruppen var 100 %. Den totala andelen korrekta bestämningar vid alla analyskombinationer för 3 × LOD-gruppen var 99,6 %. Den totala andelen korrekta bestämningar för proverna där ingen mutation detekterades (vildtyp) var 100 % [\(tabell](#page-70-0) 22).

| Mutationsnivå  | Analys | Korrekta<br>bestämningar | Korrekta<br>bestämningar, % | Nedre tvåsidigt<br>90 % KI |
|----------------|--------|--------------------------|-----------------------------|----------------------------|
| 1x LOD         | 12ALA  | 288/288                  | 100                         | 98,97                      |
|                | 12ARG  | 288/288                  | 100                         | 98,97                      |
|                | 12ASP  | 288/288                  | 100                         | 98,97                      |
|                | 12CYS  | 284/284                  | 100                         | 96,85                      |
|                | 12SER  | 284/284                  | 100                         | 96,85                      |
|                | 12VAL  | 288/288                  | 100                         | 98,97                      |
|                | 13ASP  | 288/288                  | 100                         | 98,97                      |
| $3 \times$ LOD | 12ALA  | 288/288                  | 100                         | 98,97                      |
|                | 12ARG  | 288/288                  | 100                         | 98,97                      |
|                | 12ASP  | 288/288                  | 100                         | 98,97                      |
|                | 12CYS  | 284/288                  | 98,61                       | 96,85                      |
|                | 12SER  | 284/288                  | 98,61                       | 96,85                      |
|                | 12VAL  | 288/288                  | 100                         | 98,97                      |
|                | 13ASP  | 287/287                  | 100                         | 98,96                      |
| Vildtyp        |        | 285/285                  | 100                         | 98,95                      |

<span id="page-70-0"></span>Tabell 22. Korrekta bestämningar för 1 × LOD, 3 × LOD och vildtyp

# Variabilitet vid provhantering

Syftet med den här studien var att bedöma effekten vid variationer i provhanteringen (specifikt vid DNA-extraktion) för *therascreen* KRAS RGQ PCR Kit. Den här studien kompletterar studien av upprepbarhet och reproducerbarhet genom att analysera variationer i provhanteringen när samma kliniska FFPE-snitt och FFPE-cellinjesnitt bearbetades på 3 platser efter att ha testats med therascreen KRAS RGQ PCR Kit.

### CRC

Trettio sekventiella 5 µm-snitt togs ut från vart och ett av 10 FFPE CRC-prover (3 vildtyp och 1 per mutation). Snitten randomiserades till någon av de 3 testplatserna så att varje plats fick 10 snitt per FFPE-prov (totalt 100 snitt). Av 300 DNA-extraktioner som testades var 298 prover giltiga. Det fanns 99,33 % överensstämmelse avseende KRAS-mutationsbestämningar mellan de 3 testplatserna.

En jämförelse per plats av ∆C<sub>T</sub>-medelvärden för mutantprover och vildtyp-prover visade en mycket stor överensstämmelse för resultaten. Resultaten visade överensstämmelse för DNAextraktionsproceduren och provbearbetningen tillsammans med *therascreen* KRAS RGQ PCR Kit.

### **NSCLC**

I den här studien användes 13 kliniska NSCLC-prover (3 × 12ASP, 3 × 12CYS, 4 × 12VAL och 3 vildtyp) och 4 FFPE-cellinjeprover (12ALA, 12ARG, 12SER och 13ASP). Proverna representerade de olika provtagningsmetoderna: kirurgisk resektion, FNA och CNB. Cellinjer användes för att representera sällsynta mutationer där klinisk NSCLC-vävnad inte var tillgänglig.

De 3 batcherna med 20 FFPE-snitt fördelades sedan slumpvis på de 3 platserna. DNAextraktion utfördes på var och en av de 3 platserna på en batch med 20 FFPE-snitt (10 par) per mutation och vildtyp.
När alla provberedningar testades med *therascreen* KRAS RGQ PCR Kit på 3 enskilda testplatser identifierades var och en av de 7 mutationerna och vildtyp-proverna med korrekt mutationsbestämning. Den totala bestämningsandelen för var och en av de 7 mutationerna och vildtyp-proverna var 100 %, vilket visade på konsekvens mellan platser för DNA-extraktion och mutationsdetektion med *therascreen* KRAS RGQ PCR Kit.

### Motsvarighet mellan provtagningsmetoder (endast NSCLC)

Syftet med den här studien var att bedöma om mutationsbestämningen för NSCLC-prover som fastställdes av *therascreen* KRAS RGQ PCR Kit påverkades av provtagningsmetoden. De 3 provtagningsmetoderna som bedömdes i den här studien var resektion, FNA och CNB.

För att samma tumör skulle samlas in med 3 olika provtagningsmetoder användes för den här studien "patientmatchade" CNB- och FNA-prover som erhållits från tumörprover tagna med kirurgisk resektion. Totalt 169 resektionsprover, 169 CNB-prover och 169 FNA-prover var tillgängliga för studien.

Varje prov extraherades och testades med KRAS-kontrollanalysen. Varje prov som gav ett giltigt resultat (169 resektioner, 169 CNB och 164 FNA) testades med alla 8 KRAS-analyser.

För vart och ett av de kliniska FFPE NSCLC-proverna bedömdes dessutom det extraherade DNA:t som användes för *therascreen* KRAS RGQ PCR Kit-analysen med bidirektionell Sangersekvensering för att fastställa nivån på överensstämmelsen mellan *therascreen* KRAS RGQ PCR Kit och bidirektionell Sanger-sekvensering. *therascreen* KRAS RGQ PCR Kit bestämmer korrekt mutationsstatus jämfört med bidirektionell Sanger-sekvensering för alla provtyper med en total överensstämmelse i procent på 96,96 %.

Resultaten från den här studien visade att *therascreen* KRAS RGQ PCR Kit ger likvärdiga resultat med de 3 studerade provtagningsmetoderna, vilket indikeras genom procentandelarna för den parvisa totala överensstämmelsen:

- CNB jämfört med FNA 97,52 (konfidensgränser 94,41–99,15)
- CNB jämfört med resektion 96,39 (konfidensgränser 92,99–98,41)
- FNA jämfört med resektion 98,76 (konfidensgränser 96,14–99,78)

## Referenser

### Citerade referenser

- 1. Hilger, R.A., et al. (2002) The Ras-Raf-MEK-ERK pathway in the treatment of cancer. Onkologie 25, 511.
- 2. Bachireddy, P., et al. (2005) Getting at MYC through RAS. Clin. Cancer Res. 11, 4278.
- 3. Han, S.-W. et al. (2006) Optimization of patient selection for gefitinib in non-small cell lung cancer by combined analysis of epidermal growth factor receptor mutation, K-ras mutation, and AKT phosphorylation. Clin. Cancer Res. 12, 2538.
- 4. Pao, W. et al. (2005) KRAS mutations and primary resistance of lung adenocarcinomas to gefitinib or erlotinib. PloS Medicine 2, 57.
- 5. Newton, C.R. et al. (1989) Analysis of any point mutation in DNA. The amplification refractory mutation system (ARMS). Nucleic Acids Res. 17, 2503.
- 6. Whitcombe, D. et al. (1999) Detection of PCR products using self-probing amplicons and fluorescence. Nature Biotech. 17, 804.
- 7. Catalog of Somatic Mutations in Cancer: [www.sanger.ac.uk/genetics/CGP/cosmic](http://www.sanger.ac.uk/genetics/CGP/cosmic).
- 8. Clinical and Laboratory Standards Institute (CLSI) (2004). *Protocols for Determination of Limits of Detection and Limits of Quantitation: Approved Guideline. CLSI Document EP17- A*. Wayne, PA: Clinical and Laboratory Standards Institute (formerly NCCLS).

### Användbara referenser

Amado, R.G. (2008) Wild-type KRAS is required for panitumumab efficacy in patients with metastatic colorectal cancer. J. Clin. Oncol. 26, 1626.

Benvenuti, S. et al. (2007) Oncogenic activation of the RAS/RAF signaling pathway impairs the response of metastatic colorectal cancers to anti-epidermal growth factor receptor antibody therapies. Cancer Res. 67, 2643.

Bokemeyer, C. et al., (2008) K-RAS status and efficacy of first-line treatment of patients with metastatic colorectal cancer (mCRC) with FOLFOX with or without cetuximab: The OPUS experience. J. Clin. Oncol. 26 (May 20 suppl; abstr 4000).

Chaft, J.E. et al. (2013) Phase II trial of neoadjuvant bevacizumab plus chemotherapy and adjuvant bevacizumab in patients with resectable nonsquamous non-small-cell lung cancers. J. Thorac. Oncol. 8, 1084.

Clinical and Laboratory Standards Institute (CLSI) (2008). *User Protocol for Evaluation of Qualitative Test Performance: Approved Guideline,* 2nd ed*.* CLSI Document EP12-A2. Wayne, PA: Clinical and Laboratory Standards Institute (formerly NCCLS).

Clinical and Laboratory Standards Institute (CLSI) (2004). *Evaluation of Precision Performance of Quantitative Measurement Methods: Approved Guideline,* 2nd ed*.* CLSI Document EP05-A2. Wayne, PA: Clinical and Laboratory Standards Institute (formerly NCCLS).

De Roock, W. et al. (2007) KRAS mutations preclude tumor shrinkage of colorectal cancers treated with cetuximab. J. Clin. Oncol. 25, 4132.

De Roock, W. et al. (2008) KRAS wild-type state predicts survival and is associated to early radiological response in metastatic colorectal cancer treated with cetuximab. Ann. Oncol. 19, 508.

Di Fiore, F. et al. (2007) Clinical relevance of KRAS mutation detection in metastatic colorectal cancer treated by cetuximab plus chemotherapy. Br. J. Cancer 96, 1166.

Dingemans, A.M. et al. (2013) A phase II study of sorafenib in patients with platinumpretreated, advanced (Stage IIIb or IV) non-small cell lung cancer with a KRAS mutation. Clin. Cancer Res. 3, 743.

Finocchiaro, G. et al. (2007) EGFR, HER2, and Kras as predictive factors for cetuximab sensitivity in colorectal cancer. J. Clin. Oncol. 25, 4021.

Jänne, P.A. et al. (2013) Selumetinib plus docetaxel for KRAS-mutant advanced non-small-cell lung cancer: a randomised, multicentre, placebo-controlled, phase 2 study. Lancet Oncol. 1, 38.

Karapetis C. et al. (2008) KRAS mutation status is a predictive biomarker for cetuximab benefit in the treatment of advanced colorectal cancer. Results from NCIC CTG CO.17: A phase III trial of cetuximab versus best supportive care. 10th World Congress on Gastrointestinal Cancer: Abstract o-037. Presented June 27, 2008.

Khambata-Ford, S. et al. (2007) Expression of Epiregulin and Amphiregulin and K-ras mutation status predict disease control in metastatic colorectal cancer patients treated with cetuximab. J. Clin. Oncol. 25, 3230.

Lièvre A. et al. (2008) KRAS mutations as an independent prognostic factor in patients with advanced colorectal cancer treated with cetuximab. J. Clin. Oncol. 26, 374.

Lievre, A. et al. (2006) KRAS mutation status is predictive of response to cetuximab therapy in colorectal cancer. Cancer Res. 66, 3992.

Reckamp, K.L. et al. (2014) A phase 2 trial of dacomitinib (PF-00299804), an oral, irreversible pan-HER (human epidermal growth factor receptor) inhibitor, in patients with advanced non-small cell lung cancer after failure of prior chemotherapy and erlotinib. Cancer. 120, 1145.

Tejpar, S. et al. (2008) Relationship of efficacy with K-RAS status (wild type versus mutant) in patients with irinotecan-refractory metastatic colorectal cancer (mCRC), treated with irinotecan (q2w) and escalating doses of cetuximab (q1w): The EVEREST experience (preliminary data). J. Clin. Oncol. 26, (May 20 suppl; abstr 4001).

Thelwell, N. et al. (2000) Mode of action and application of Scorpion primers to mutation detection. Nucleic Acids Res. 28, 3752.

Van Cutsem, E. et al. (2008) K-RAS status and efficacy in the first-line treatment of patients with metastatic colorectal cancer (mCRC) treated with FOLFIRI with or without cetuximab: The CRYSTAL experience. J Clin Oncol. 26, (May 20 suppl; abstr 2).

# Symboler

Följande symboler kan finnas på förpackning och etiketter:

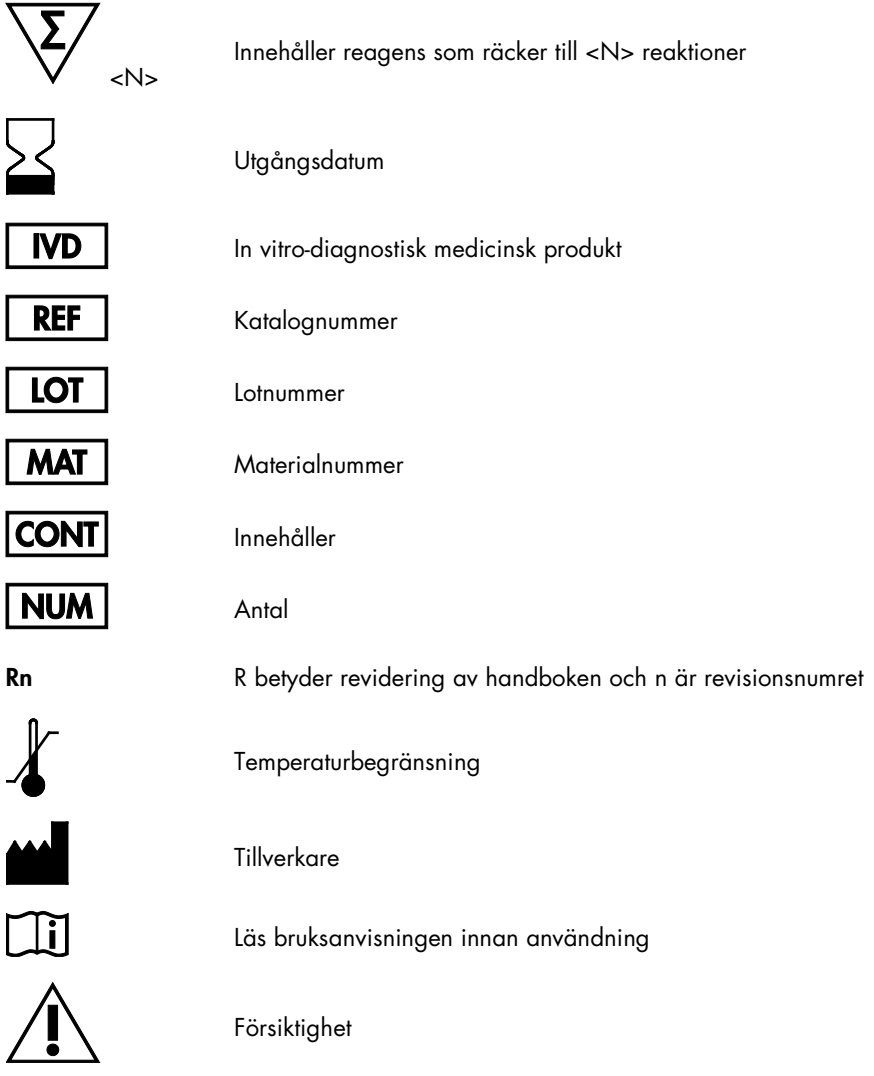

## Kontaktinformation

För teknisk support och ytterligare information är du välkommen att besöka vårt tekniska supportcenter på [www.qiagen.com/Support](https://www.qiagen.com/bg/support/?akamai-feo=off), ringa oss på 00800-22-44-6000 eller kontakta någon av QIAGEN:s tekniska serviceavdelningar eller lokala distributörer (se baksidan eller besök [www.qiagen.com](http://www.qiagen.com/)).

## Bilaga 1: Manuellt protokoll för *therascreen* KRAS RGQ PCR Kit

I det här avsnittet finns instruktioner om användning av *therascreen* KRAS RGQ PCR Kit med programmet RGQ version 2.3 i öppet läge (dvs. utan KRAS Assay Package).

Allmän information

- Information om material som behövs finns i på sidan [Material som behövs men inte](#page-12-0)  [medföljer.](#page-12-0)
- Fullständiga instruktioner om provberedning och provlayout finns i avsnitten [Protokoll:](#page-21-0)  [Bedömning av DNA-prover](#page-21-0) och [Protokoll: Detektion av KRAS-mutationer.](#page-34-0)

#### Protokoll: Skapa en temperaturprofil

Innan du börjar ska du skapa en temperaturprofil för KRAS-analysen. Cykelparametrarna är desamma för både provbedömning och mutationsbedömning.

#### Procedur

Cykelparametrarna visas i [tabell](#page-78-0) 23.

#### <span id="page-78-0"></span>Tabell 23. Cykelparametrar

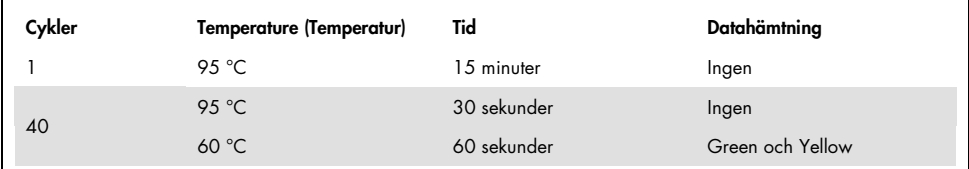

1. Dubbelklicka på programikonen för Rotor-Gene Q-programmet 2.3 på skrivbordet på den dator som är ansluten till instrumentet Rotor-Gene Q MDx 5plex HRM. Välj fliken "Advanced" (Avancerat) i fönstret New Run" (Ny körning) som visas.

- 2. För att skapa en ny mall väljer du Empty Run (Tom körning) och klickar sedan på New (Ny) för att komma till "New Run Wizard" (Guide för ny körning).
- 3. Välj 72-Well Rotor (rotorn med 72 brunnar) som rotortyp. Bekräfta att låsringen sitter fast och markera kryssrutan Locking Ring Attached (Låsring fast). Klicka på Next (Nästa) [\(bild](#page-79-0) 21).

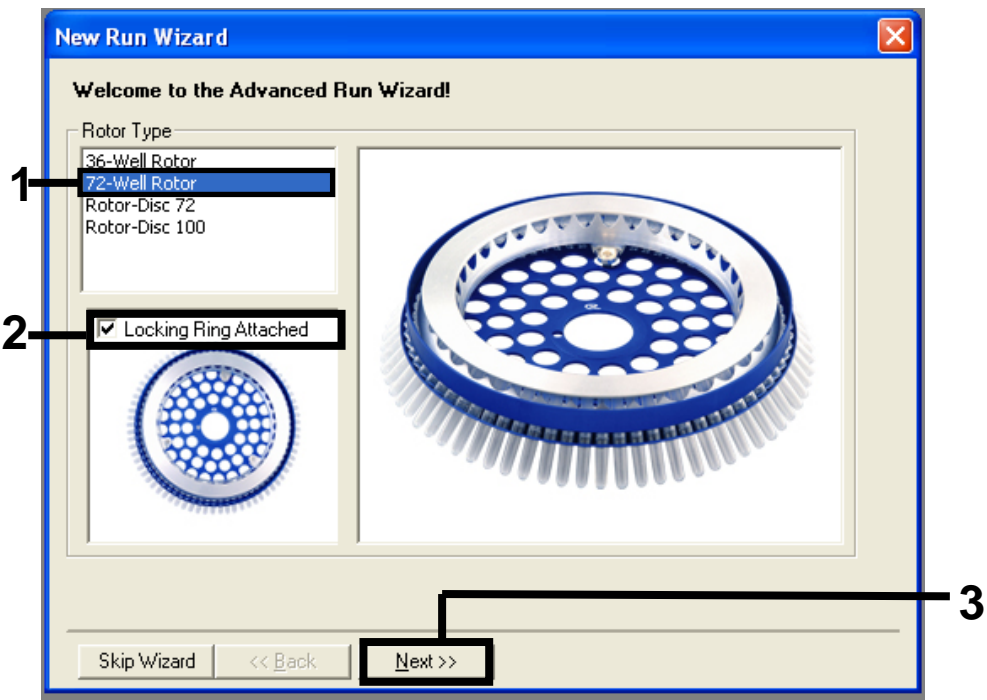

<span id="page-79-0"></span>Figur 21. Dialogrutan "New Run Wizard" (Guide för ny körning). 1 = "Rotor Type" (Rotortyp), 2 = "Locking Ring Attached" (Låsring fast), 3 = "Next" (Nästa).

4. Ange namnet på användaren. Lägg till eventuella meddelanden och ange reaktionsvolymen 25. Kontrollera att fältet Sample Layout (provlayout) innehåller värdet 1, 2, 3…. Klicka på Next (Nästa) [\(bild](#page-80-0) 22).

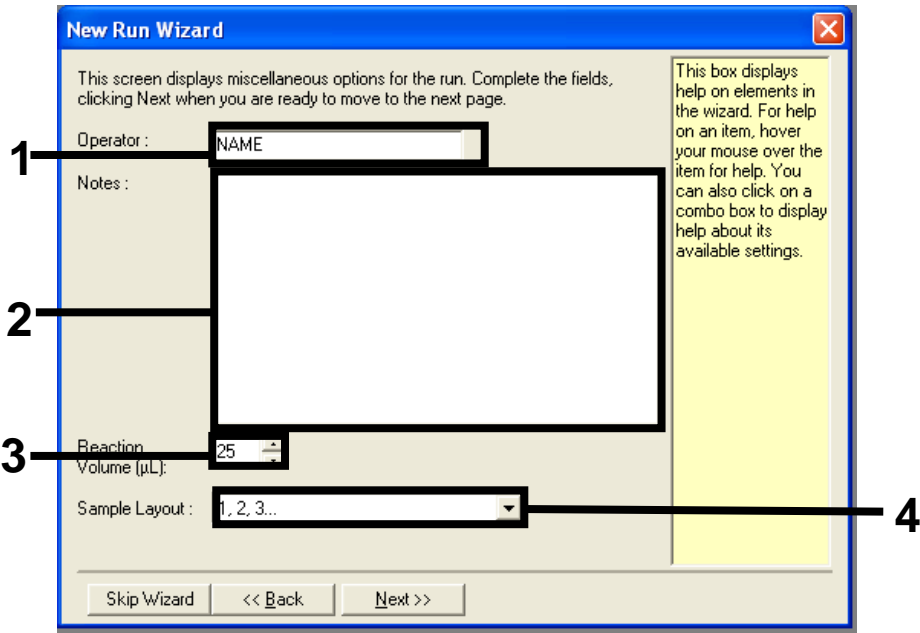

<span id="page-80-0"></span>Figur 22. Ange namn på operatör och reaktionsvolymer. 1 = fältet "Operator" (Användare), 2 = fältet "Notes" (Anteckningar), 3 = fältet "Reaction Volume" (Reaktionsvolym), 4 = "Sample Layout" (Provlayout), 5 = "Next" (Nästa).

5. Klicka på Edit Profile (Ändra profil) i dialogrutan "New Run Wizard" (Guide för ny körning) [\(bild](#page-81-0) 23) och programmera temperaturprofilen enligt informationen i följande steg.

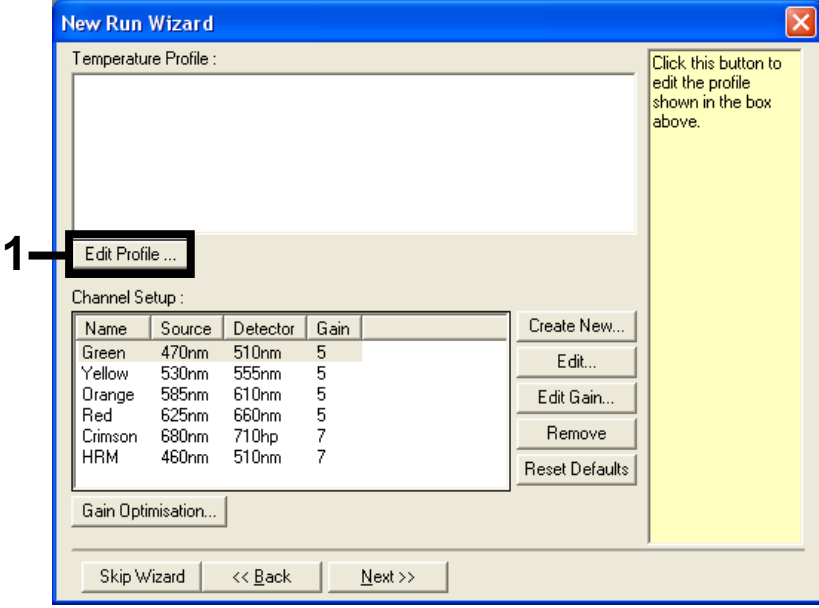

<span id="page-81-0"></span>Figur 23. Ändra profilen.

6. Klicka på Insert after (Sätt in efter) och välj New Hold at Temperature (Ny bibehållning vid temperatur) [\(bild](#page-82-0) 24).

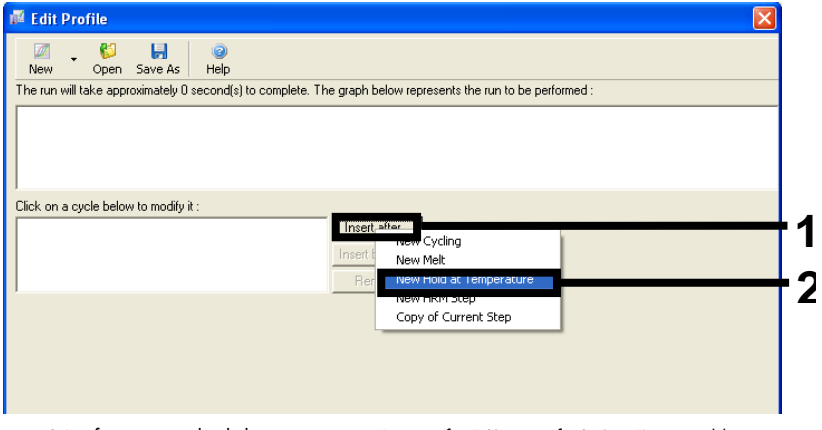

Figur 24. Infoga ett initialt inkubationssteg. 1 = "Insert after" (Sätt in efter), 2 = "New Hold at Temperature" (Ny bibehållning vid temperatur).

<span id="page-82-0"></span>7. Ställ in värdet efter fältet Hold Temperature (bibehållen temperatur) på 95 °C Hold Time (bibehållen tid) på 15 minuter och 0 sekunder. Klicka på Insert after (Sätt in efter) och välj New Cycling (Ny cykling) [\(bild](#page-82-1) 25).

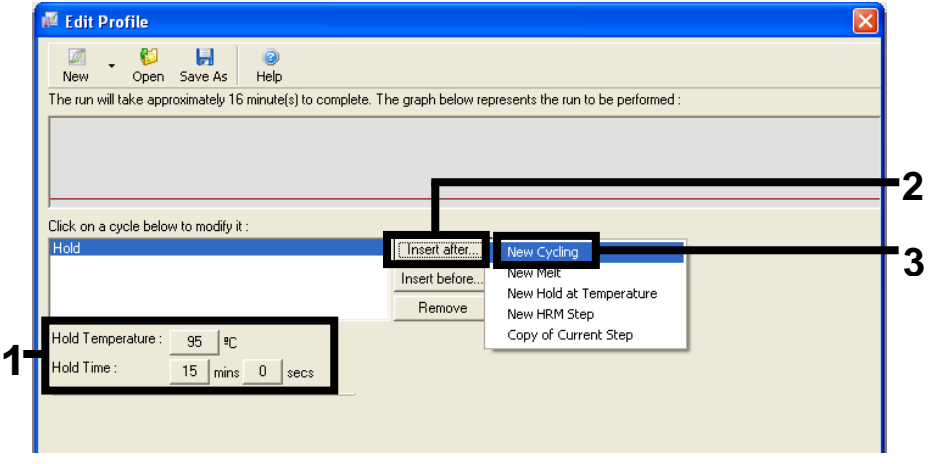

<span id="page-82-1"></span>Figur 25. Initialt inkubationssteg vid 95 °C. 1 = "Hold Temperature" (Bibehållen temperatur) och "Hold Time" (Bibehållen tid), 2 = "Insert after" (Sätt in efter), 3 = "New Cycling" (Ny cykling).

8. Ändra antalet cykelrepetitioner till 40. Välj det första steget och ställ in på 95°C for 30 secs (95 °C i 30 sekunder) [\(bild](#page-83-0) 26).

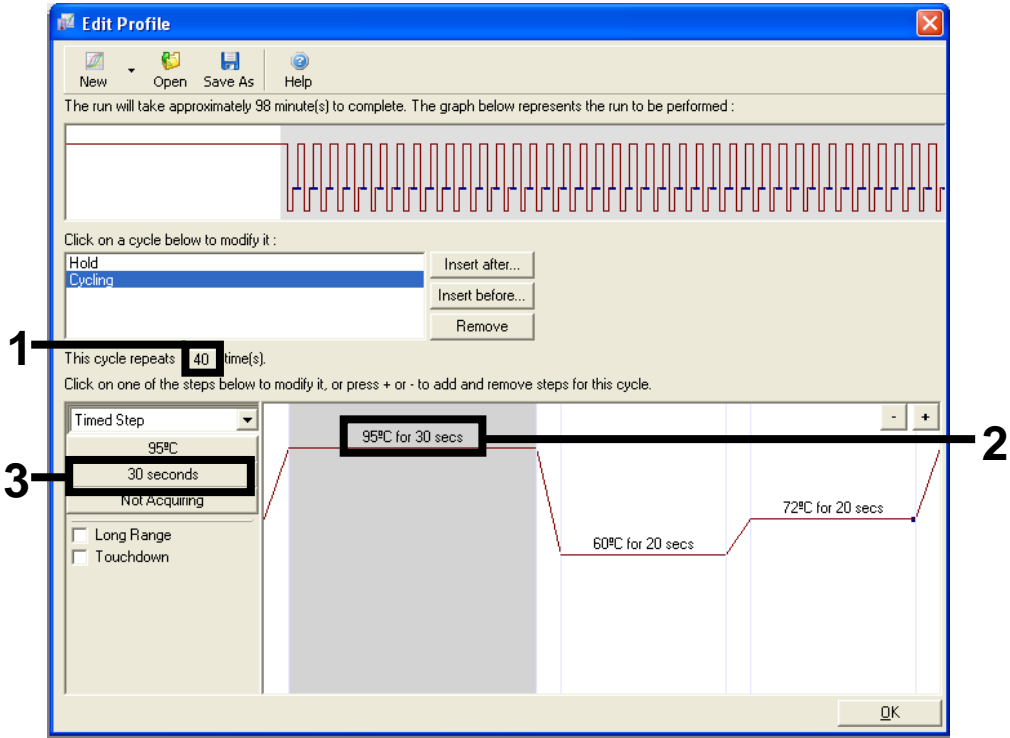

<span id="page-83-0"></span>Figur 26. Cyklingssteg vid 95 °C. 1 = ruta för cykelrepetitioner, 2 = temperaturinställning för steg ett, = tidsinställning för steg ett.

9. Markera det andra steget och ställ in på 60°C for 60 secs (60 °C i 60 sekunder). Aktivera datahämtning under det här steget genom att välja Not Acquiring (Hämtar inte) [\(bild](#page-84-0) 27).

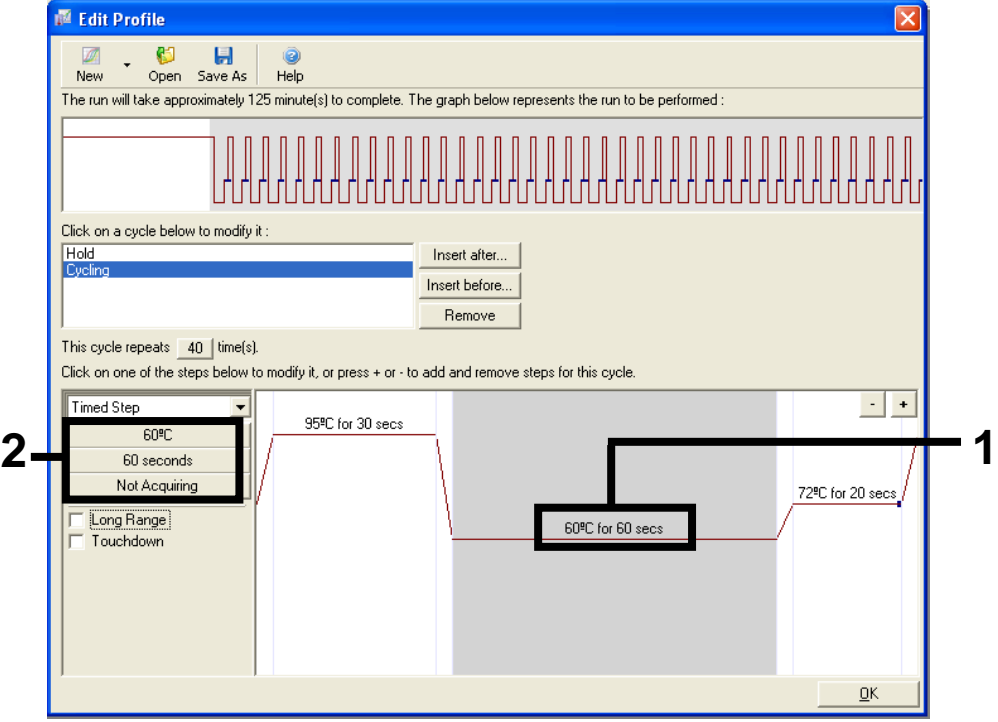

<span id="page-84-0"></span>Figur 27. Cyklingssteg vid 60 °C. 1 = temperatur- och tidsinställning för andra steget, 2 = "Not Acquiring" (Hämtar inte).

10. I listan över Available Channels (tillgängliga kanaler) väljer du Green och Yellow och klickar på > för att flytta dem till listan över Acquiring Channels (hämtningskanaler). Klicka på OK [\(bild](#page-85-0) 28).

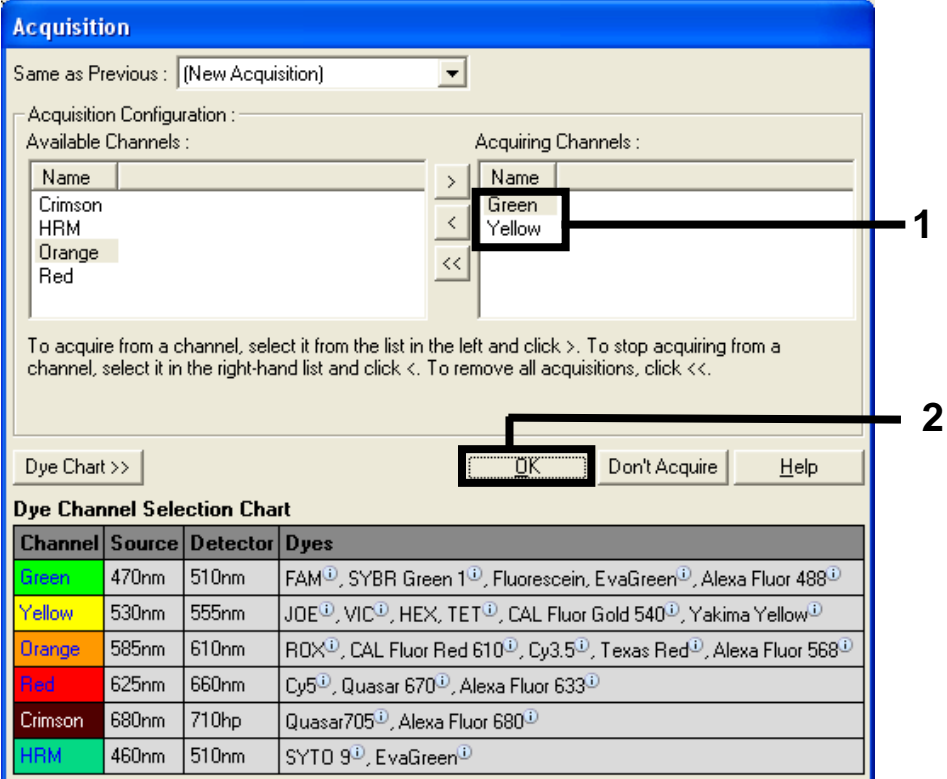

<span id="page-85-0"></span>Figur 28. Hämtning vid cyklingssteg vid 60 °C.

11. Markera det tredje steget och klicka på – för att ta bort. Klicka på OK [\(bild 29\)](#page-86-0).

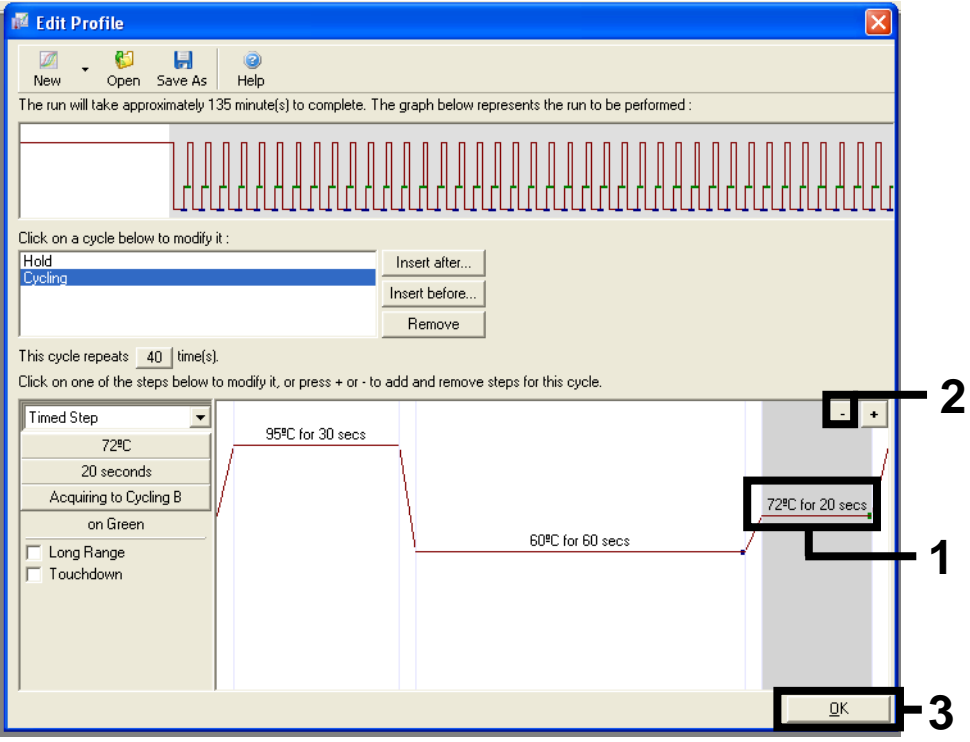

<span id="page-86-0"></span>Figur 29. Ta bort förlängningssteg.

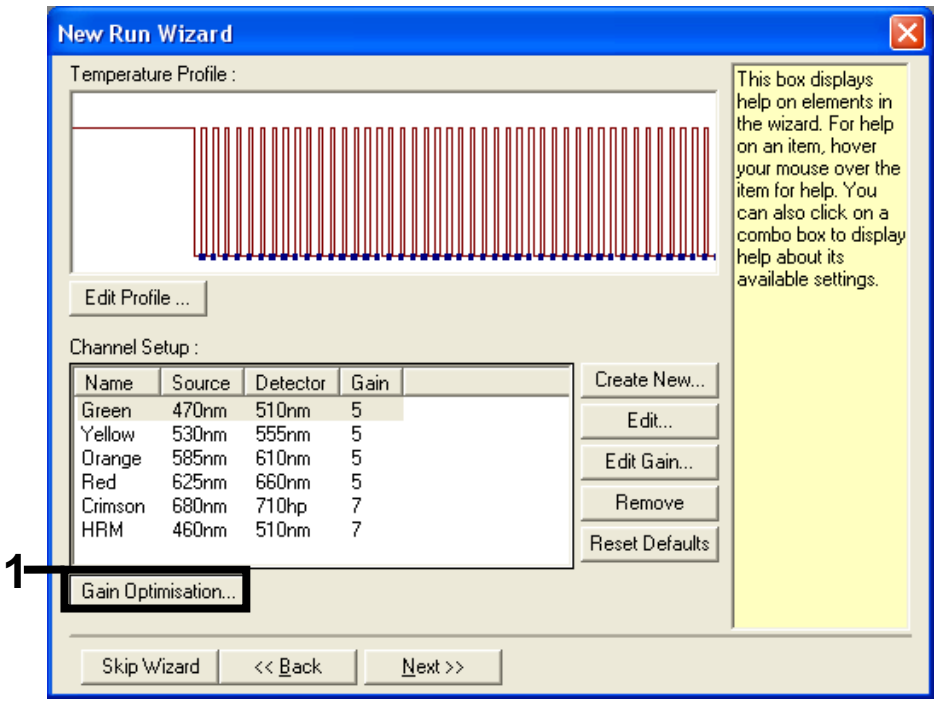

### 12. I nästa dialogruta klickar du på Gain Optimisation (Optimering av förstärkning) [\(bild](#page-87-0) 30).

<span id="page-87-0"></span>Figur 30. "Gain Optimisation" (Förstärkningsoptimering).

13. Klicka på Optimise Acquiring (Optimera hämtning). Kanalinställningarna för varje kanal visas. Klicka på OK för att godkänna dessa standardvärden. [\(Figur](#page-88-0) 31).

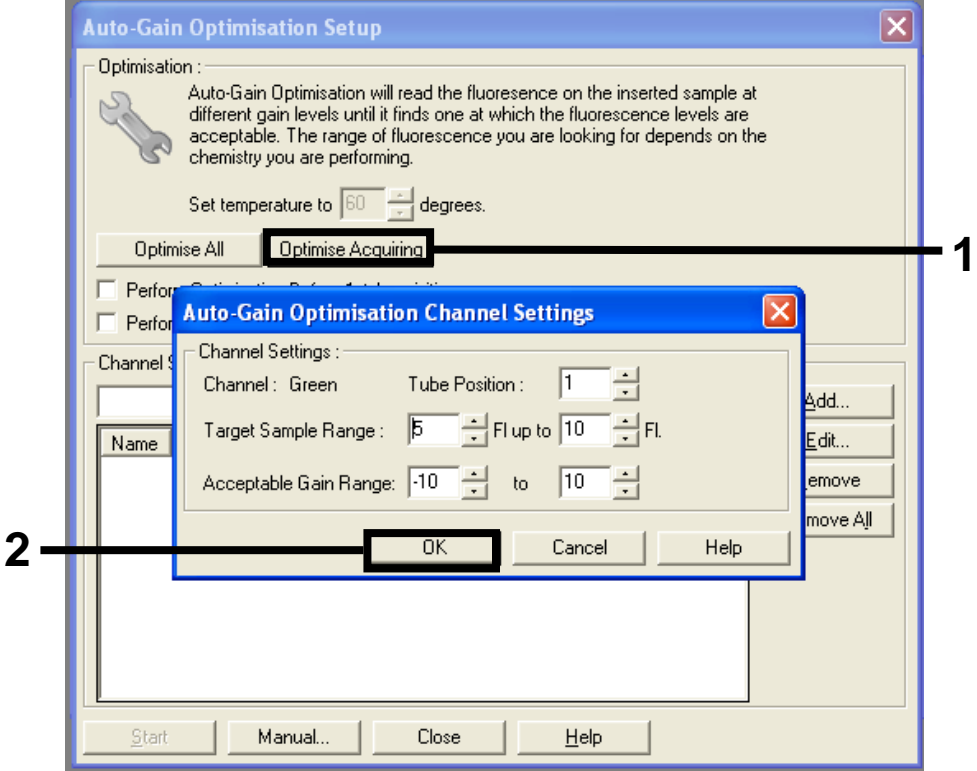

<span id="page-88-0"></span>Figur 31. "Auto-gain Optimisation" (Automatisk nivåoptimering) för grön kanal.

14. Markera kryssrutan Perform Optimisation before 1st Acquisition (Utför optimering före första hämtning) och klicka på Close (Stäng) för att återgå till guiden [\(bild](#page-89-0) 32).

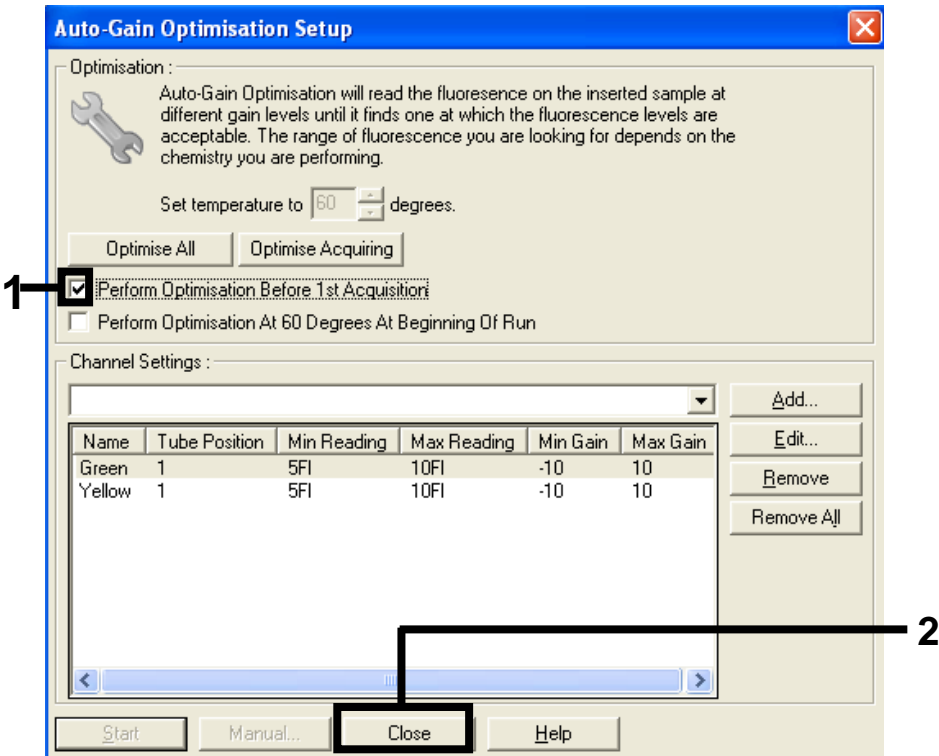

Figur 32. Val av gröna och gula kanaler.

<span id="page-89-0"></span>15. Klicka på Next (Nästa). Klicka sedan på Save (Spara) för att spara dessa mallar på en lämplig plats.

### Protokoll: Provbedömning (manuell)

Det här protokollet används för att bedöma den totala mängden amplifierbart DNA i prover och ska utföras innan KRAS-mutationsanalys.

- Förbered proverna enligt beskrivningen i [Protokoll: Bedömning av DNA-prover.](#page-21-0)
- Förbered PCR-körningen på Rotor-Gene Q MDx 5plex HRM-instrumentet enligt beskrivningen i avsnittet på sidan [Protokoll: Förberedelse](#page-91-0) av *therascreen* KRAS RGQ PCR.
- När körningen är avslutad analyserar du data enligt instruktionerna i avsnittet [Analys av](#page-96-0)  [provbedömningsdata.](#page-96-0)

### Protokoll: KRAS-mutationsdetektion (manuell)

När ett prov har klarat provbedömningen kan det testas för att detektera KRAS-mutationer.

- Förbered proverna enligt beskrivningen i [Protokoll: Detektion av KRAS-mutationer.](#page-34-0)
- Förbered PCR-körningen på Rotor-Gene Q MDx 5plex HRM-instrumentet enligt beskrivningen i [Protokoll: Förberedelse](#page-91-0) av *therascreen* KRAS RGQ PCR.
- När körningen är avslutad analyserar du data enligt instruktionerna i avsnittet [Analys av](#page-97-0)  [KRAS-mutationsdetektion.](#page-97-0)

<span id="page-91-0"></span>Protokoll: Förberedelse av therascreen KRAS RGQ PCR

- 1. Öppna Rotor-Gene Q-programmet 2.3 samt den motsvarande temperaturprofil som skapats.
- 2. Skapa temperaturprofilen enligt Protokoll: Skapa en temperaturprofil.

Bekräfta att rätt rotor har valts och markera kryssrutan "Locking Ring Attached" (Låsring fast). Klicka på Next (Nästa) [\(bild](#page-91-1) 33).

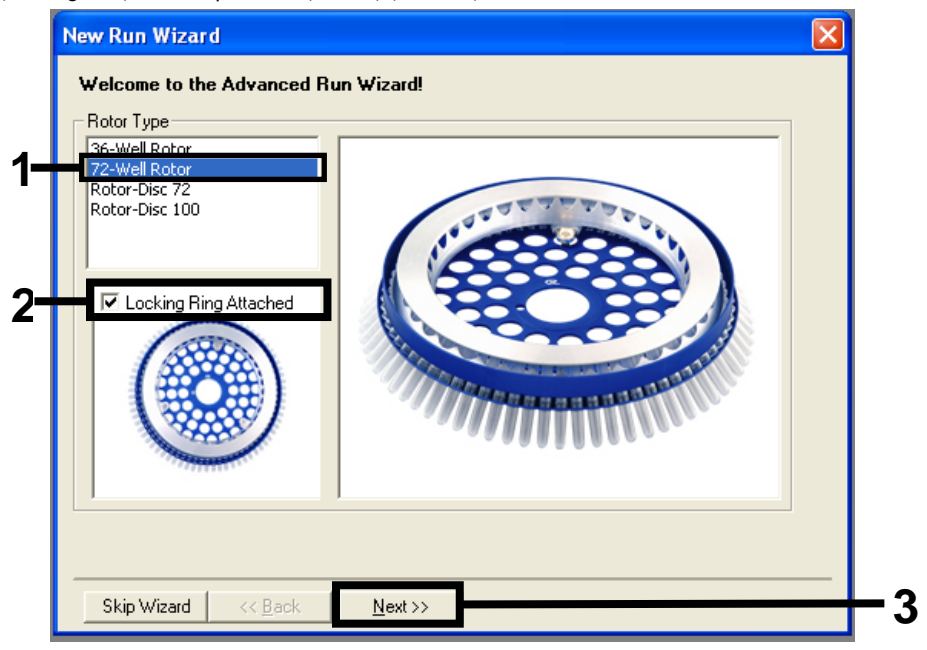

<span id="page-91-1"></span>Figur 33. Dialogrutan "New Run Wizard" (Guide för ny körning) och välkomstfönstret. 1 = "Rotor Type" (Rotortyp), 2 = "Locking Ring Attached" (Låsring fast), 3 = "Next" (Nästa).

3. Ange namnet på användaren. Lägg till eventuella meddelanden och kontrollera att Reaction volume (Reaktionsvolym) är inställd på 25 och att det står 1, 2, 3…" i rutan Sample Layout (Provlayout). Klicka på Next (Nästa) [\(bild](#page-92-0) 34).

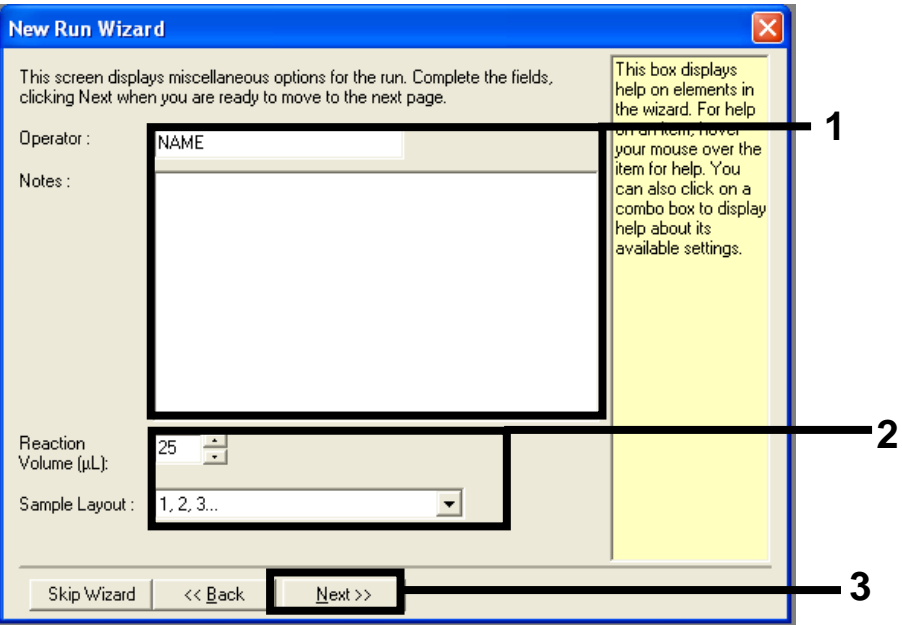

<span id="page-92-0"></span>Figur 34. Dialogrutan "New Run Wizard" (Guide för ny körning). 1 = fälten "Operator" (Användare) och "Notes" (Anteckningar), 2 = fälten "Reaction Volume" (Reaktionsvolym) och "Sample Layout" (Provlayout), 3 = "Next" (Nästa).

4. Lämna alla värden oförändrade i nästa fönster. Ingen redigering krävs om temperaturprofilen har skapats enligt instruktionerna i "", sidan . Skapa en temperaturprofil. Klicka på Next (Nästa) [\(bild](#page-93-0) 35).

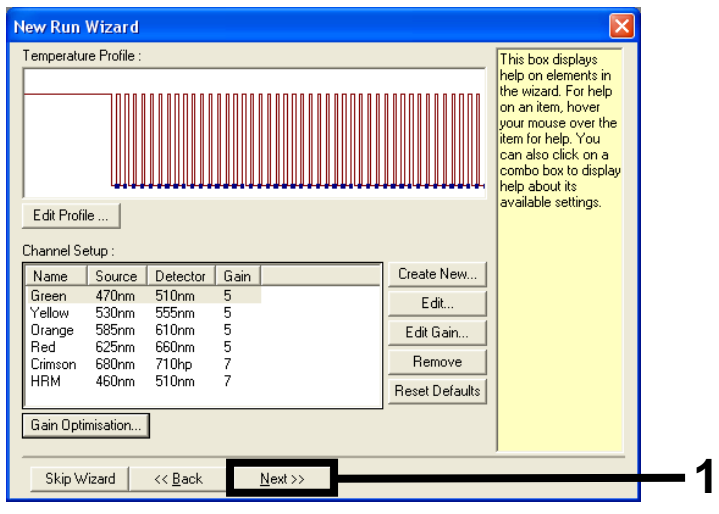

<span id="page-93-0"></span>Figur 35. Dialogrutan "New Run Wizard" (Guide för ny körning) och fönstret för temperaturredigering. 1 = "Next" (Nästa).

5. Kontrollera sammanfattningen och klicka på Start Run (Starta körning) för att spara körningsfilen och starta körningen [\(bild](#page-94-0) 36).

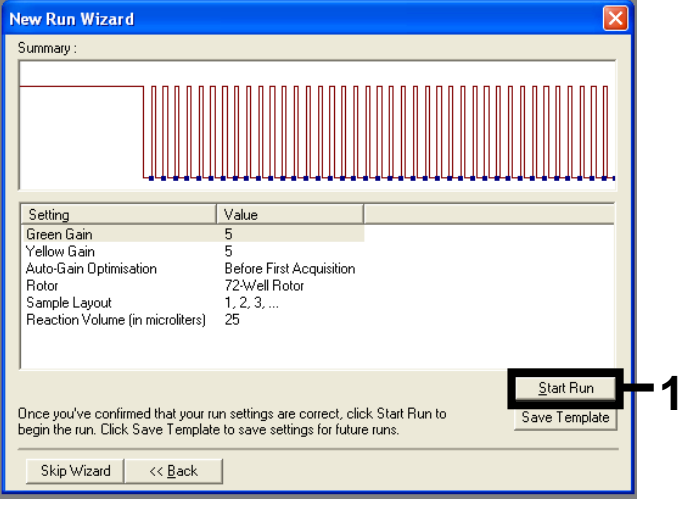

Figur 36. Dialogrutan "New Run Wizard" (Guide för ny körning). 1 = "Start Run" (Starta körning).

<span id="page-94-0"></span>Obs! När körningen har startats visas ett nytt fönster där du antingen kan ange provnamn nu eller klicka på Finish (Slutför) och ange namnen senare genom att välja knappen Sample (Prov) under körningen eller när körningen är avslutad.

Om du klickar på Finish and Lock Samples (Avsluta och lås prover) kan provnamnen inte redigeras. Iaktta särskild försiktighet när du anger provnamn för att säkerställa korrekt provtestning och analys.

Obs! Vid namngivning av prover ska kolumnen "Name" (Namn) lämnas tom för tomma brunnar.

- 6. När körningen är avslutad analyserar du data enligt avsnitten [Analys av](#page-96-0)  [provbedömningsdata](#page-96-0) eller Analys av [KRAS-mutationsdetektion.](#page-97-0)
- 7. Om du behöver kvantifieringsrapporter klickar du på ikonen Reports (Rapporter) i verktygsfältet i Rotor-Gene Q-körningsfilen.

# Tolkning av resultat (manuellt)

När provbedömningskörningen eller mutationsanalysen är avslutad analyserar du data enligt följande procedur.

Programinställningar för analys

- 1. Öppna aktuell fil med Rotor-Gene Q-programmet 2.3.
- 2. Om du inte har namngett proverna innan körningen ska utföras klickar du på Edit Samples (Redigera prover).
- 3. Skriv in namnen på proverna i kolumnen Name (Namn).
- 4. Klicka på Analysis (Analys). På analyssidan klickar du på Cycling A. Yellow för att visa HEX-kanalen.
- 5. Klicka på Named On (Namngiven).

Obs! Detta säkerställer att inga tomma brunnar ingår i analysen.

- 6. Välj Dynamic Tube (Dynamiskt rör).
- 7. Välj Linear scale (Linjär skala).
- 8. Klicka på Outlier Removal (Ta bort extremvärde) och ange 10 % för NTC Threshold (NTCtröskelvärde).
- 9. Ställ in tröskeln på 0.05 (0,05) och bekräfta HEX CT-värdena.
- 10. På analyssidan klickar du på Cycling A. Green för att visa FAM-kanalen.
- 11. Kontrollera att Dynamic Tube (Dynamiskt rör) är markerat. Klicka på Linear scale (Linjär skala).
- 12. Klicka på Outlier Removal (Ta bort extremvärde) och ange 10 % för NTC Threshold (NTCtröskelvärde).
- 13. Ställ in tröskeln på 0.05 (0,05) och bekräfta FAM CT-värdena.

### <span id="page-96-0"></span>Analys av provbedömningsdata

<span id="page-96-1"></span>Kör kontrollanalys

Se flödesdiagrammet ["Kör kontrollanalys"](#page-96-1) i [bild](#page-98-0) 37.

- Negativ kontroll: För att garantera att ingen kontaminering av reaktionsmixarna förekommer får kontrollen utan mall inte generera ett C<sub>T</sub>-värde i grön kanal under 40. För att garantera att plattan konfigurerades korrekt måste kontrollen utan mall visa amplifiering mellan 31,91–35,16 i gul kanal. De angivna värdena är inom och inklusive dessa värden.
- Positiv kontroll: Den KRAS-positiva kontrollen (Positive Control, PC) måste ge ett C<sub>T</sub>-värde på 23,5–29,5 i grön kanal i var och en av de 8 analyserna. De angivna värdena är inom och inklusive dessa värden. Ett värde utanför detta intervall indikerar ett problem i analyskonfigurationen och anses därför som en misslyckad körning.

Obs! Om någon av de här två körningskontrollerna har misslyckats bör provdata inte användas.

Förutsatt att båda körningskontrollerna är giltiga måste varie prov-C<sub>T</sub>-värde ligga inom intervallet 21,92–32,00 i grön kanal. Om provet är utanför intervallet ska du följa instruktionerna nedan.

Provanalys – kontrollanalys

Provkontrollanalysens  $C_T$  är < 21,92: Prover med ett kontroll- $C_T$  på < 21,92 måste spädas eftersom detta representerar den lägsta nivån för det validerade analysintervallet. För att detektera varje mutation på en låg nivå måste överkoncentrerade prover spädas för att hamna inom intervallet ovan baserat på att spädning till hälften kommer att öka  $C_I$  med  $1$ . Om provet ligger nära 21,92 rekommenderas spädning för att garantera att ett resultat erhålls från provtestkörningen (KRAS-mutationsdetektion). Prover ska spädas med det vatten som medföljer kitet (nukleasfritt vatten för spädning (Dil.)).

**•** Provkontrollanalysens  $C_I$  är  $> 32$ : Omextraktion av provet rekommenderas eftersom det inte kommer att finnas tillräcklig mängd start-DNA-mall för att kunna detektera alla mutationer vid de angivna cutoff-värdena för analysen.

### <span id="page-97-0"></span>Analys av KRAS-mutationsdetektion

#### Kör kontrollanalys

Se flödesdiagrammet ["Kör kontrollanalys"](#page-96-1) [\(bild](#page-98-0) 37).

- Negativ kontroll: För att garantera att ingen kontaminering av reaktionsmixarna förekommer får kontrollen utan mall inte generera ett C<sub>T</sub>-värde i grön kanal under 40. För att garantera att plattan konfigurerades korrekt måste kontrollen utan mall visa amplifiering mellan 31,91–35,16 i gul kanal. De angivna värdena är inom och inklusive dessa värden.
- Positiv kontroll: Den KRAS-positiva kontrollen (Positive Control, PC) måste ge ett C<sub>T</sub>-värde på 23,5–29,5 i grön kanal i var och en av de 8 analyserna. De angivna värdena är inom och inklusive dessa värden. Ett värde utanför detta intervall indikerar ett problem i analyskonfigurationen och anses därför som en misslyckad körning.

Obs! Om någon av de här 2 körningskontrollerna har misslyckats bör provdata inte användas.

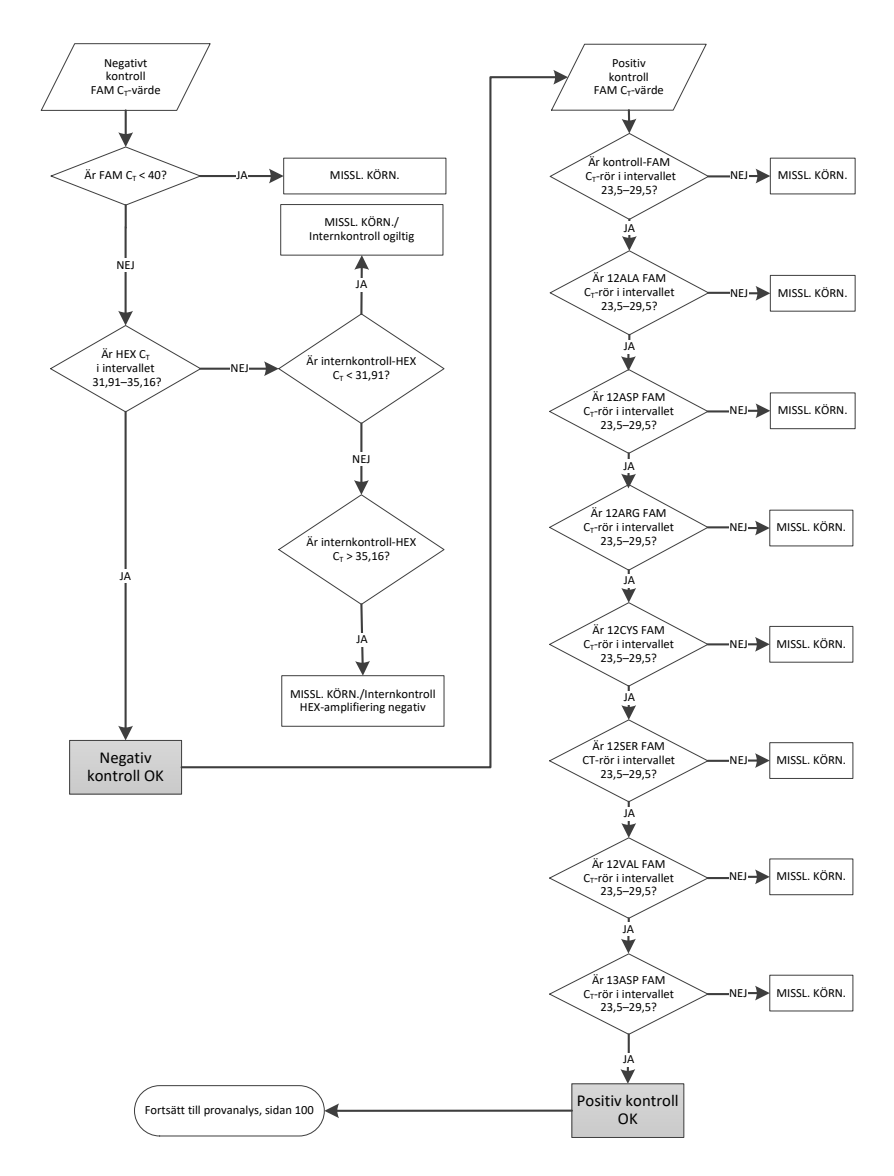

<span id="page-98-0"></span>Figur 37. Flödesschema för körning av kontrollanalys.

### <span id="page-99-0"></span>Provanalys

Se flödesdiagrammet ["Provanalys"](#page-99-0) i [bild](#page-100-0) 38.

### Provkontroll-FAM CT-värde

Förutsatt att båda körningskontrollerna är giltiga för kontrollanalysen måste  $C<sub>T</sub>$ värdet för varje provkontroll ligga inom intervallet 21,92–32,00 i grön kanal. Om provet är utanför intervallet ska du följa instruktionerna nedan.

- Provkontrollanalysens  $C_T < 21,92$ : Prover med ett kontroll-C<sub>T</sub> på < 21,92 skulle överbelasta mutationsanalyserna och måste spädas. För att detektera varje mutation på en låg nivå måste överkoncentrerade prover spädas för att hamna inom intervallet ovan baserat på att spädning till hälften kommer att öka  $C<sub>T</sub>$  med 1. Prover ska spädas med det vatten som medföljer kitet (nukleasfritt vatten för spädning (Dil.)).
- Provkontrollanalysens C<sub>T</sub> > 32: Gör försiktiga tolkningar, eftersom mutationer med väldigt låg nivå inte kan upptäckas.

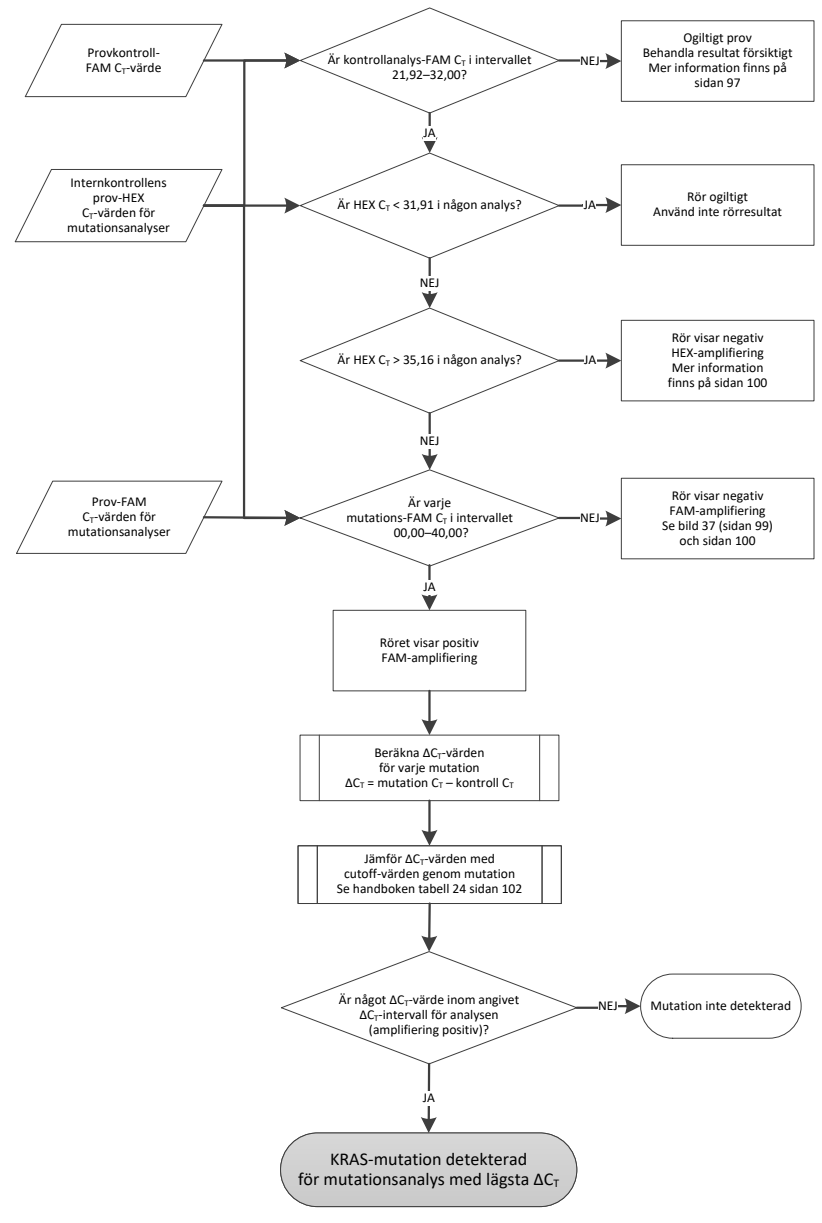

<span id="page-100-0"></span>Figur 38. Flödesschema för provanalys.

### Internkontrollens prov-HEX CT-värde för mutationsanalyser

Se flödesdiagrammet ["Provanalys"](#page-99-0) i [bild](#page-100-0) 38.

Alla brunnar i varje prov måste analyseras. Kontrollera att varje brunn genererar en HEXsignal från internkontrollen. Det finns 3 möjliga slutresultat.

- $\bullet$  Om internkontrollens C<sub>T</sub> hamnar inom angivet intervall (31,91–35,16) är HEXamplifieringen positiv.
- $\bullet$  Om internkontrollens C<sub>T</sub> hamnar ovanför angivet intervall (> 35,16) är HEX-amplifieringen negativ.
- Om internkontrollens  $C_{\text{I}}$  hamnar under angivet intervall (< 31,91) är den ogiltig.

Om internkontrollen misslyckas på grund av PCR-hämmare kan spädning av provet minska effekten hos hämmarna, men det leder även till spädning av mål-DNA. Ett rör med vatten för spädning av prov (Dil.) ingår i kitet.

### Prov-FAM CT-värde för mutationsanalyser

FAM-värdena för alla 7 reaktionsmixarna ska kontrolleras mot värdena som finns angivna i [tabell 24.](#page-101-0)

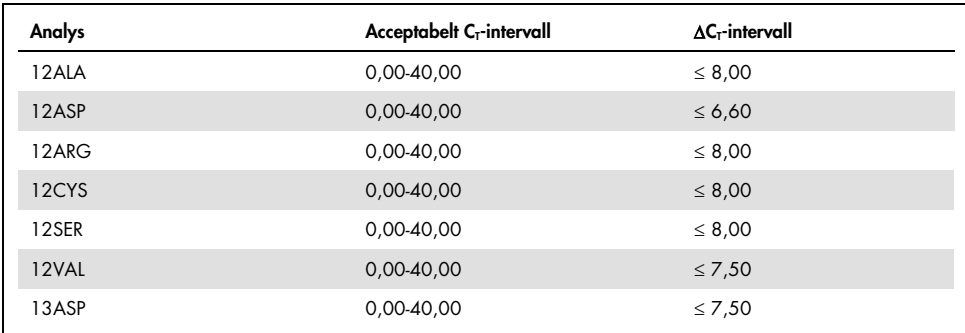

<span id="page-101-0"></span>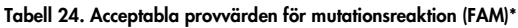

Acceptabla värden är inom och inklusive de värden som visas.

- $\bullet$  Om FAM C<sub>I</sub> hamnar inom angivet intervall är FAM-amplifieringen positiv.
- Om FAM CT hamnar ovanför angivet intervall eller om amplifiering saknas är FAM-amplifieringen negativ.

Beräkna ∆C<sub>T</sub>-värdet för varje mutationsrör med positiv FAM-amplifiering enligt nedan, för att garantera att mutations- och kontroll-C<sub>T</sub>-värdena kommer från samma prov.

 $\Delta C_{\text{T}}$  = mutation-C<sub>T</sub>–kontroll-C<sub>T</sub>

Jämför provets ∆CT-värde med cutoff-punkten för den aktuella analysen [\(tabell](#page-101-0) 24) och se till att korrekt cutoff-punkt tillämpas för varje analys.

Cutoff-punkten är den punkt ovanför vilken en positiv signal eventuellt kan bero på bakgrundssignal för ARMS-primern i vildtyps-DNA. Om provets ∆CT-värde är högre än cutoffpunkten klassas det som negativt eller som liggande utanför kitets detektionsgräns.

För alla prover kommer varje mutationsreaktion att tilldelas statusen detekterad, inte detekterad eller ogiltig med hjälp av kriterierna nedan.

Mutation detekterad:

FAM-amplifiering positiv och ΔC<sub>T</sub> vid eller under cutoff-värdet. Om flera mutationer detekterats ska mutationen som rapporteras vara den med lägst ∆C<sub>T</sub>-värde.

Mutation inte detekterad:

- FAM-amplifiering positiv och ∆C<sub>T</sub> ovanför cutoff-värdet.
- FAM-amplifiering negativ och HEX-amplifiering (internkontroll) positiv.

### Ogiltig:

- HEX (internkontroll) är ogiltig.
- FAM-amplifiering negativ och HEX-amplifiering negativ.

Om ett prov visar negativ HEX-amplifiering i ett rör men positiv FAM-amplifiering i ett annat rör kan resultatet "mutation detekterad" i det andra röret fortfarande betraktas som giltigt men den särskilda mutationen som identifierats kanske inte har tilldelats korrekt.

- Om ett prov visar negativ HEX-amplifiering och positiv FAM-amplifiering i samma rör ska resultatet "mutation detekterad" betraktas som giltigt.
- Om ett rör visar ogiltig HEX (internkontroll) får resultatet från det röret inte användas.

#### Tilldela provmutationsstatus

När alla mutationsreaktionsrör har bedömts fastställs provets mutationsstatus enligt nedan.

- Mutation detekterad: En eller flera av de 7 mutationsreaktionerna är positiva. Om flera mutationer detekterats ska mutationen som rapporteras vara den med lägst ∆C<sub>T</sub>-värde.
- Mutation inte detekterad: Alla 7 mutationsreaktionerna är negativa.
- Ogiltig: Ingen mutationsreaktion är positiv och en eller flera mutationsreaktioner är ogiltiga.

Obs! *therascreen* KRAS RGQ PCR Kit är avsett att detektera mutationer i KRAS-genen i ett DNA-prov. Om ett prov är fastställt som "KRAS-mutation detekterad" ska endast en specifik mutation rapporteras. Om flera mutationer detekterats ska mutationen som rapporteras vara den med lägst ∆C<sub>T</sub>-värde.

Viss korsreaktivitet kan förekomma mellan mutationsreaktioner. Om till exempel en högnivå-12ALA-mutation observeras kan vissa av de andra mutationsreaktionerna också visa upp ett positivt resultat. Detta beror på att ARMS-primrar detekterar andra mutationer med liknande sekvens. Om en andra mutationsanalys ger ett positivt svar är detta troligen korsreaktivitet. Dubbla mutationer har observerats, men är ovanliga.

Om en eller flera av mutationsreaktionerna är ogiltiga men en eller flera är positiva kan provet fortfarande fastställas som "KRAS-mutation detekterad", eftersom en mutation förekommer. Den specifika mutation som rapporteras kan emellertid vara felaktig och kan vara ett resultat av korsreaktivitet. Därför bör provet endast fastställas som "KRAS-mutation detekterad".

# Bilaga 2: Installation av therascreen KRAS Assay Package

*therascreen* KRAS RGQ PCR Kit är avsett för användning med Rotor-Gene Q MDx 5plex HRM med en rotor med 72 brunnar. *therascreen* KRAS Assay Package är tillgängligt separat på CD (kat.nr 9022641).

*therascreen* KRAS Assay Package kan laddas ned från den motsvarande produktsidan för *therascreen* KRAS RGQ PCR Kit på adressen [www.qiagen.com](https://www.qiagen.com/us/). Nedladdningsinformationen finns i sektionen "Product Resources" (Produktresurser) på fliken "Supplementary Protocols" (Tilläggsprotokoll). Analyspaketprogramvaran kan även beställas på CD.

I paketet ingår "*therascreen* KRAS CE QC Locked Template" och "*therascreen* KRAS CE Locked Template".

Obs! *therascreen* KRAS Assay Package version 3.1.1 (QIAGEN, kat.nr 9023675) fungerar endast med motsvarande version 2.3 av programmet Rotor-Gene Q med *therascreen* KRAS Assay Package. Se till att rätt version av programmet Rotor-Gene Q är installerat innan du fortsätter med installationen av *therascreen* KRAS Assay Package.

Procedur (nedladdning)

- 1. Ladda ned *therascreen* KRAS RGQ Assay Package från den motsvarande produktsidan för *therascreen* KRAS RGQ PCR Kit på adressen [www.qiagen.com](https://www.qiagen.com/us/).
- 2. Öppna den nedladdade zip-filen genom att dubbelklicka på filen och packa upp den.
- 3. Dubbelklicka på therascreen\_KRAS\_Assay\_Package\_3.1.1.exe för att starta installationen.

### Procedur (CD)

- 1. Beställ therascreen KRAS RGQ Assay Package CE CD som är kompatibel med det installerade programmet Rotor-Gene Q (se ovan). Den beställs separat från QIAGEN. Version 3.1.1. Kat.nr 9023675.
- 2. Sätt in CD:n i CD-enheten på den bärbara dator som är ansluten till instrumentet Rotor-Gene Q MDx 5plex HRM.
- 3. Dubbelklicka på therascreen\_KRAS\_Assay\_Package\_3.1.1.exe eller therascreen\_KRAS\_Assay\_Package\_1.0.12.exe för att starta installationen. Installationsguiden startar.
- 4. Klicka på Next (Nästa) för att fortsätta [\(bild](#page-105-0) 39).

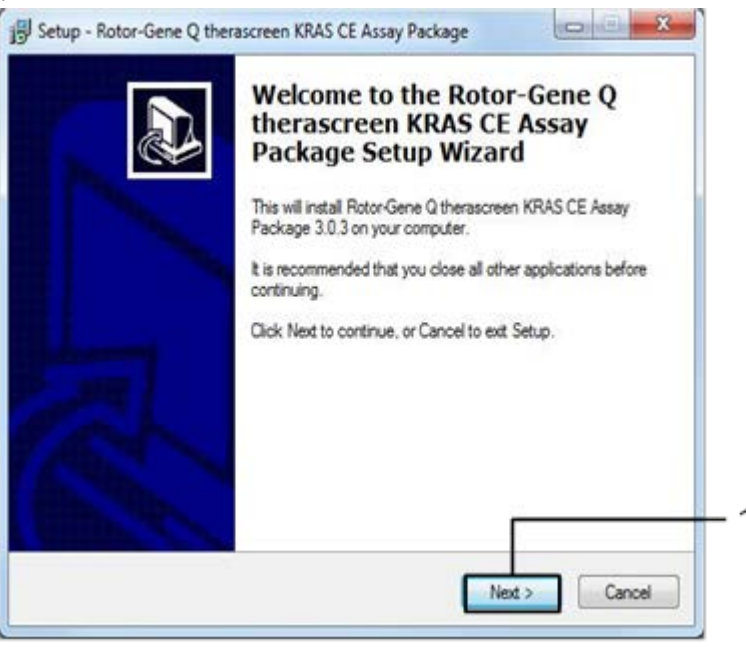

<span id="page-105-0"></span>Figur 39. Dialogrutan "Setup" (Installera). 1 = "Next" (Nästa).

5. Läs licensavtalet i dialogrutan "License Agreement" (Licensavtal) och markera rutan I accept the agreement (Jag godkänner avtalet). Klicka på Next (Nästa) för att fortsätta [\(bild](#page-106-0) 40).

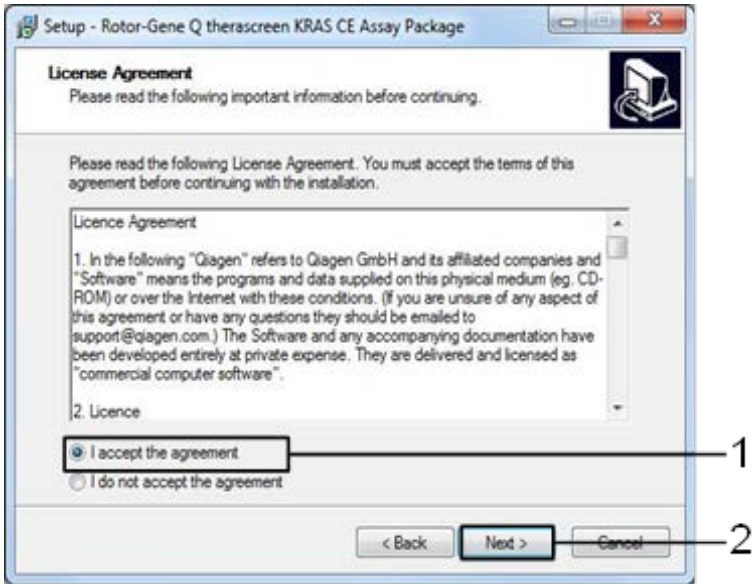

<span id="page-106-0"></span>Figur 40. Dialogrutan "License Agreement" (Licensavtal). 1 = "I accept the agreement" (Jag godkänner avtalet), 2 = "Next" (Nästa).

Mallkonfigurationen startar automatiskt.

6. I det sista konfigurationsfönstret klickar du på Finish (Slutför) för att slutföra guiden. [\(Figur](#page-107-0) 41).

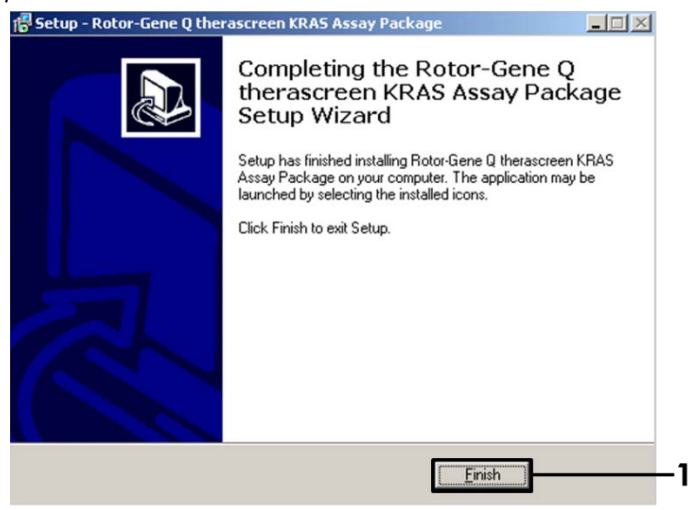

Figur 41. Slutföra installationsguiden.

<span id="page-107-0"></span>7. Starta om datorn. Genvägar till både "therascreen KRAS QC Locked Template" (therascreen KRAS QC låst mall) och "therascreen KRAS Locked Template" (therascreen KRAS låst mall) skapas automatiskt på skrivbordet.
## Beställningsinformation

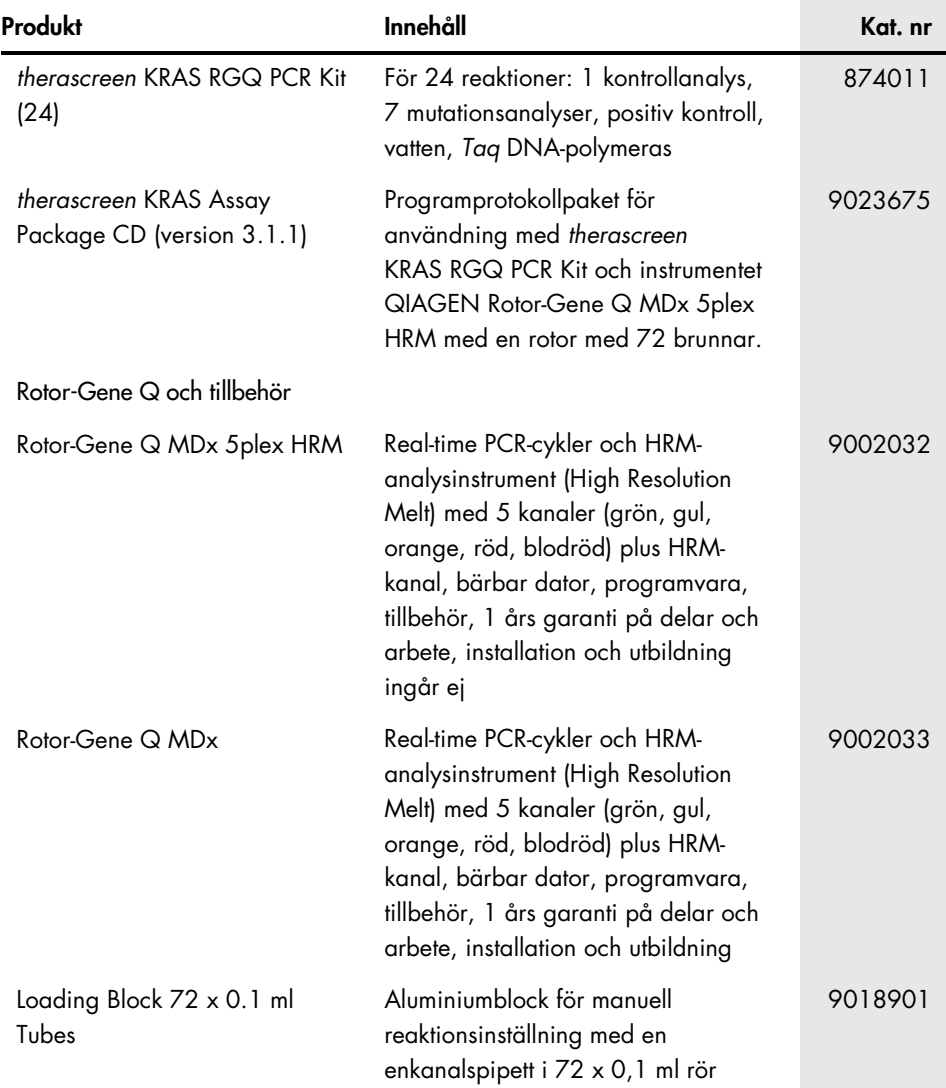

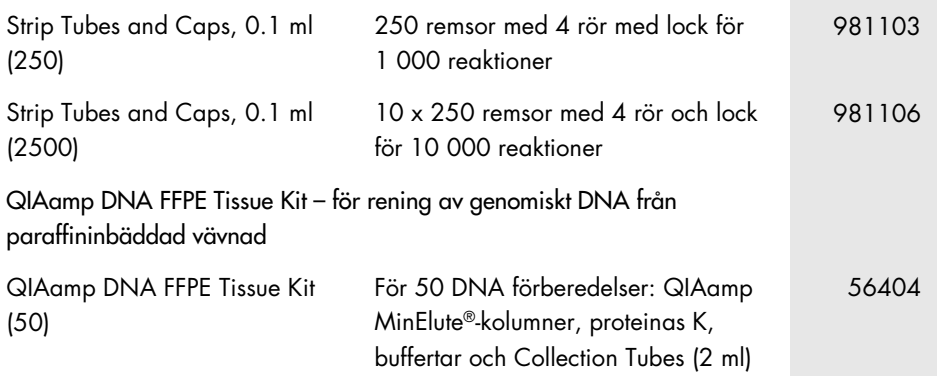

Aktuell licensinformation och produktspecifika ansvarsfriskrivningar finns i handboken eller användarmanualen till respektive QIAGEN-kit. Handböcker och bruksanvisningar till QIAGEN-kit finns på [www.qiagen.com](https://www.qiagen.com/us/) eller kan beställas från QIAGEN:s tekniska support eller din lokala återförsäljare.

## Dokumentrevisioner

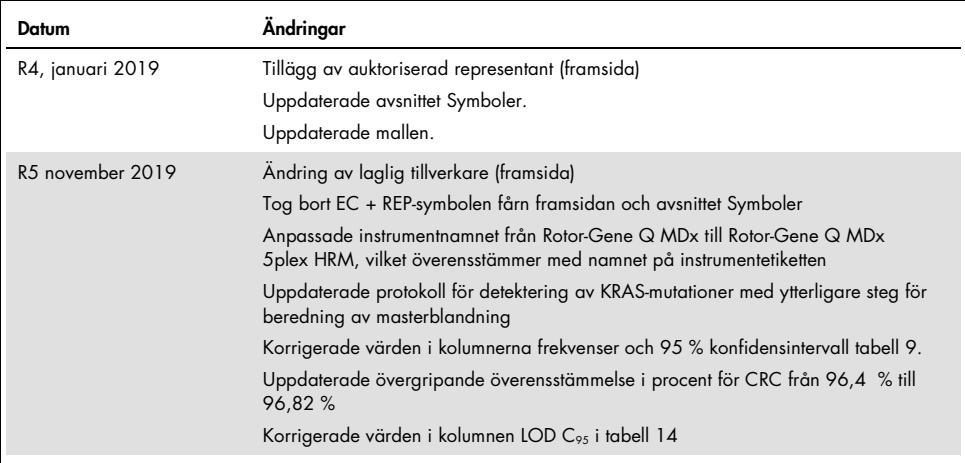

Den här sidan har avsiktligt lämnats tom

Den här sidan har avsiktligt lämnats tom

## Avtal om begränsad licens för therascreen KRAS RGQ PCR Kit

Användning av den här produkten innebär att köpare eller användare av produkten godkänner följande villkor:

- 1. Produkten får endast användas i enlighet med de protokoll som medföljer produkten och den här handboken och får endast användas med komponenterna som ingår i kitet. QIAGEN ger ingen licens för någon av sina immateriella tillgångar för att använda eller inkludera komponenterna i detta kit med komponenter som inte ingår i detta kit förutom vad som beskrivs i de protokoll som medföljer produkten, den här handboken och ytterligare protokoll som finns på [www.qiagen.com](http://www.qiagen.com/). Vissa av de här ytterligare protokollen har tillhandahållits av QIAGEN-användare för andra QIAGEN-användare. De här protokollen har inte testats noggrant eller optimerats av QIAGEN. QIAGEN garanterar inte att de inte kränker tredje parts rättigheter.
- 2. Förutom de uttryckligen angivna licenserna kan QIAGEN inte garantera att detta kit och/eller dess användning inte kränker tredje parts rättigheter.
- 3. Kitet och dess komponenter är licensierade för engångsbruk och får inte återanvändas, förbättras eller säljas vidare.
- 4. QIAGEN avsäger sig specifikt ansvar för alla andra licenser, uttryckliga eller underförstådda, än de uttryckligen angivna.
- 5. Inköparen och användaren av detta kit samtycker till att inte vidta, eller tillåta att någon annan vidtar, steg som kan leda till eller underlätta åtgärder som är törbjudna enligt ovan. QIAGEN kan kräva upphävande av detta begränsade licensavtal i domstol och ska ersättas tör alla undersöknings- och rättegångskostnader,<br>inklusive advokatkostnader, vid eventuell åtgärd för att upprät och/eller någon av dess komponenter.

För uppdaterade licensvillkor, se [www.qiagen.com](http://www.qiagen.com/).

Varumärken: QIAGEN®, Sample to Insight®, QIAamp®, MinElute®, Rotor-Gene®, Scorpions®, *therascreen*® (QIAGEN-gruppen); ARMS® (AstraZeneca Ltd.); FAM™, HEX™ (Thermo Fisher Scientific, Inc.).

Registrerade namn, varumärken med mera som används i det här dokumentet ska inte anses som oskyddade enligt lag, även om de inte uttryckligen anges som skyddade.

*Får inte användas med avföringsprov.*

*Får inte användas med urinprov.*

- *Får inte användas med extracellulär nukleinsyra från blodprov.*
- *Får inte användas med cellfritt benmärgsprov.*
- *Får inte användas med salivprov.*

KÖPET AV DEN HÄR PRODUKTEN GER ANVÄNDAREN RÄTT ATT ANVÄNDA DEN ENBART FÖR IN VITRO-DIAGNOSTISKA ÅTGÄRDER UNDER VISSA ROCHE-PATENT. INGET ALLMÄNT PATENT ELLER LICENS AV NÅGOT SLAG FÖRUTOM DEN HÄR SPECIFIKA RÄTTIGHETEN INGÅR I KÖPET.

<sup>1119793</sup> HB-1861-005 11-2019 © 2019 QIAGEN, med ensamrätt.

Beställning [www.qiagen.com/shop](https://www.qiagen.com/us/shop/?akamai-feo=off&clear=true) | Teknisk support [support.qiagen.com](https://www.qiagen.com/us/landing-pages/support/technical-service?intcmp=supportlink1401&akamai-feo=off) | Webbplats [www.qiagen.com](https://www.qiagen.com/us/)